# **BREVET DE TECHNICIEN SUPÉRIEUR SYSTÈMES NUMÉRIQUES**

# **Option B – Électronique et Communications**

# **Épreuve E4 : ÉTUDE D'UN SYSTÈME NUMÉRIQUE ET D'INFORMATION**

SESSION 2020

 $\overline{\phantom{a}}$ 

Durée : 6 heures

Coefficient : 5

 $\overline{\phantom{a}}$ 

L'usage de la calculatrice avec mode examen actif est autorisé. L'usage de la calculatrice sans mémoire « type collège » est autorisé.

Tout autre matériel est interdit.

Ce sujet comporte :

Présentation du système **PR1** à PR6 **Sujet** Questionnaire Partie 1 Électronique S-Pro1 à S-Pro6 Document réponses à rendre avec la copie DR-Pro1 à DR-Pro7 Questionnaire Partie 2 Physique S-SP1 à S-SP9 Document réponses à rendre avec la copie DR-SP1 à DR-SP7 Documentation DOC1 à DOC15

Dès que le sujet vous est remis, assurez-vous qu'il est complet.

Chaque candidat remettra deux copies séparées : une copie « domaine professionnel » dans laquelle seront placés les documents réponses pages DR-Pro1 à 7 et une copie « Sciences Physiques » dans laquelle seront placés les documents réponses pages DR-SP1 à 7.

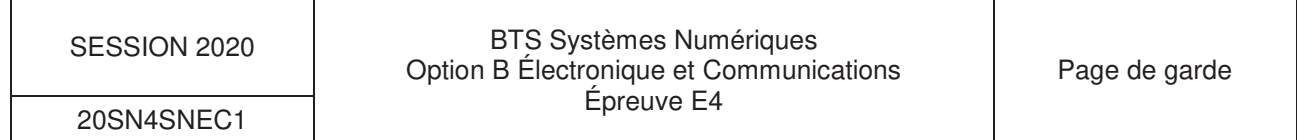

# **PRÉSENTATION DU SYSTÈME**

# **Localisation de conteneurs sur une plateforme logistique portuaire**

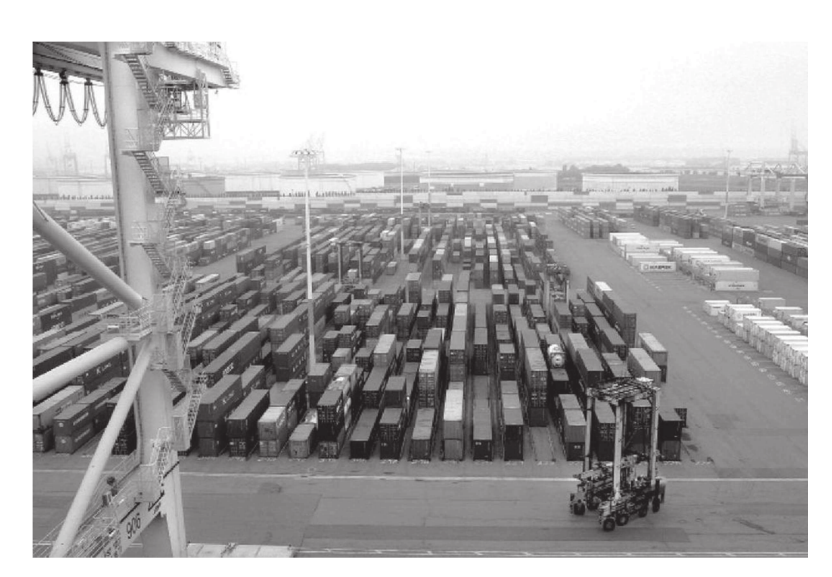

Figure 1 : Terre-plein portuaire.

### **1. Mise en situation du système étudié**

Le transit des conteneurs au niveau mondial nécessite un repérage constant de la position de chaque conteneur.

Cette géolocalisation des conteneurs est suivie à travers une base de données mondiale.

Lors de son passage par un port maritime, une fois déchargé, le conteneur est repéré sur le terre-plein par lequel il transite. Ce repérage est effectué grâce à la connaissance de la position des engins de manutention portuaire, tels les cavaliers.

Figure 2 : Conteneurs 20 pieds et 40 pieds à bord d'un navire à décharger.

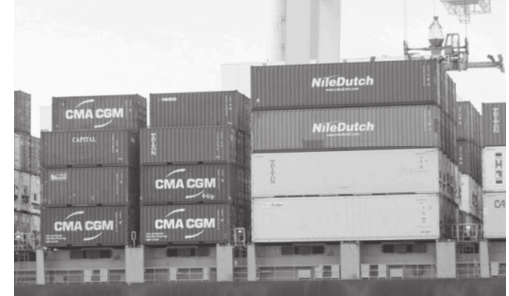

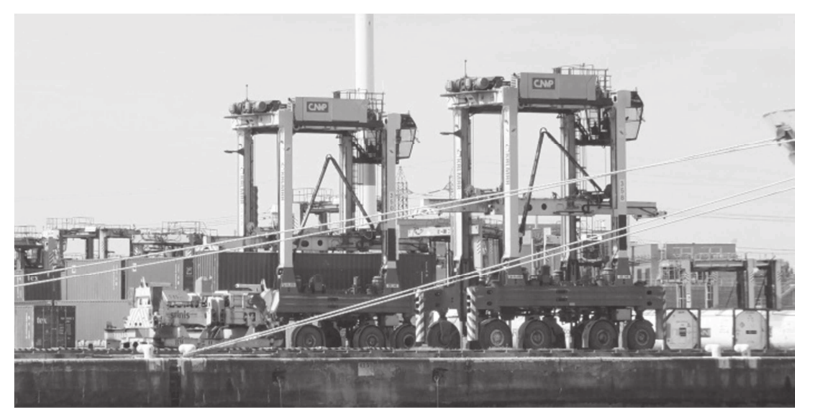

Figure 3 : Deux cavaliers dont l'un déplace un conteneur.

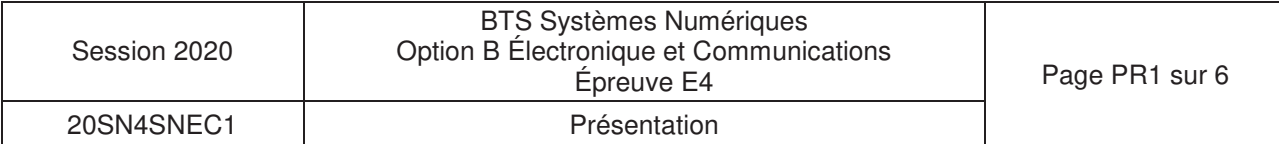

## **2. Composition du système étudié**

En association avec la base de données mondiale, lors de l'arrivée d'un navire porteconteneurs, un serveur (poste de coordination) traite les conteneurs à décharger ou à charger, suit les positions instantanées des cavaliers, coordonne les déplacements de chaque conteneur sur le terre-plein, et guide les conducteurs de cavaliers sur les mouvements à assurer.

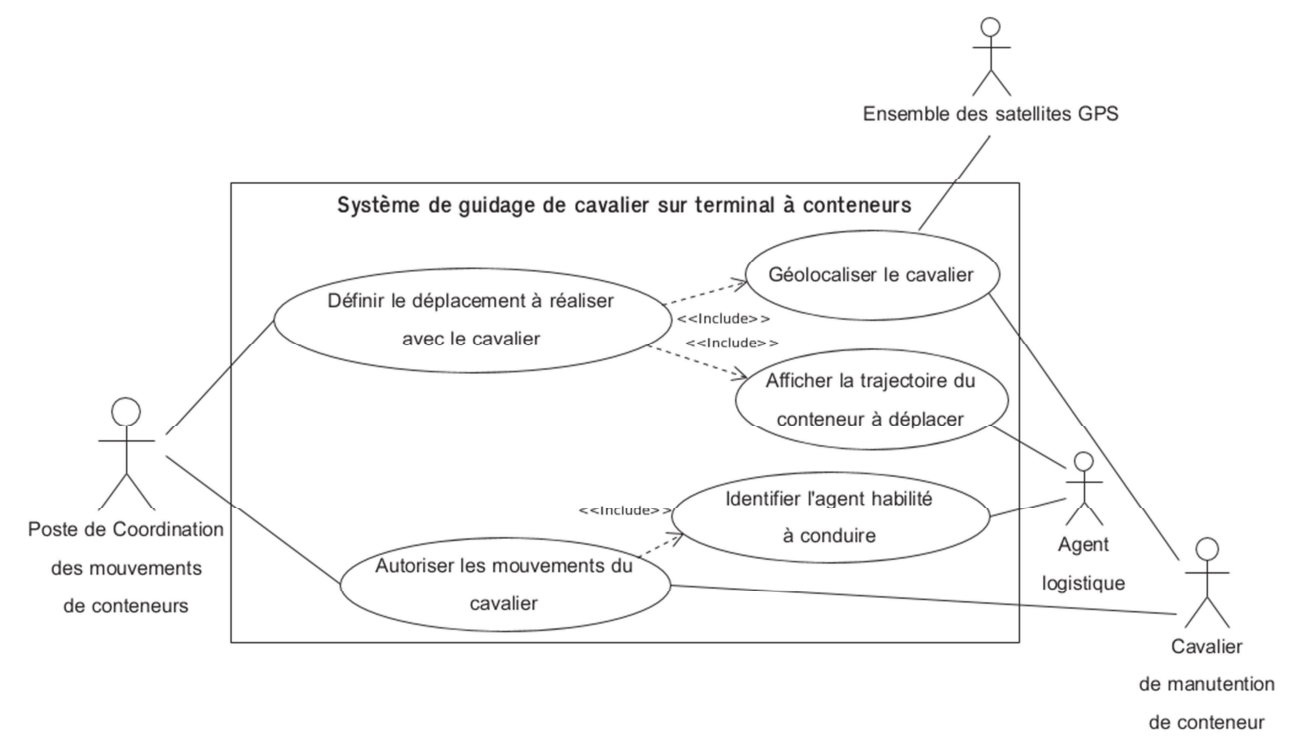

Figure 4 : Diagramme des cas d'utilisation du système de guidage.

Chaque cavalier dispose de son propre système de repérage GPS afin de fournir ses coordonnées en temps réel au poste de coordination.

Ces coordonnées subissent une correction en fonction d'un autre récepteur GPS de référence placé sur un bâtiment.

Ces coordonnées corrigées permettent de repérer avec exactitude chaque conteneur déposé ou enlevé.

Un écran équipe le poste de conduite du cavalier et guide le conducteur sur les déplacements à assurer sur le terre-plein.

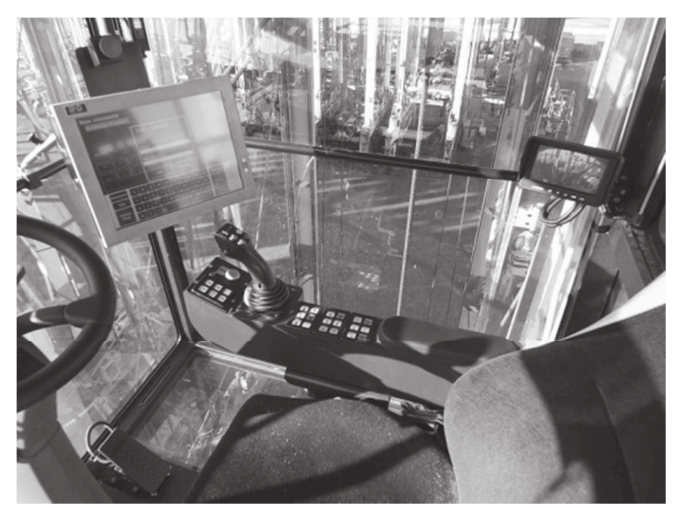

Figure 5 : Poste de conduite d'un cavalier.

Enfin, l'accès à la conduite du cavalier est sécurisé par badge NFC (Near Field Control).

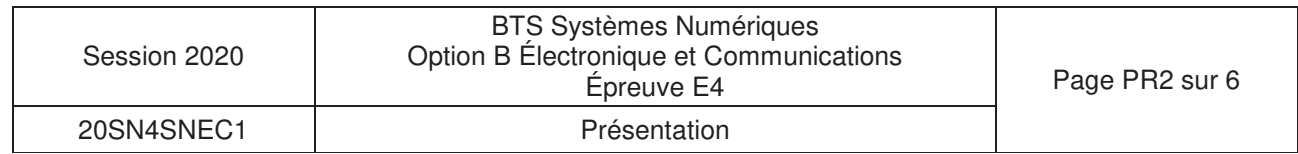

Les communications des données sur chaque terre-plein sont assurées par un réseau HF WiMesh. Ce réseau HF est constitué de routeurs WiMesh développés pour couvrir, par maillage, l'ensemble de l'installation portuaire.

L'architecture réseau WiMesh est la suivante :

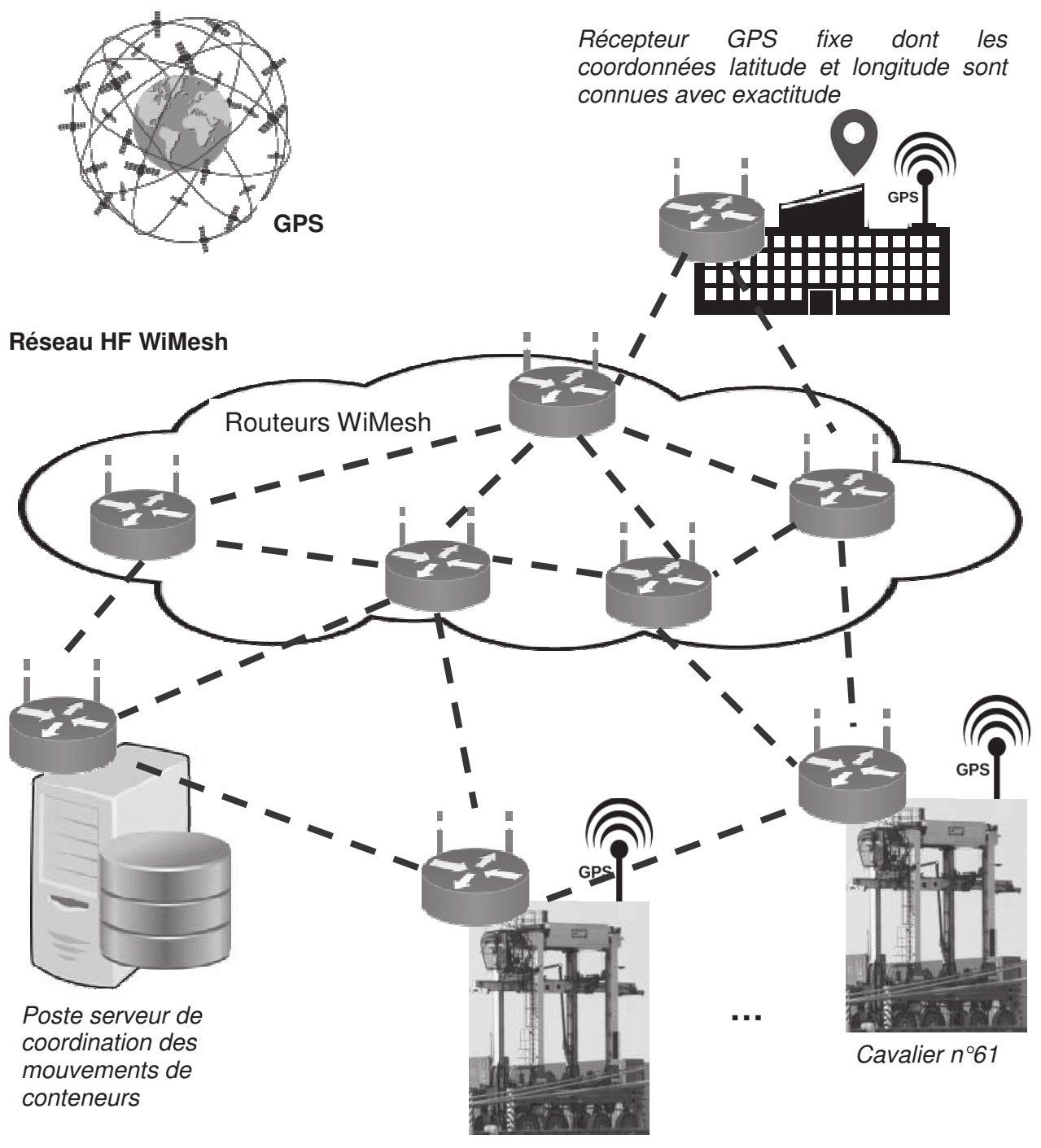

Cavalier n°1

Figure 6 : Architecture du réseau WiMesh

Le récepteur GPS fixe transmet périodiquement ses coordonnées au serveur. Connaissant la latitude et la longitude exactes de ce point fixe, le serveur détermine l'écart entre les valeurs reçues et les coordonnées de référence.

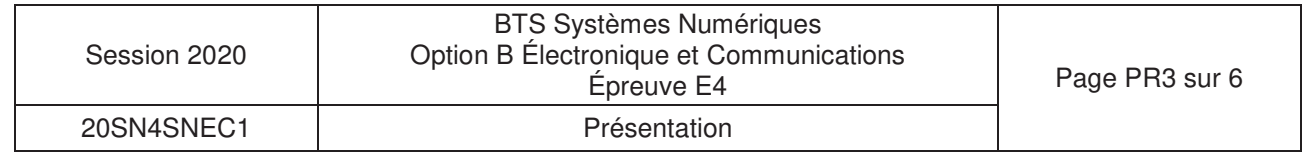

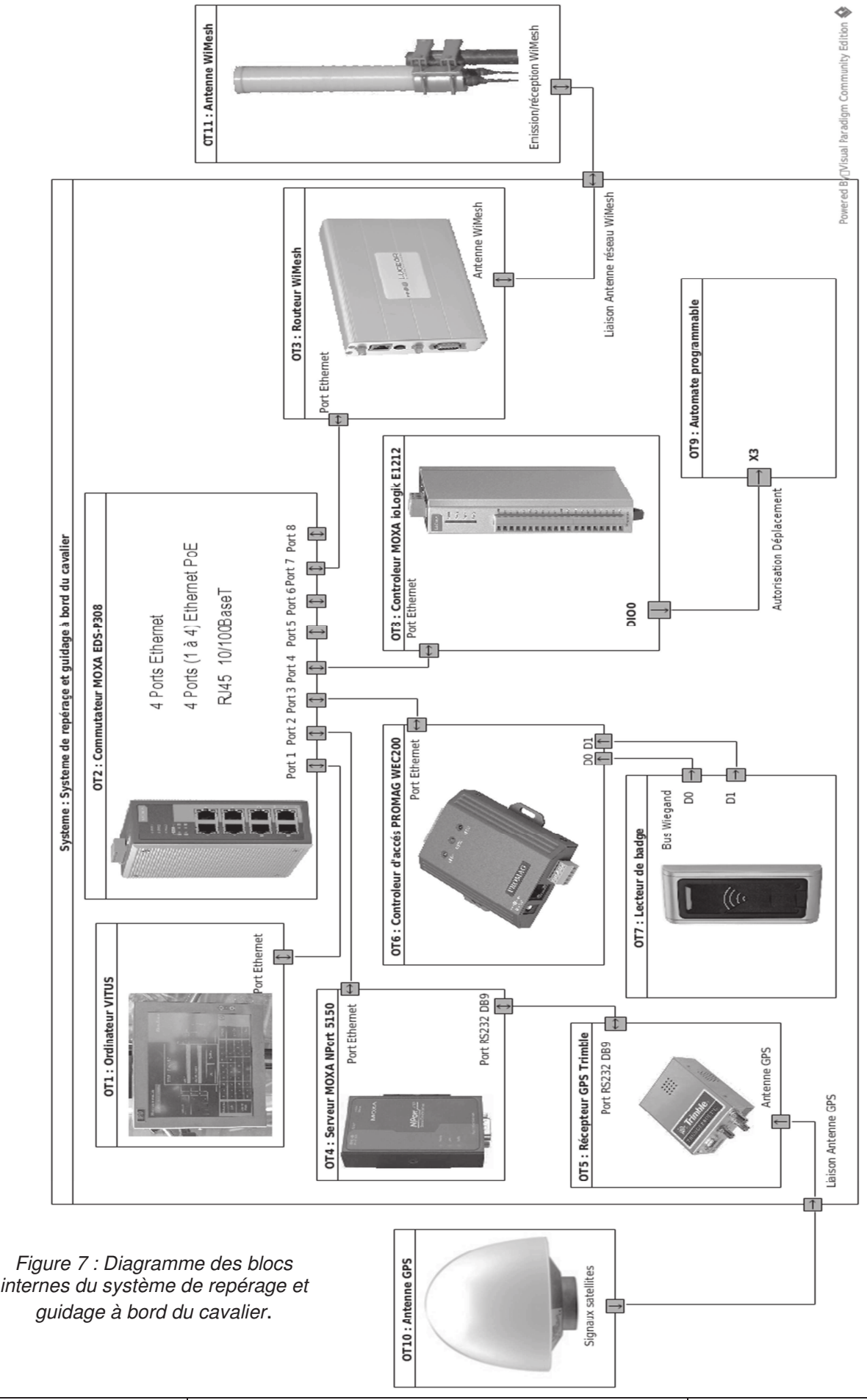

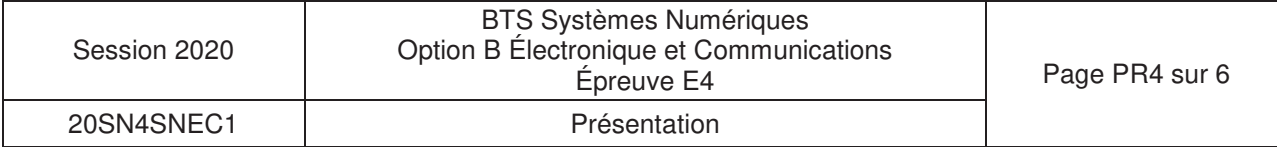

À bord de chaque cavalier, un système de repérage GPS transmet ses coordonnées au serveur. Le serveur corrige en temps réel les coordonnées reçues, et transmet les informations nécessaires au conducteur pour le guider sur le terre-plein.

Chaque cavalier intègre son système de repérage et guidage sous forme de réseau local, accessible du poste de coordination à travers le réseau WiMesh. Le diagramme de la figure 7 présente l'organisation fonctionnelle de système à bord du cavalier.

### Description des fonctions de chacun des modules

**OT1** : Ordinateur VITUS – composé d'un écran avec unité centrale intégrée

Lors de l'accès dans la cabine du cavalier, l'écran invite à présenter son badge d'identification sur le lecteur NFC.

En conduite, l'écran affiche le trajet à parcourir pour déplacer les conteneurs.

### **OT2** : Commutateur MOXA EDS-P308

### **OT3** : Routeur WiMesh

Le routeur permet de transmettre des informations en temps réel au poste de coordination, ainsi que de communiquer les requêtes du poste de coordination aux modules du réseau local interrogés.

### **OT4** : Serveur MOXA NPort 5150

Ce serveur enregistre les informations en entrée sur son port RS232, afin de les communiquer par sa liaison Ethernet.

### **OT5** : Récepteur GPS Trimble

Ce récepteur GPS traite les signaux issus de l'antenne GPS pour élaborer périodiquement les informations de géolocalisation. Différentes trames d'informations, suivant la représentation NMEA0183, sont ensuite émises sur sa sortie RS232.

### **OT6** et **OT7** : Contrôleur d'accès PROMAG WEC200 et lecteur de badge

À l'approche d'un badge NFC, le lecteur lit le code transmis permettant d'identifier le conducteur. Le code lu est transmis par bus Wiegand au module PROMAG WEC200 pour le communiquer à l'ordinateur VITUS qui, à son tour, peut reporter l'information au poste de coordination.

### **OT8** et **OT9** : Contrôleur MOXA ioLogik E1212 et automate programmable

Après reconnaissance du badge du conducteur, l'ordinateur VITUS transmet l'autorisation de déplacement à l'automate programmable de gestion des moteurs et des sécurités du cavalier à travers le contrôleur MOXA ioLogik E1212.

### **3. Le repérage par satellites**

Le système GPS (Global Positioning System) est un système de positionnement par satellites mis en œuvre par les États Unis en 1973 pour une utilisation militaire et ouverte au civil en 2000.

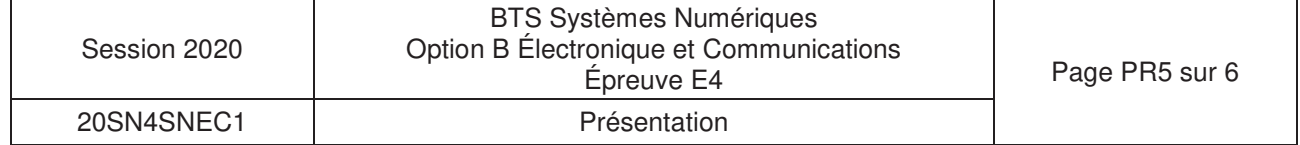

### **3.1. Repérage d'un point à la surface du globe**

Le repérage de la position à la surface du globe terrestre s'effectue par coordonnées sphériques. Deux angles suffisent à définir cette position si l'on ne tient pas compte de l'altitude. Il s'agit de la latitude dont la référence est l'équateur et de la longitude dont la référence est le méridien de Greenwich (Figure 8).

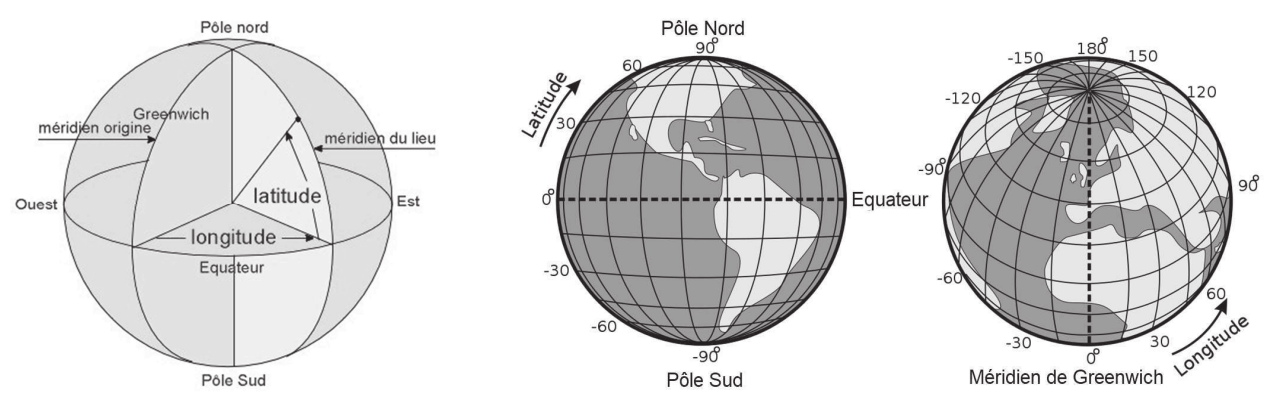

Figure 8 : Repérage d'un point à la surface du globe (images : cleyo.free.fr et wikipedia Djexplo CC0).

Exemple de trame NMEA pour la ville de Paris :

Longitude en degrés et minutes : 2° 21,1333167' Est

La longitude en valeur décimale est obtenue de la manière suivante :

$$
2 + \frac{21,1333167}{60} = 2,35222^{\circ}
$$

Latitude en degrés et minutes : 48° 51,396833' Nord

La latitude en valeur décimale est obtenue de la manière suivante :

$$
48 + \frac{51,396833}{60} = 48,85661^{\circ}
$$

### **3.2. Fonctionnement de la géolocalisation**

Le repérage d'un point à la surface du globe repose sur le principe de la triangulation. La triangulation permet par exemple de localiser un objet en connaissant les distances qui le séparent de 3 points de référence formés par 3 satellites (Figure 9).

Notons que l'ajout d'un quatrième satellite permettra de confirmer la position et de connaitre l'altitude du point considéré par rapport au niveau de la mer. Audelà de quatre satellites reçus, la précision de la géolocalisation sera plus élevée.

Sur le système GPS, 31 satellites sont actifs depuis 2017. Ils gravitent autour de la terre sur 6 orbites distinctes à une altitude de 20 178 km et avec une période de révolution de 11 h 59 min.

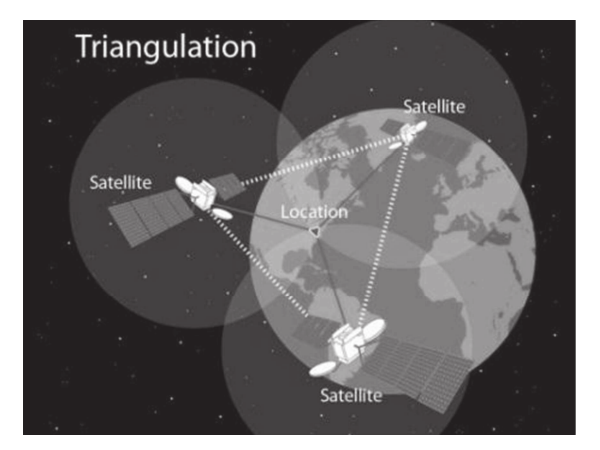

Figure 9 : Principe de la triangulation (Image National Geographic Society)

Ils émettent des signaux sous forme d'ondes électromagnétiques qui peuvent être librement reçus et exploités pour en déduire une géolocalisation.

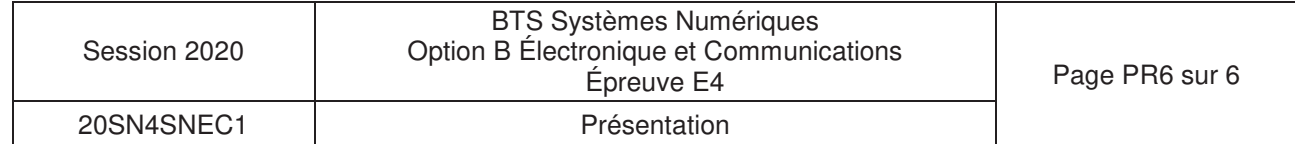

# **SUJET**

# **Option B Électronique et Communications**

Partie 1 Domaine Professionnel Durée 4 h coefficient 3

# Partie A. Repérage des mouvements des conteneurs par GPS

### **Problématique : Identifier la position exacte de chaque conteneur.**

Les mouvements des conteneurs entreposés dans les travées sont quidés et suivis en repérant la position du cavalier. Le cavalier peut parcourir les travées de conteneurs superposés en arrivant par une extrémité ou l'autre. L'information de géolocalisation du cavalier doit alors être identique à celle du conteneur.

Les conteneurs peuvent être de longueur 20 pieds ou 40 pieds.

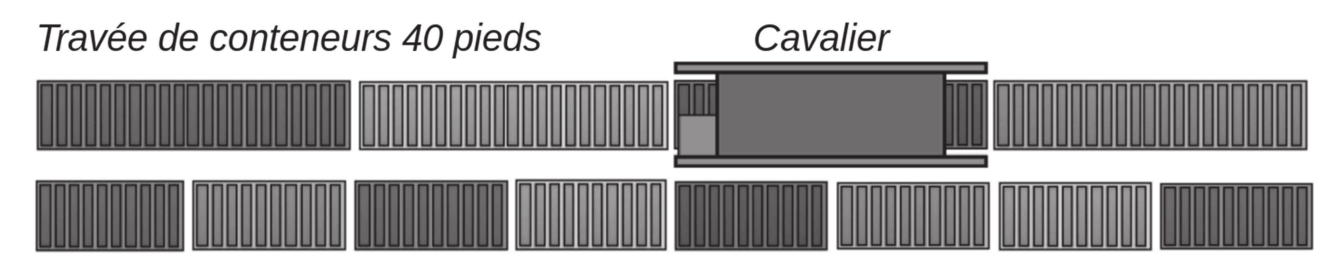

Travée de conteneurs 20 pieds

Pour répondre aux questions suivantes, vous vous référerez au document de présentation (pages PR1 à PR6).

- **Q1.** Indiquer, en utilisant les informations fournies par le diagramme de blocs internes, l'élément qui permet de situer la position exacte du conteneur au cours de son déplacement. Justifier votre réponse.
- **Q2.** Marquer la position satisfaisante de l'antenne GPS par un repère sur le cavalier représenté sur le **document réponses DR-Pro1**. Justifier votre réponse.

Le poste de coordination peut interroger à tout moment les modules du réseau local du cavalier pour connaître la position instantanée du cavalier.

**Q3.** Représenter, sur le diagramme de blocs internes du **document réponses DR-Pro1**, en surlignant clairement les liaisons, le parcours de l'information de géolocalisation, destinée au poste de coordination, au cours de son traitement.

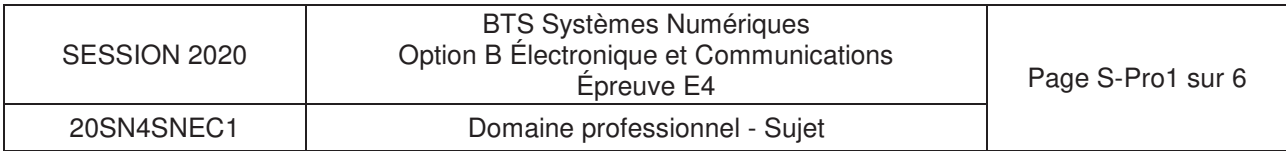

 <sup>2</sup> travées de conteneurs en vue de dessus

# **Partie B. Configuration du réseau local du cavalier**

**Problématique : Définir un adressage IP adapté des éléments du système.** 

Pour répondre aux questions suivantes, vous vous référerez aux documents PR4 et DOC2 à DOC4.

Le parc matériel roulant du plus grand terminal dispose de 61 cavaliers. Sur chaque cavalier, les modules composant le système de repérage et de guidage sont installés et configurés de façon identique, sur la base d'un réseau Ethernet LAN IPv4.

Le routeur WiMesh inclus au réseau local permet :

- la communication des nouvelles coordonnées de déplacement (avec corrections GPS),

- la consultation de la position du cavalier par le poste de coordination des mouvements de conteneurs.

**Q4.** Compléter le tableau du **document réponses DR-Pro2** avec les adresses IP par défaut des modules présents.

Pour la mise en œuvre du réseau local propre à chaque cavalier, le masque de sous-réseau est 255.255.255.0.

**Q5.** Proposer, dans le tableau du **document réponses DR-Pro2**, un adressage IP fonctionnel. Justifier votre démarche.

La configuration des adresses IP peut être faite en définissant :

- des adresses statiques par une saisie manuelle,
- des adresses dynamiques en mode DHCP.

L'adressage configuré doit être identique sur chaque cavalier pour permettre au poste de coordination d'interroger les composants du réseau local à travers le réseau WiMesh de manière identique.

**Q6.** Définir la méthode de configuration des adresses IP la plus adaptée.

# **Partie C. Contrôle du déplacement à travers le réseau Ethernet**

**Problématique : vérifier que l'ordre d'autorisation de déplacement est bien transmis à l'automate programmable.** 

Pour répondre aux questions suivantes, vous vous référerez aux documents PR4 et DOC4 à DOC8.

La transmission de la commande « Autorisation Déplacement », destinée à OT9, est envoyée par OT1 à OT8 sur liaison Ethernet, après reconnaissance du badge du conducteur.

OT8 communique cet ordre à l'automate programmable (entrée X3) chargé de piloter les mouvements du cavalier par un changement de sa sortie « Tout ou Rien » DIO0.

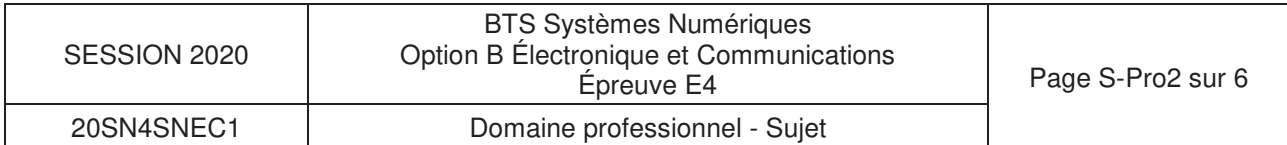

- **Q7.** Représenter sur le diagramme de blocs internes du **document réponses DR-Pro2** le parcours suivi pour traiter cette demande depuis l'identification du conducteur.
- **Q8.** Définir le port parallèle du module MOXA ioLogik E1212 le plus adapté pour transmettre la commande à l'automate programmable. Justifier votre réponse.
- **Q9.** Indiquer le mode par défaut de la borne DIO0 de OT8 défini en sortie d'usine et comment ce mode peut être modifié.

Le schéma structurel de la sortie DIO0 du module MOXA ioLogik E1212 est représenté DOC5.

- **Q10.** Indiquer la référence du composant qui fournit la sortie DIO0, Identifier la technologie utilisée pour la commutation.
- **Q11.** Donner le nom du composant ACL227 et indiquer sa fonction.
- **Q12.** Compléter les liaisons 24 V, 0 V, S/S et GND à établir entre OT8 et OT9 sur le **document réponses DR-Pro3**.

La transmission de la commande « Autorisation Déplacement » est envoyée par OT1 à OT8 sur liaison Ethernet.

Une trame Ethernet est représentée sur le document réponses DR-Pro4. Seuls le préambule, le délimiteur de début de trame et le CRC ne sont pas représentés. Les protocoles encapsulés sont décrits dans les documents DOC7 et DOC8.

- **Q13.** Nommer, sur le **document réponses DR-Pro4**, les en-têtes des protocoles encapsulés.
- **Q14.** Entourer, sur le **document réponses DR-Pro4**, l'information de l'entête IP qui identifie l'encapsulation du protocole TCP.
- **Q15.** Extraire sur le **document réponses DR-Pro4** l'adresse IP du destinataire.
- **Q16.** Exprimer en décimal, sur le **document réponses DR-Pro4**, l'adresse IP du destinataire.
- **Q17.** Indiquer, sur le **document réponses DR-Pro4**, les données ModBus correspondant au code fonction, à l'adresse de la sortie DIO0, et à l'état imposé.
- **Q18.** Montrer que les actions précédentes permettent de répondre aux exigences du cahier des charges.

## **Partie D. Acquisition des coordonnées de géolocalisation**

### **Problématique : Vérifier l'intégrité de la trame NMEA fournie par le récepteur GPS au module MOXA NPort 5150.**

Les trames émises par le récepteur GPS (OT5) répondent au protocole NMEA. Le serveur interne du module MOXA NPort 5150 mémorise les trames NMEA reçues pour pouvoir les retransmettre par la liaison Ethernet.

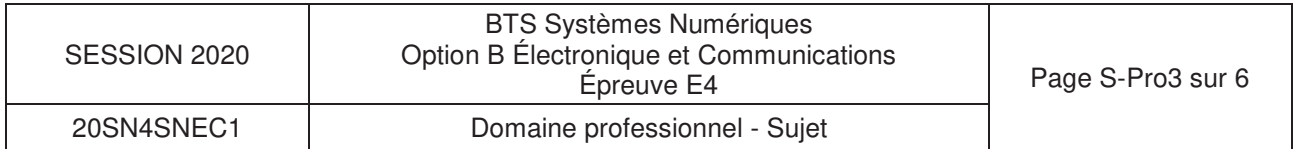

Pour répondre aux questions suivantes, vous vous référerez au document de présentation ainsi qu'à la page DOC9.

Une trame NMEA complète est composée de 79 octets.

Le récepteur GPS (OT5) est configuré pour émettre 5 trames par seconde sur sa sortie RS232 à la vitesse de 57 600 bauds.

Chaque octet transmis en série est au format :

8 bits de donnée, 1bit de start, 1 bit de stop, sans parité.

L'analyse qui suit conduit à valider la vitesse de transmission sur le support physique, à partir du chronogramme du document DR-Pro5 représentant les cinq premiers bits transmis sur la liaison série.

- **Q19.** Mesurer sur le **document réponses DR-Pro5** le temps de montée pour un bit émis.
- **Q20.** Estimer la vitesse de transmission maximale (en bits/s) en considérant que le temps de descente est égal au temps de montée.
- **Q21.** Calculer la durée de transmission des 10 bits, en prenant appui sur le chronogramme représentant l'émission de 5 bits, et en déduire la vitesse réelle de transmission utilisée.
- **Q22.** Déterminer la durée totale de la transmission d'une trame NMEA.
- **Q23.** Calculer l'intervalle de temps séparant 2 trames NMEA.
- **Q24.** Déterminer en conséquence la vitesse effective que l'on peut admettre pour la transmission des données NMEA.

Les questions suivantes visent à valider la fonction de contrôle du checksum réalisé par le programme sur le document réponses DR-Pro6.

- **Q25.** Extraire les valeurs (en hexadécimal) des deux octets de checksum présents dans la trame NMEA.
- **Q26.** Extraire les valeurs des premiers et derniers octets concernés par le calcul de checksum.
- **Q27.** Entourer, sur le **document réponses DR-Pro6**, les lignes de programme qui réalisent le calcul de checksum.

En ligne 34, la variable 'checksum' est considérée égale à 0x57.

- **Q28.** Préciser sur le **document réponses DR-Pro6** la valeur de la variable 'upper nibble' suite à l'exécution de la ligne 34.
- Q29. Préciser sur le document réponses DR-Pro6 la valeur de la variable 'lower\_nibble' suite à l'exécution de la ligne 35.
- **Q30.** Déterminer l'état de la variable 'Control' en ligne 48 et le reporter sur le **document réponses DR-Pro6**.

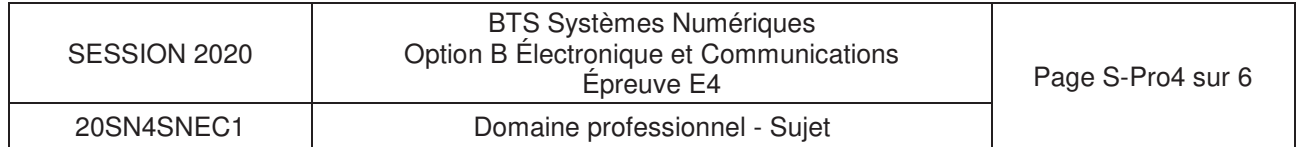

**Q31.** Énumérer les trois actions réalisées par la fonction 'check\_frame' et conclure sur l'intérêt de cette fonction.

On considère que la trame fournie en DOC9 est valide.

- **Q32.** Extraire de la trame NMEA du document DOC9 la latitude et la longitude.
- **Q33.** Convertir la latitude et la longitude en degrés avec fraction décimale.
- **Q34.** Marquer la position représentative du cavalier sur la vue aérienne du **document réponse DR-PRO5**.

# Partie E. Evolution du contrôleur d'accès

### **Problématique : valider l'évolution du lecteur de badge NFC développé en solutions OEM**

Le lecteur de badge (OT7) reçoit un code d'identification sur 26 bits par badge. Sa sortie Wiegand nécessite un module WEC200 (OT6). Ces deux composants ont recours à des alimentations externes.

L'analyse qui suit vise à :

- remplacer le type de badge utilisé pour stocker des données complémentaires,
- communiquer directement en Ethernet.
- alimenter le lecteur en prenant appui sur une connexion Power over Ethernet (PoE) répondant à la norme IEEE 802.3af.

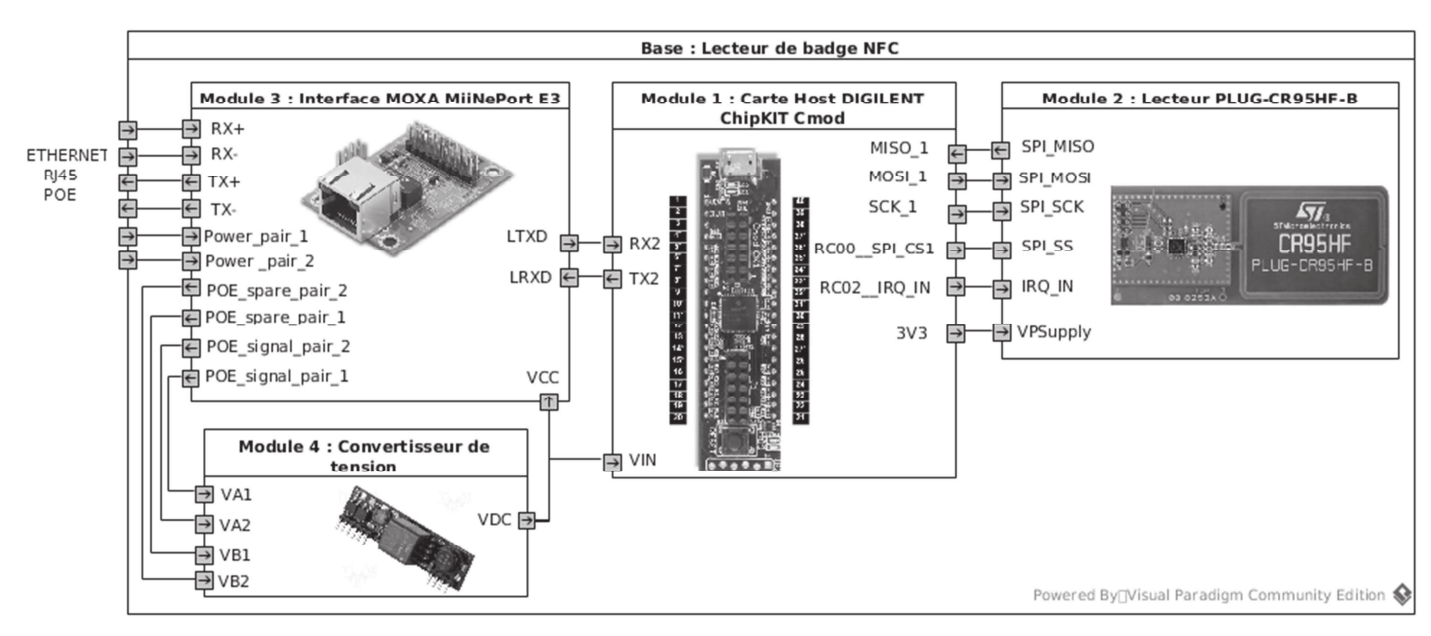

Diagramme de blocs internes du lecteur de remplacement

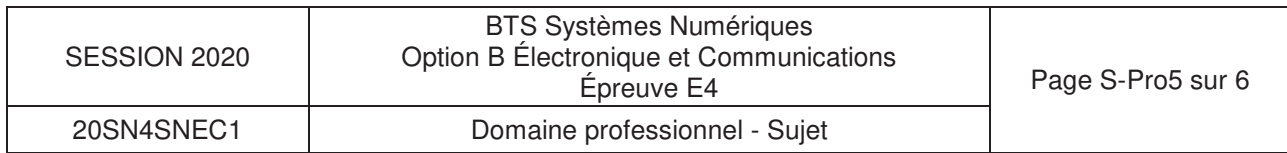

Le module ChipKIT Cmod (document DOC12) pilote l'échange avec le contrôleur de badge PLUG-CR95HF-B (document DOC11), pour transmettre les informations extraites au module MOXA MiiNePort E3 (document DOC12). Ce dernier intègre le serveur Ethernet nécessaire à la communication avec l'ordinateur VITUS du cavalier.

Pour enregistrer des données personnelles (habilitations, certification SST, personnes à contacter, etc.…), le badge NFC envisagé est de type NTAG216 décrit document DOC10.

**Q35.** Compléter le tableau du **document réponses DR-Pro7** avec les caractéristiques des badges NTAG216.

Le lecteur PLUG-CR95HF-B s'appuie sur les propriétés du contrôleur NFC CR95HF (document DOC11) intégré dans ce lecteur.

**Q36.** Compléter le tableau du **document réponses DR-Pro7** avec les caractéristiques du lecteur PLUG-CR95HF-B permettant de vérifier la compatibilité entre le lecteur et les badges. Conclure sur la compatibilité entre ces deux éléments.

Pour répondre aux questions suivantes, vous vous référerez au document DOC12.

- **Q37.** Rechercher la plage de tension d'alimentation supportée par la carte MiiNePort E3.
- **Q38.** Rechercher la plage de tension souhaitable pour alimenter la carte DIGILENT ChipKIT Cmod.
- **Q39.** Conclure sur la valeur de la tension d'alimentation que doit fournir le module convertisseur de tension.

Les contacts du connecteur RJ45 du module MOXA MiinePort E3 sont reconduits sur le connecteur JP2 de ce module. Il est ainsi possible d'alimenter un convertisseur de tension à partir de la tension PoE.

La consommation de la carte ChipKIT Cmod seule est de 40 mA. La consommation maximale de la carte PLUG-CR95HF-B est de 100 mA sous 3,3 V.

**Q40.** Estimer le courant maximal consommé par les trois modules alimentés par le convertisseur de tension et en déduire la puissance correspondante.

L'utilisation d'un convertisseur de la gamme Ag9700 décrite en DOC14 et DOC15 permet d'exploiter l'alimentation continue « Power over Ethernet ».

En accord avec la norme IEEE802.3af, les techniques de transport de l'alimentation PoE sont décrites DOC13. L'utilisation de cordons confectionnés croisés ou non croisés est envisagée.

- **Q41.** Justifier la nécessité des deux ponts de diodes présents en figure 1 du document DOC14.
- **Q42.** Choisir la référence exacte du convertisseur de la gamme Ag9700 qui convient.

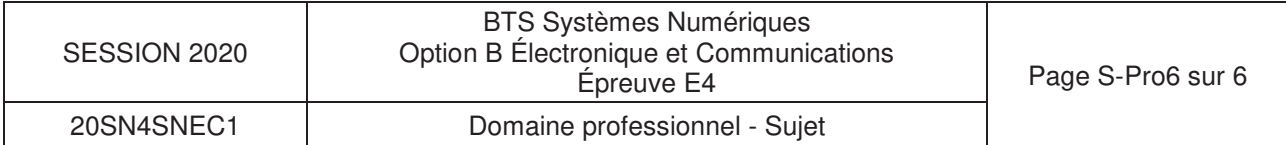

# **DOCUMENT RÉPONSES – Domaine Professionnel À RENDRE AVEC LA COPIE**

## **Réponse à la question Q2**

Justifications :

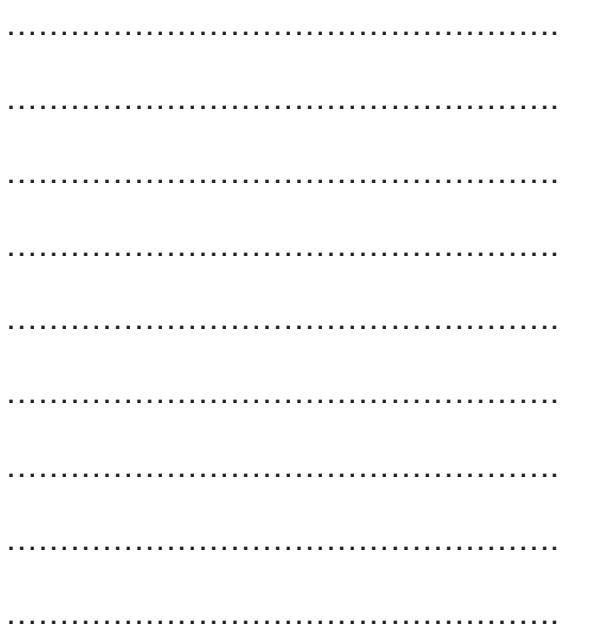

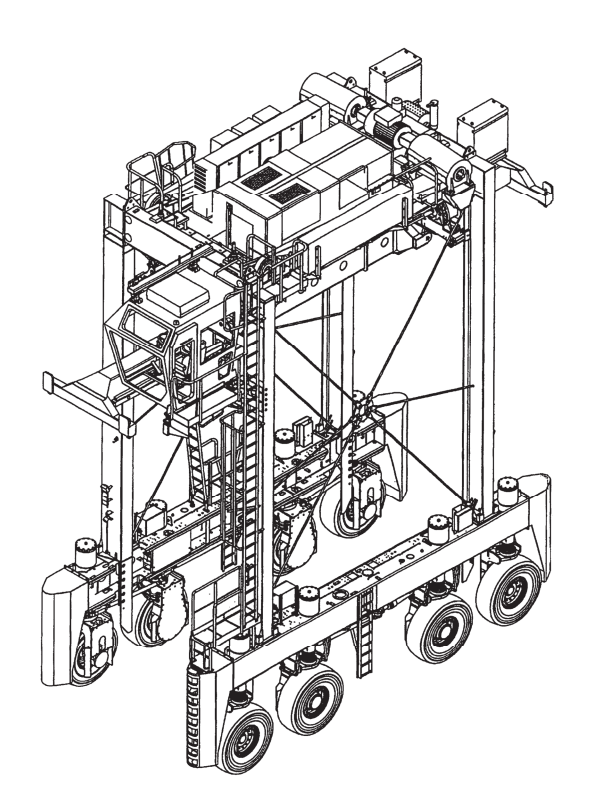

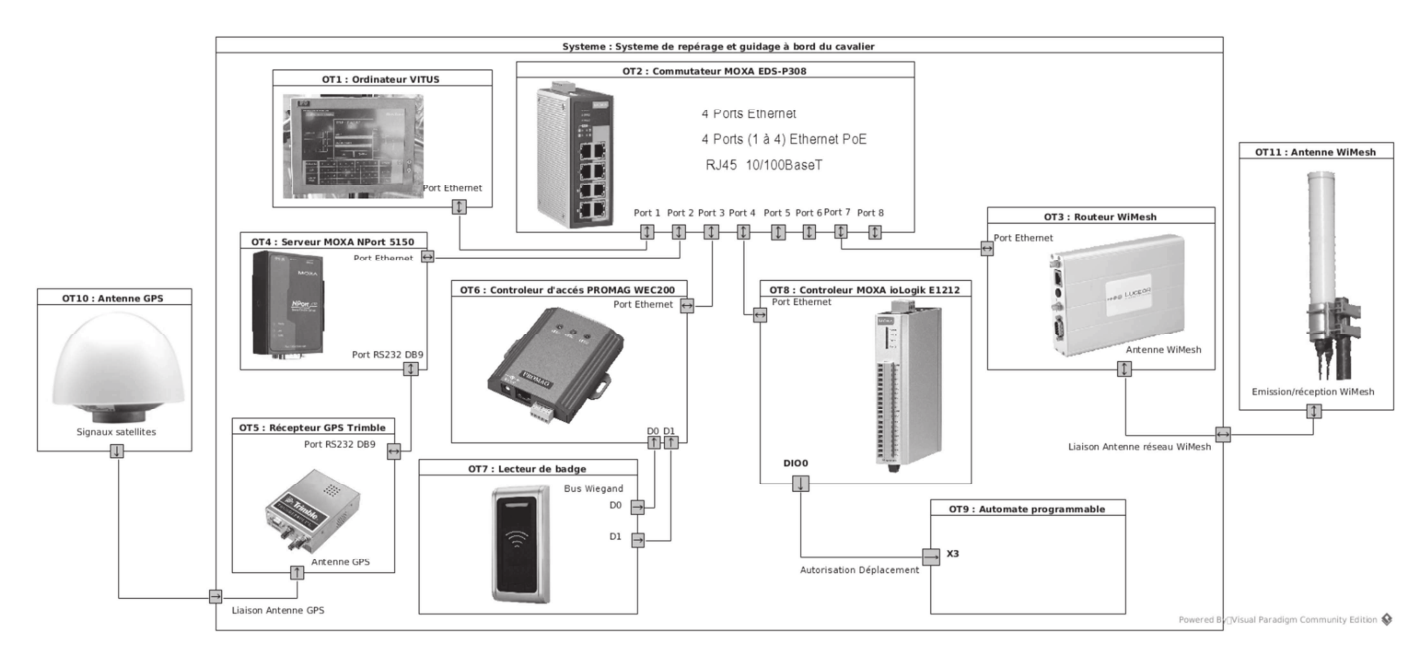

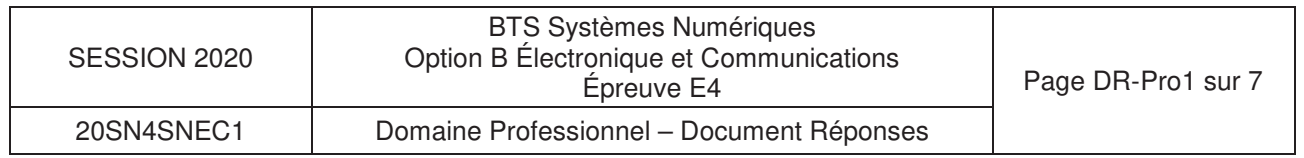

# **Réponses aux questions Q4 et Q5**

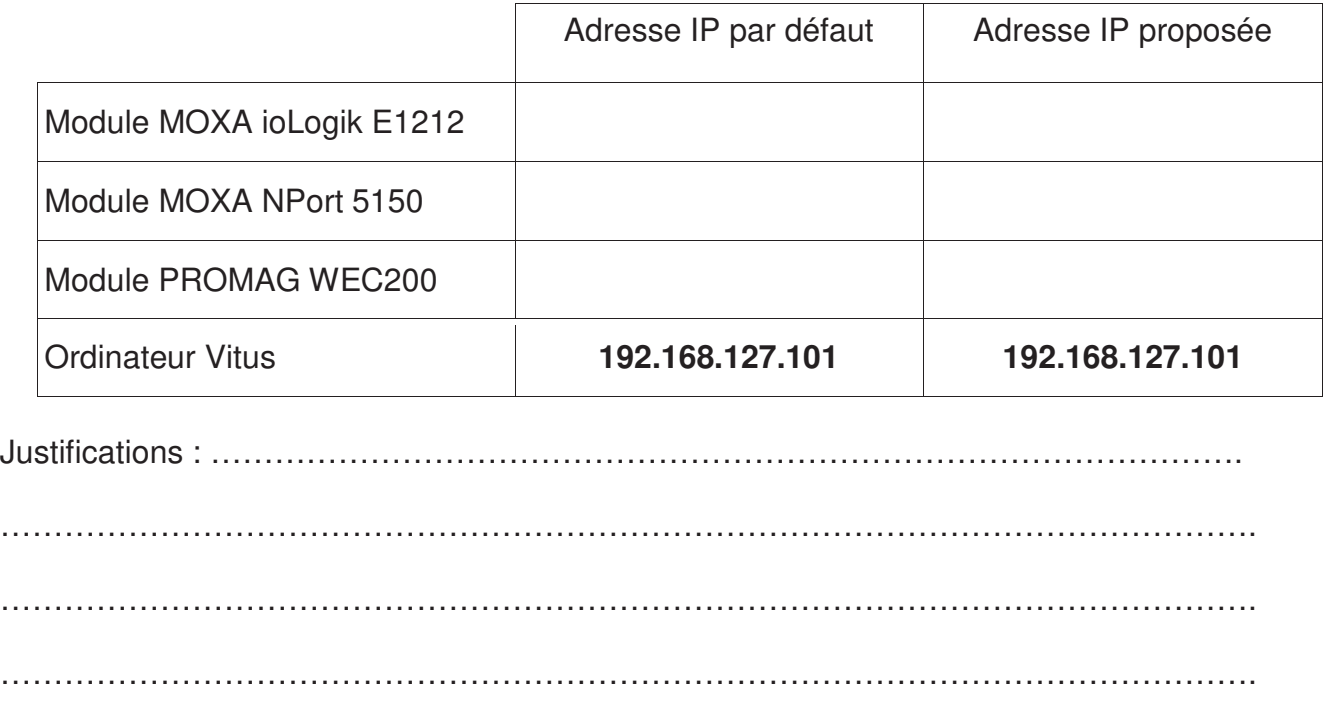

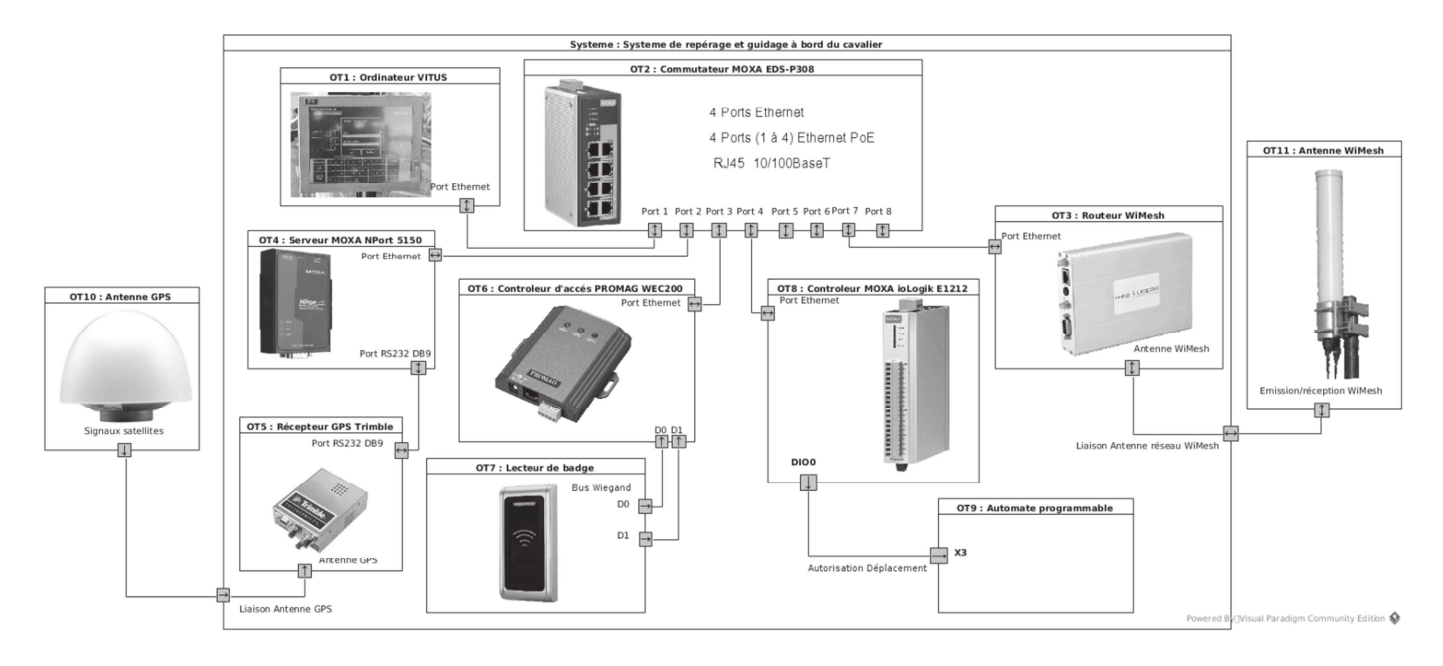

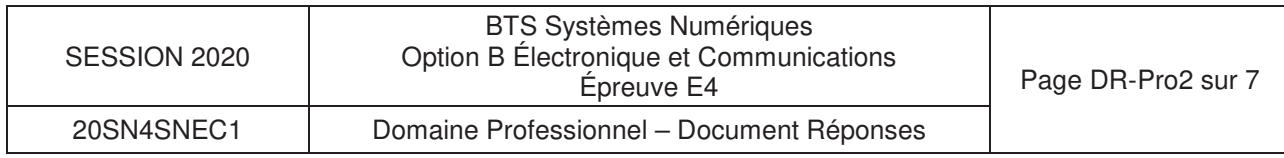

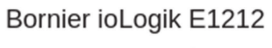

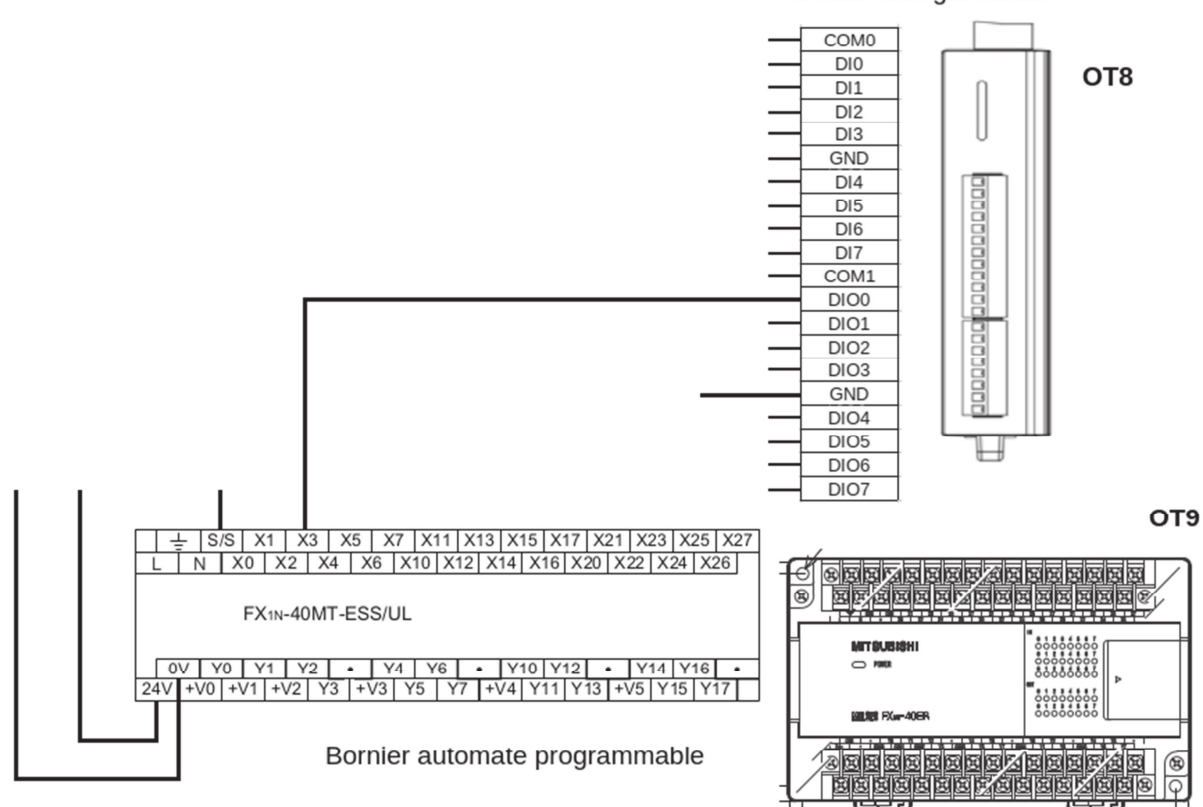

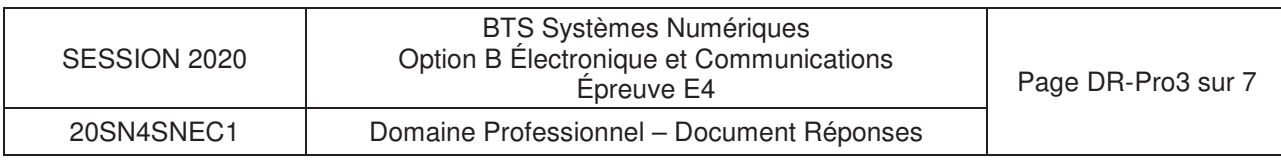

# **Réponses aux questions Q13 à Q17**

# **Q13 et Q14**

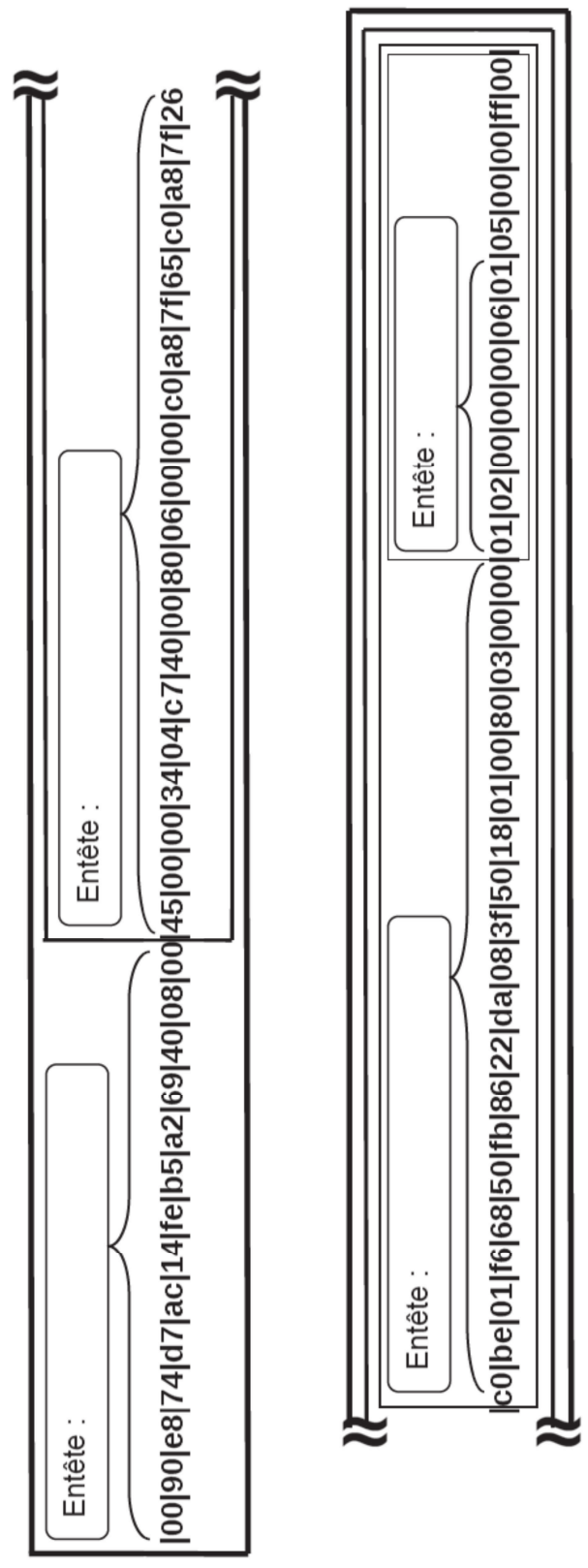

# **Q15**

Adresse IP destinataire (en hexadécimal) :

…………………………………………….

…………………………………………….

# **Q16**

Adresse IP destinataire (en décimal) :

# **Q17**

Code fonction : ..... ………

Adresse de la sortie DIO0 : .................

Octets de représentation de l'état : ..............

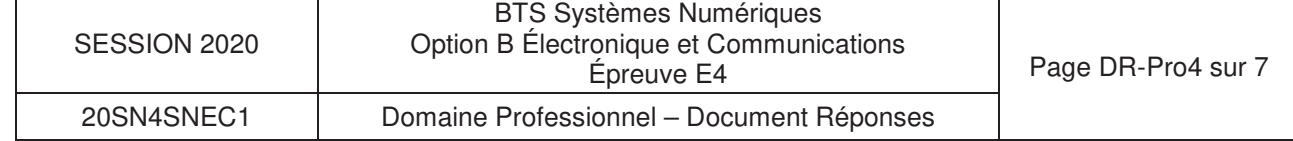

## **Réponse à la question Q19**

### **Chronogramme représentant 5 bits transmis par OT5**

Base de temps dans la partie supérieure du graphe : 10 µs/Division Base de temps dans la partie inférieure du graphe : 2 µs/Division (Zoom de la fenêtre de la partie supérieure)

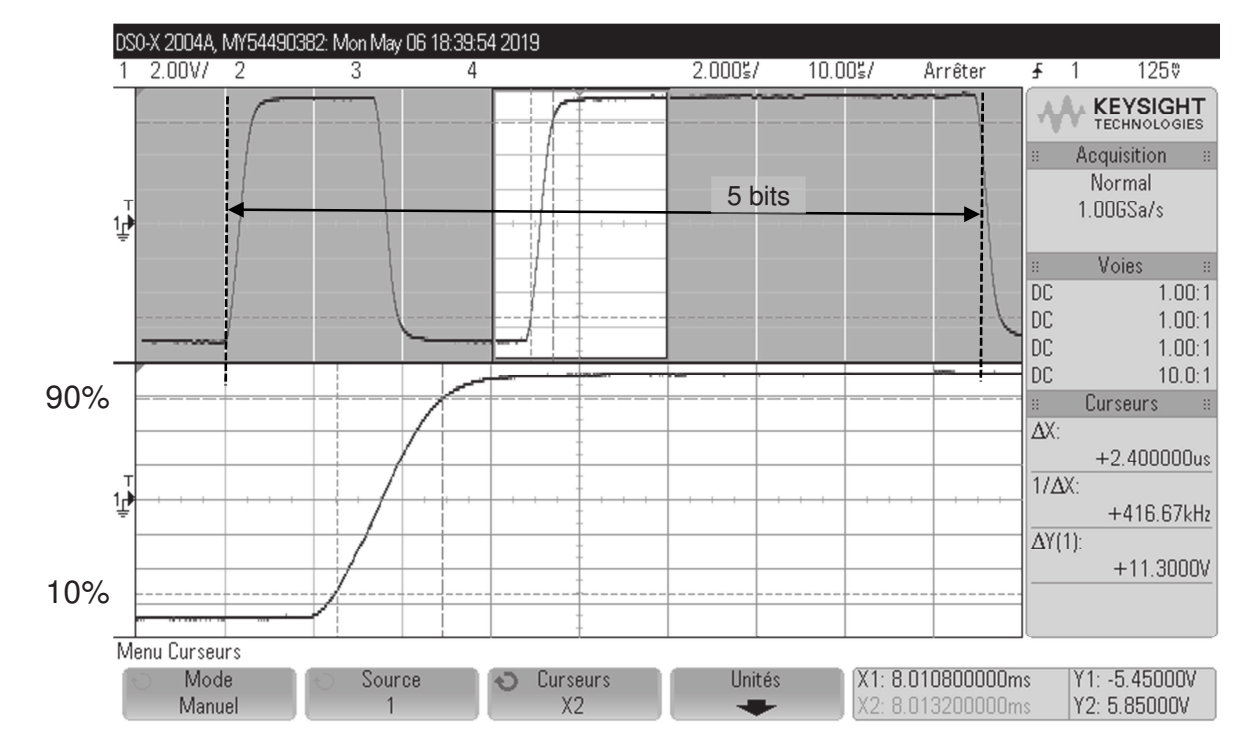

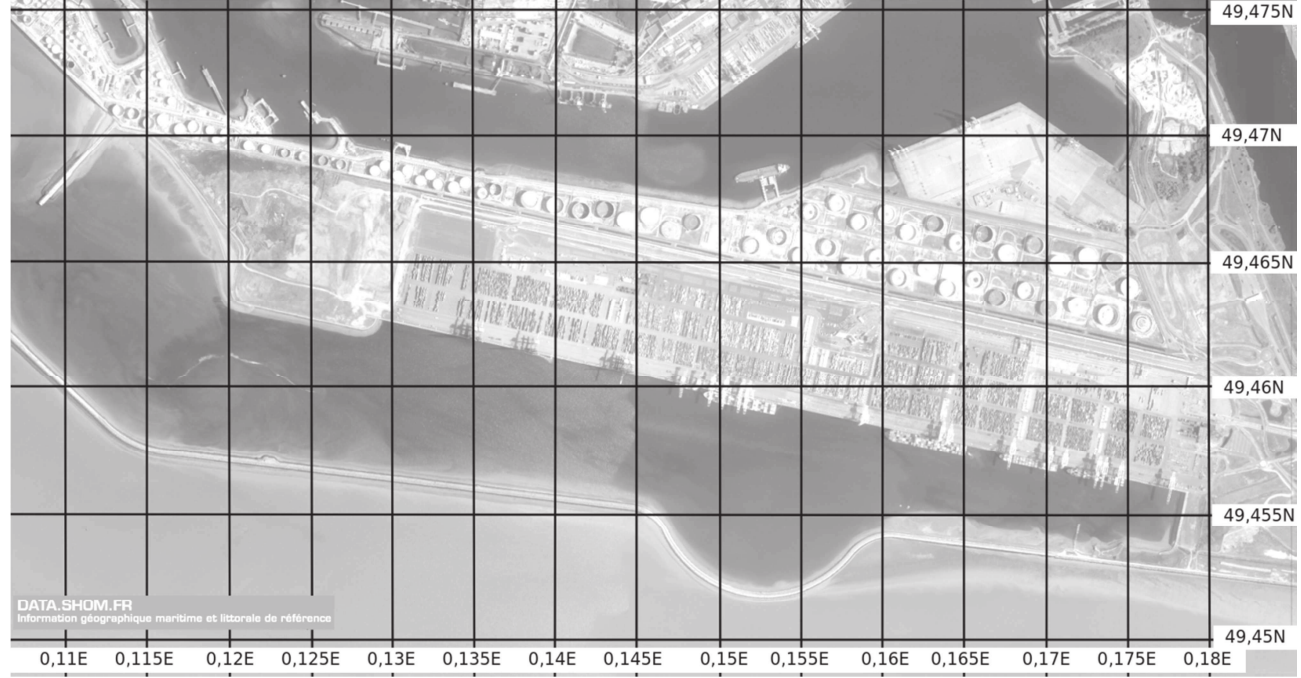

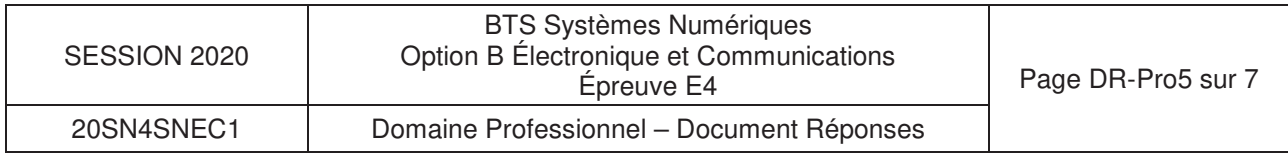

**Réponses aux questions Q27 à Q30**

```
1
 2
 3
 4
 5
 6
 7
 8
 9
10
11
12
13
14
15
16
17
18
19
20
21
22
23
24
25
26
27
28
29
30
31
32
33
34
35
36
37
38
39
40
41
42
43
44
45
46
47
48
49
50
     #define TRUE 1 
     #define FALSE 0 
    char conv_hex_to_ASCII(unsigned char fourbits) // (0-9, A-F) 
     { switch (fourbits) 
         { case 0x00: return ('0'); // '0' code 0x30 
          case 0x01: return ('1'); // '1' code 0x31
          case 0x02: return ('2'); // '2' code 0x32<br>case 0x03: return ('3'); // '3' code 0x33case 0x03: return ('3'); // '3' code 0x33<br>case 0x04: return ('4'); // '4' code 0x34
          case 0x04: return ('4');
          case 0x05: return ('5'); // '5' code 0x35<br>case 0x06: return ('6'); // '6' code 0x36
          case 0x06: return ('6'); // '6' code 0x36<br>case 0x07: return ('7'); // '7' code 0x37
          case 0x07: return ('7');
          case 0x08: return ('8'); // '8' code 0x38<br>case 0x09: return ('9'); // '9' code 0x30case 0x09: return ('9');
          case 0x0a: return ('A'); // 'A' code 0x41case 0x0b: return ('B'); // 'B' code 0x42
          case 0x0c: return ('C'); // 'C' code 0x43
          case 0x0d: return ('D'); // 'D' code 0x44
          case 0x0e: return ('E'); // 'E' code 0x45
          case 0x0f: return ('F'); // 'F' code 0x46
         } 
    } 
    unsigned char check frame(char *GPS frame)
    { unsigned char checksum, upper nibble, lower nibble, control;
       checksum = 0 ;
        ++GPS_frame; // passe le caractere '$'
       while (*GPS frame != **'){ checksum = checksum \wedge *GPS frame;
          ++GPS_frame; 
        } 
       upper_nibble = conv\_hex_to_ASCI (checksum >> 4);
       lower nibble = conv hex to ASCII(checksum & 0x0f);
        GPS_frame++; // passe le caractere '*' 
        if(*GPS_frame==upper_nibble ) 
            {GPS_frame++; 
                if(*GPS_frame==lower_nibble) 
                 control = TRUE;
                else 
                 control = FALSE;
      } 
        else 
         control = FALSE ; return(control); 
     } 
                                                     Rappels sur les opérateurs : 
                                                           ou exclusif
                                                      >>n décalage à droite de n bits 
                                                       <<n décalage à gauche de n bits
                                                                 Q28 
                                                                  'upper_nibble' =
                                                                 Q29 
                                                                 'lower_nibble' =
                          Q30 
                            'control ' =
```
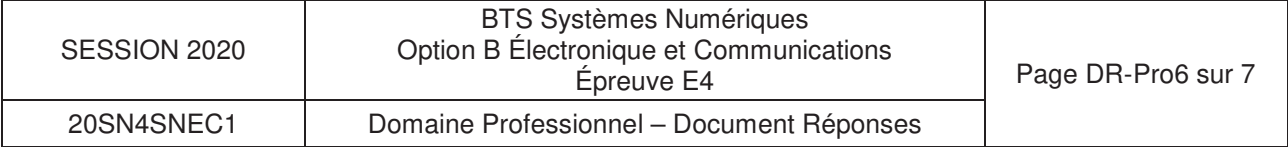

# **Réponse à la question Q35**

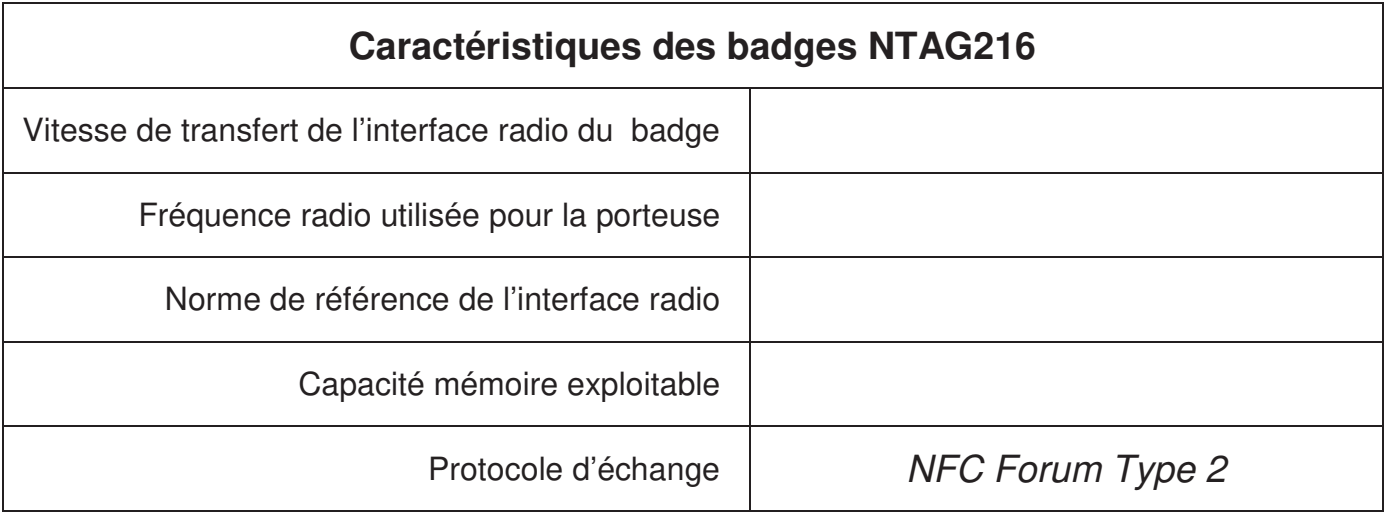

# **Réponse à la question Q36**

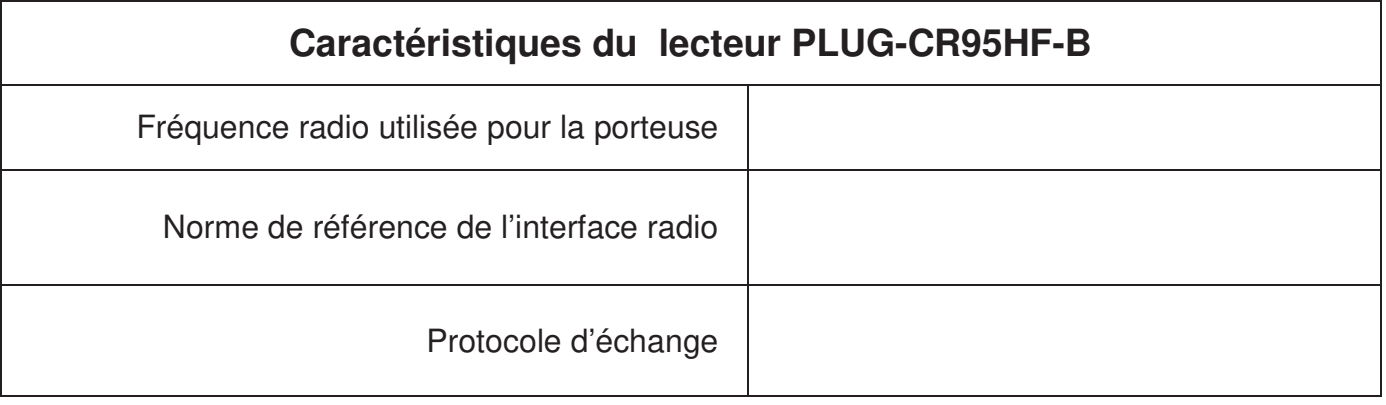

Conclusion : ……………………………………………………………………………………. ………………………………………………………………………………………………………. ………………………………………………………………………………………………………. ……………………………………………………………………………………………………….

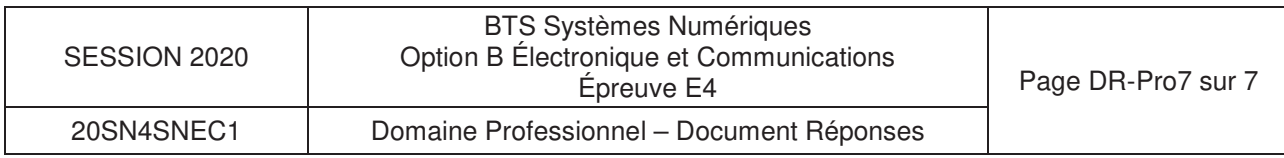

# **SUJET**

# **Option B Électronique et Communications**

Partie 2 Sciences Physiques

Durée 2h - coefficient 2

Ce sujet est composé de trois parties indépendantes.

#### **Partie A.** rrection de l'erreur de Géolocalisation

**Problématique : la géolocalisation des cavaliers est réalisée par le système GPS. Les conteneurs sont placés par un cavalier. Leur positionnement est entaché d'une erreur. Le technicien doit mettre en place un système de correction qui assure que le cavalier se place au-dessus du conteneur.** 

Pour comprendre le principe de fonctionnement d'un repérage par satellites, il est proposé de faire une étude simplifiée avec 2 satellites dans le plan contenant le méridien de Greenwich.

Les satellites sont repérés par les angles  $\alpha_1$  et  $\alpha_2$ . La position de la balise de réception GPS est repérée par le point P et est située à la latitude définie par l'angle (figure 1)

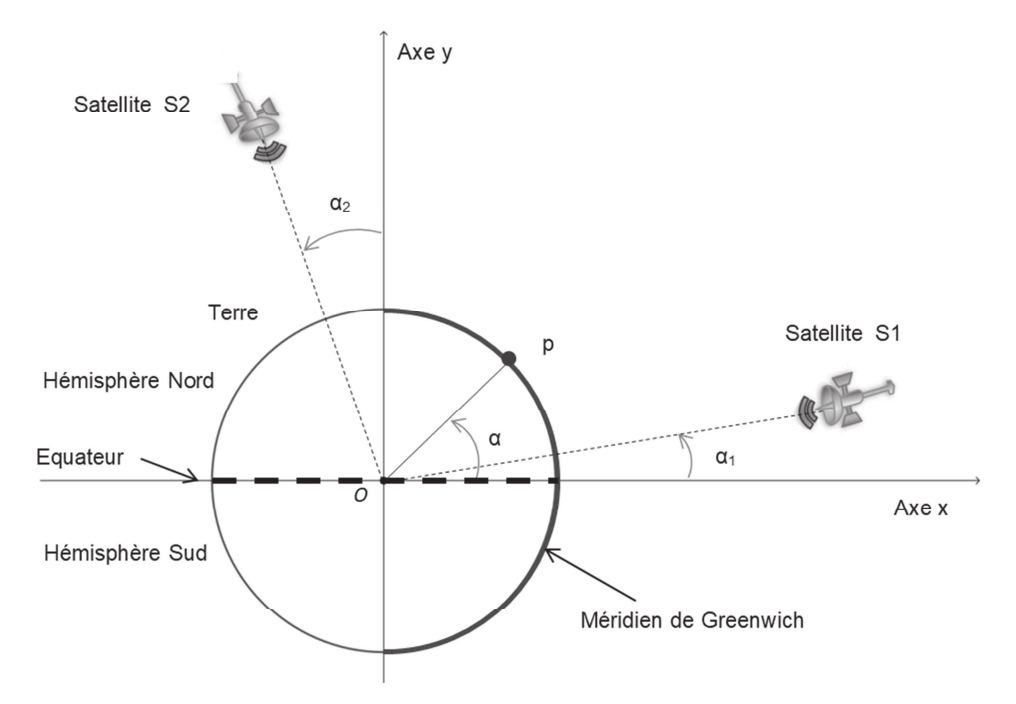

Figure 1 : position satellites

Les ondes électromagnétiques se déplacent dans le vide ou dans l'air à la célérité notée  $c_0$ valant  $3,00.10^8$  m⋅s<sup>-1</sup>.

Les chronogrammes de la figure 2 présentent le retard temporel, noté Δt, entre l'émission et la réception de la trame de géolocalisation. Le récepteur GPS mesure ce retard pour calculer la distance qui le sépare du satellite considéré.

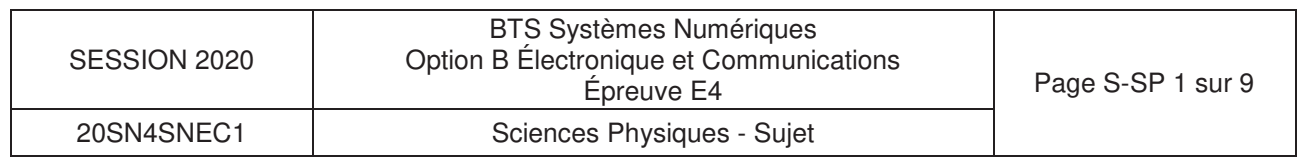

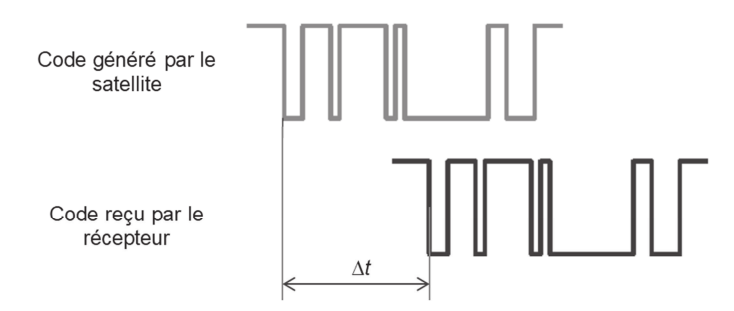

### Figure 2 : chronogrammes de trames GPS

Sur le document réponses DR-SP1, la balise de réception GPS (position P) est placée à la surface de la Terre, les deux satellites étant repérés respectivement par S1 et S2.

**Q43.** Représenter sur le **document réponse DR-SP1** le parcours de l'onde électromagnétique entre S1 et P d'une part et S2 et P d'autre part. Flécher sur ces parcours le sens de la propagation.

Le retard lié à la distance d<sub>1</sub> séparant le satellite S1 et le point P est noté Δt et est égal à 73,3667 ms . La distance séparant le point P et le satellite S2 est notée d<sub>2</sub>.

**Q44.** Calculer la distance d<sub>1</sub>. Exprimer le résultat avec une précision au km.

**Q45.** Mesurer la distance  $d_2$  et déterminer le retard  $\Delta t_2$  correspondant.

La figure 3 représente le positionnement de quatre conteneurs vus de dessus. Le cavalier est positionné au-dessus du conteneur 1a au point PCav, sa balise GPS indique pour la latitude et la longitude respectives suivantes :  $\alpha_{\text{mes}} = 49,45804$  °,  $\beta_{\text{mes}} = 0,17906$  °.

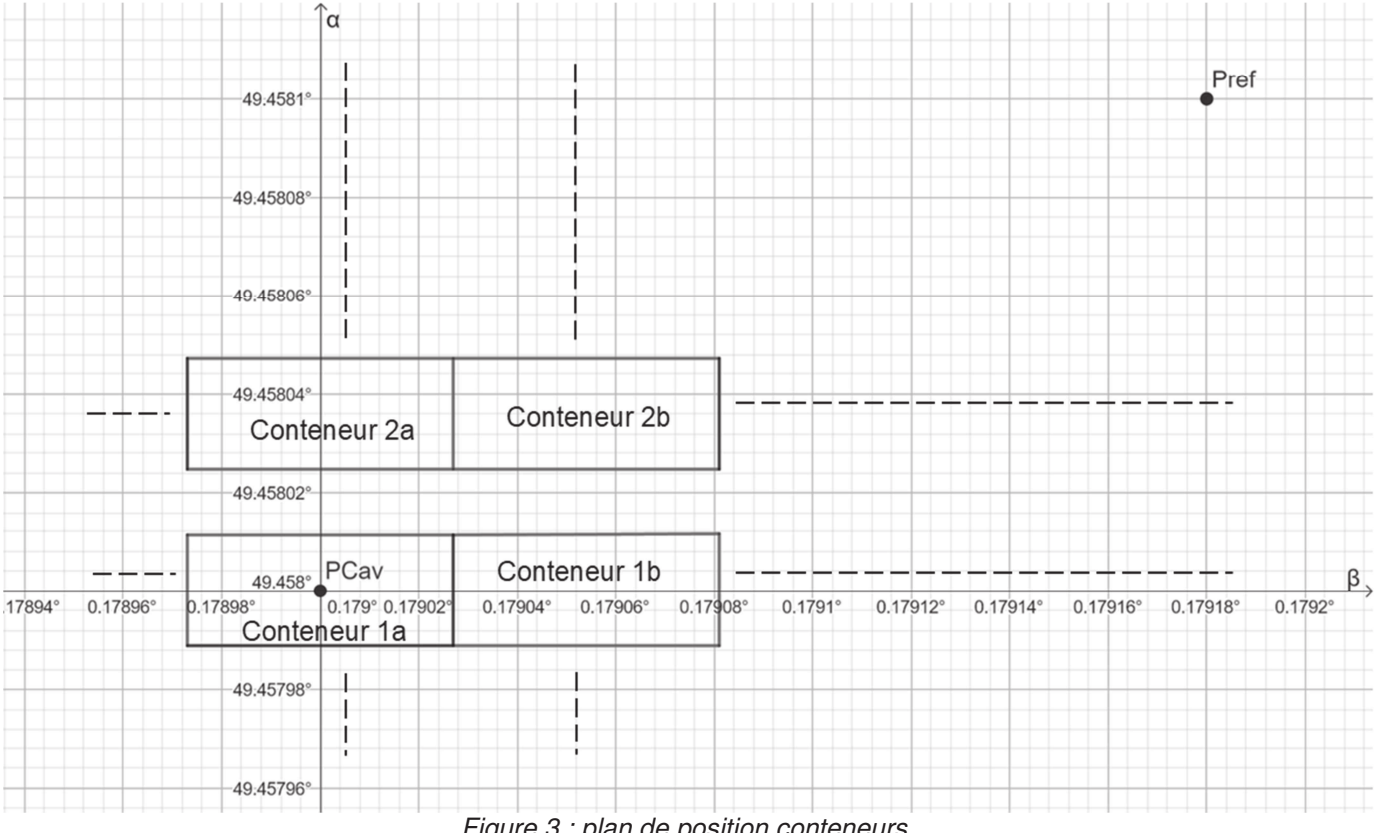

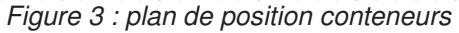

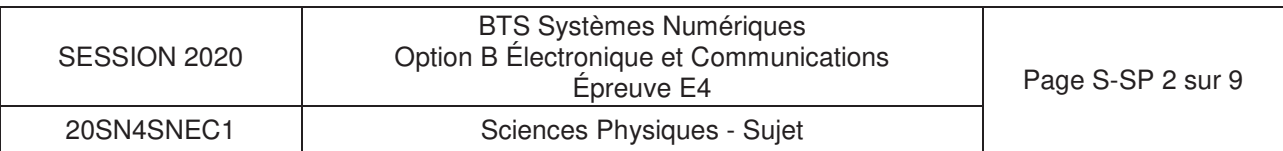

**Q46.** Indiquer si la balise GPS donne la position exacte du conteneur 1a.

Les mesures des durées de propagation  $\Delta t_1$  et  $\Delta t_2$  nécessitent le recours à des horloges parfaitement synchrones entre les satellites et le récepteur GPS. Cependant, les technologies utilisées limitent le décalage à un maximum de 15 ns.

L'étude sera limitée à la coordonnée  $\alpha$ .

La mesure de la latitude  $\alpha$  est entachée d'une erreur notée  $\Delta \alpha$ .

Cette erreur dépend de la différence entre  $\alpha$  et  $\alpha_1$ . Le graphe du document réponses DR-SP2 représente l'erreur de géolocalisation ( $\Delta \alpha$ ) en fonction la différence entre  $\alpha$  et  $\alpha_1$ .

L'écart entre l'angle  $\alpha$  du cavalier et l'angle  $\alpha_1$  du satellite est de 40°.

Q47. Déterminer la valeur l'erreur Δα<sub>40°</sub> à partir du document réponse DR-SP2 commise sur la latitude. Placer le point de lecture sur le **document réponse DR-SP2**.

Lors du calcul de la géolocalisation à partir de deux satellites, la détermination de la position GPS est entachée d'une erreur systématique qu'il va falloir compenser. Cette erreur doit être évaluée puis soustraite pour donner les bonnes coordonnées de la position  $(\alpha, \beta)$ .

Pour cela, une balise GPS de référence noté P<sub>ref</sub> est positionnée sur le site, comme indiqué figure 3. Ses coordonnées connues précisément sont notées  $\alpha_{ref}$  et  $\beta_{ref}$ . La mesure des coordonnées sont notées  $\alpha_{ref\_mes}$  et  $\beta_{ref\_mes}$ . Le tableau ci-dessous donne les valeurs correspondantes.

| $\alpha_{ref} = 49,45810^{\circ}$ | $\alpha_{\text{ref\_mes}} = 49,45814$ |
|-----------------------------------|---------------------------------------|
| $\beta_{ref} = 0.17918$           | $\beta_{ref\_mes} = 0,17923$          |

Figure 4 : coordonnées GPS réelles et mesurées

- $Q48$ . Calculer la valeur de l'erreur, notée  $\Delta\alpha_{\rm ref}$ , sur la mesure de la latitude du point de référence.
- **Q49.** Proposer et vérifier une solution permettant de corriger l'erreur de latitude à mettre en œuvre pour le positionnement du cavalier.

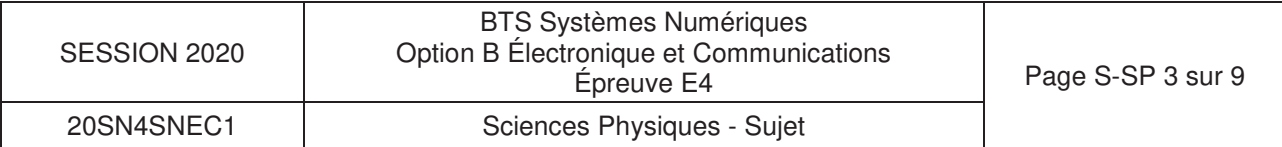

#### **Partie B.** nfiguration d'un simulateur d'émission GPS

**Problématique : le technicien doit déterminer le réglage des paramètres d'un outil de radio communication logicielle afin de pouvoir tester les récepteurs GPS implantés sur les cavaliers.** 

Le schéma simplifié du banc de test est donné sur la figure suivante :

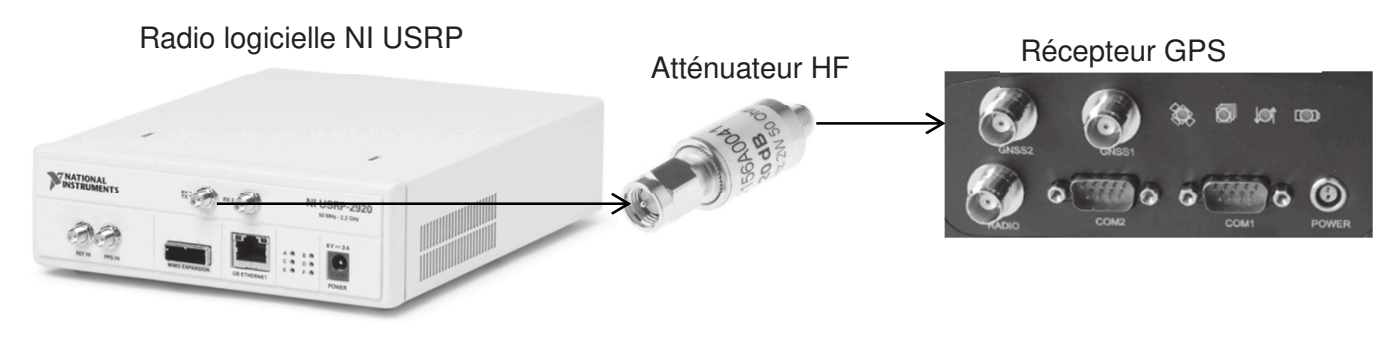

Figure 5 : Banc de test

Le schéma fonctionnel suivant montre le principe utilisé pour générer un signal modulé GPS sur la bande de fréquence L1.

Sachant que le traitement du code pseudo aléatoire P est réservé à un usage militaire, nous allons construire le signal modulé autour du code pseudo aléatoire C/A.

Les fonctions nécessaires à la génération du code C/A sont représentées en « foncé » alors que la partie concernant le code P est en « clair ».

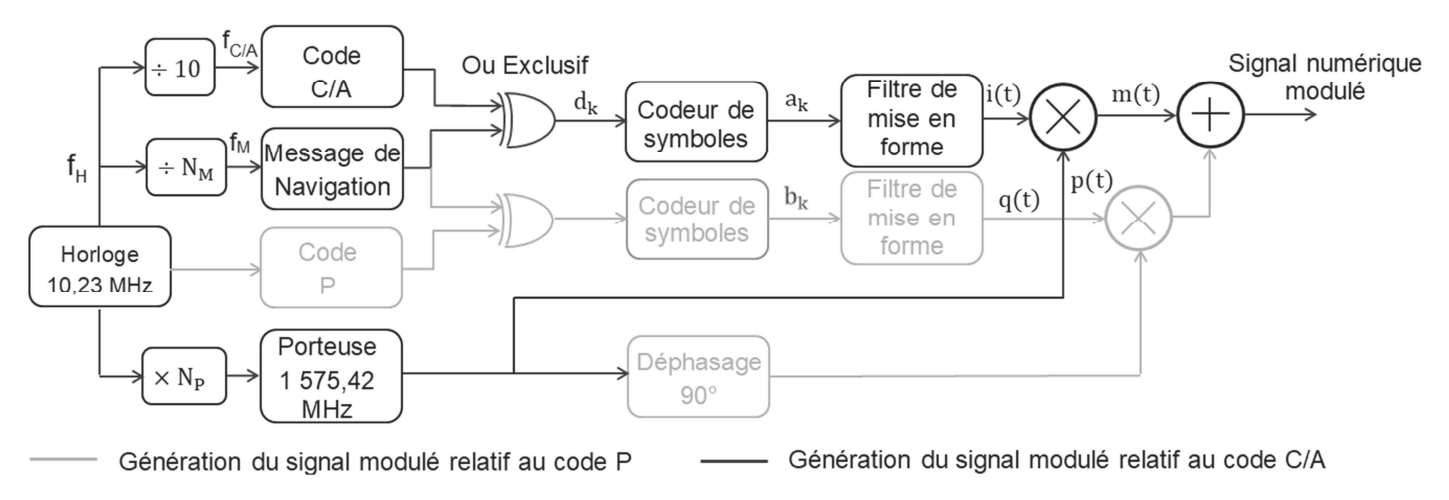

Figure 6 : structure du générateur

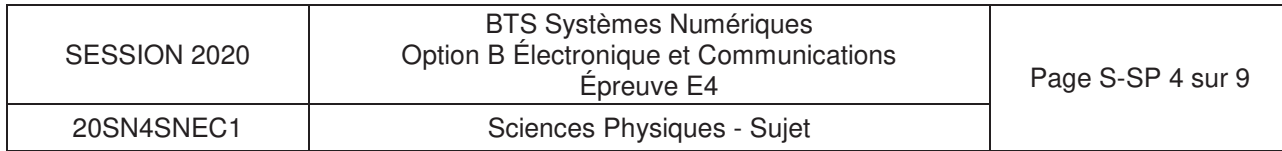

# a. Construction du signal numérique.

Les oscillogrammes du code C/A et du message de navigation sont donnés figure 7 :

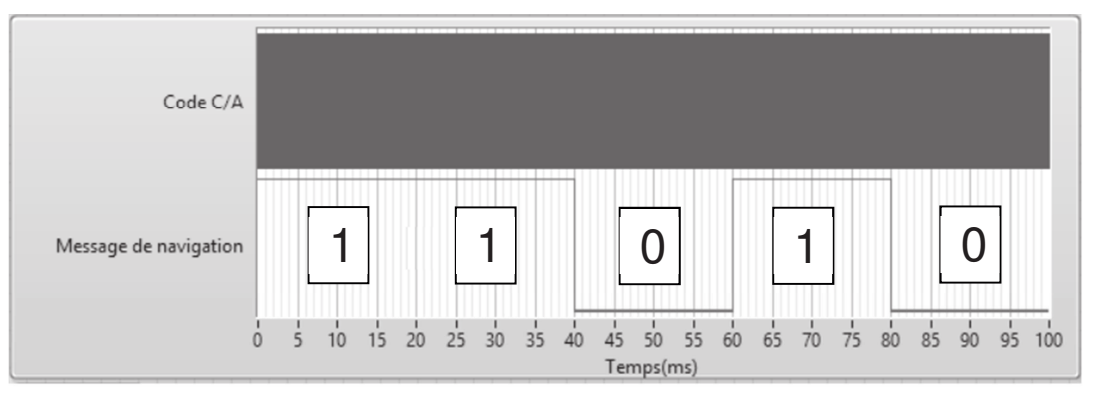

Figure 7 : chronogramme des signaux modulés

**Q50.** Montrer que le débit binaire D<sub>BM</sub> du message de navigation est de 50 bps.

Le débit binaire précédemment calculé correspond la fréquence  $f_M$ . La figure 6 présente le principe de réalisation de cette fréquence à partir de la fréquence d'horloge notée  $f_H$ .

**Q51.** Calculer l'entier N<sub>M</sub>, qui permet ce changement de fréquence.

Le code C/A possède un débit binaire de 1,023 Mbit/s, bien plus élevé que le message de navigation, la figure 8 représente ces signaux lors d'un changement de niveau.

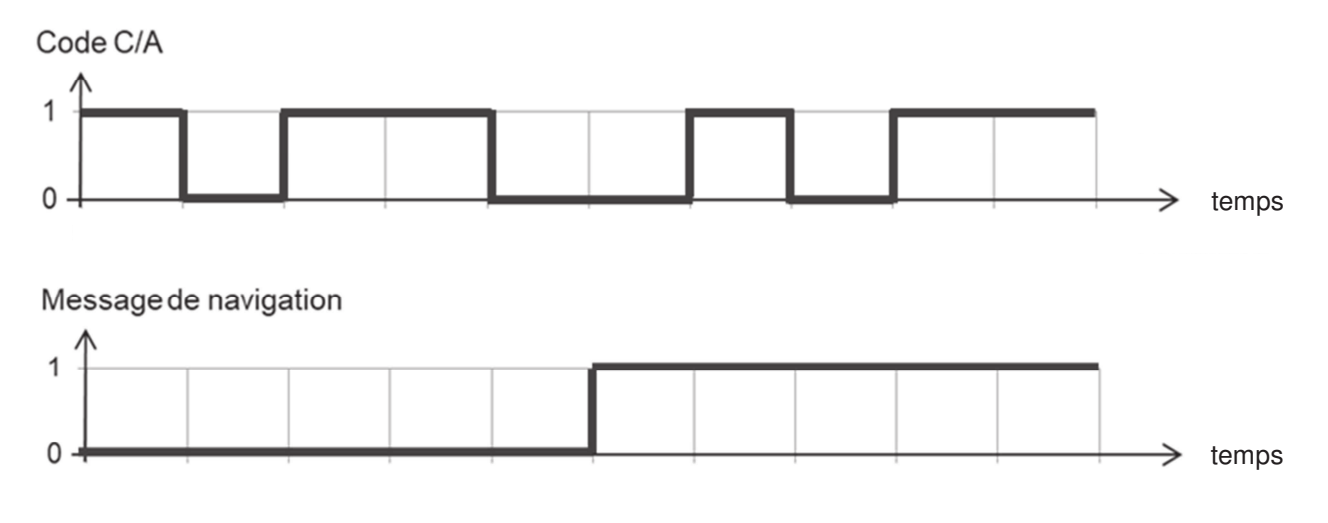

Figure 8 : chronogramme du changement de niveau

- **Q52.** Reproduire sur le **document réponses DR-SP3** l'oscillogramme des données d<sub>k</sub> résultat de l'opération logique « ou exclusif » entre le code C/A et le message de navigation.
- **Q53.** Déduire le débit binaire des données d<sub>k</sub> noté D.

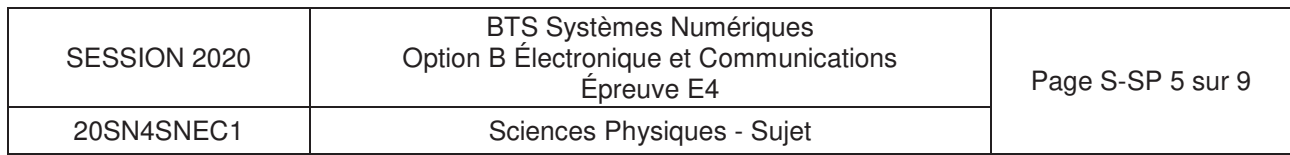

Le codeur de symboles permet de convertir la séquence binaire  $d_k$  en symboles  $a_k$  en suivant le codage issu du diagramme de constellation de la figure 9 :

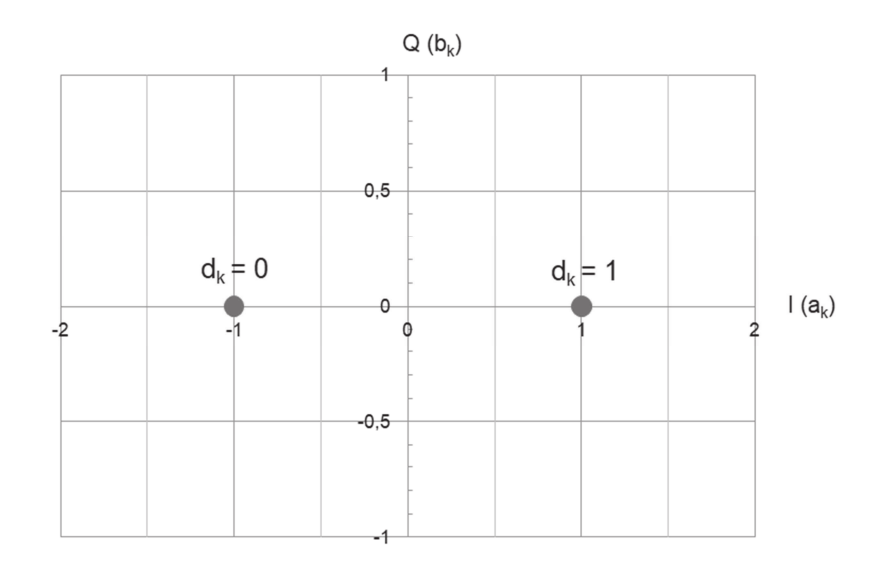

Figure 9 : diagramme de constellation

- **Q54.** Tracer l'évolution du symbole du signal codé a<sub>k</sub> sur le **document réponses DR-SP3**.
- **Q55.** Déterminer le débit R de symboles en bauds du code ak.

## b. Transmission du signal numérique en modulation BPSK **(Binary Phase Shift Keying)**

Le principe de la modulation BPSK est représenté sur la figure 10. La porteuse sinusoïdale p(t) est modulée par le signal numérique i(t).

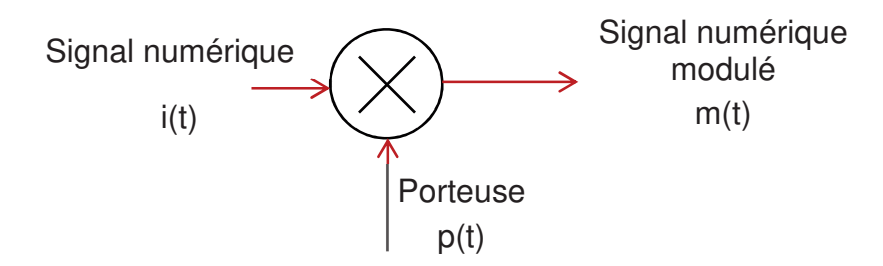

Figure 10 : principe du modulateur BPSK

Le technicien s'interroge sur l'utilisation du pseudocode ou pas. Il a relevé les densités spectrales de puissance (DSP) du signal modulant i(t) et du signal modulé m(t) pour ces deux cas, où les débits symboliques valent respectivement :

 $R$  sans pseudocode = 50 bauds et R avec pseudocode = 1 023 kbauds.

Remarque : La fréquence de la porteuse est volontairement réduite afin de simplifier la construction du signal m(t).

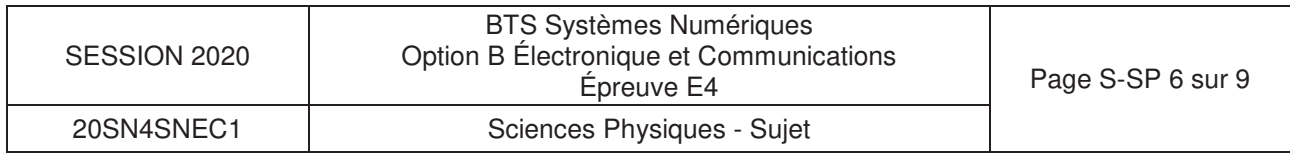

**Q56.** Construire le signal modulé m(t) sur le **document réponses DR-SP4**. Pour aider à la construction p et -p ont été tracés en « clair ».

Les densités spectrales de puissance des signaux sont données sur les documents réponses DR-SP5 et DR-SP6.

**Q57.** Flécher sur les **documents réponses DR-SP5 et DR-SP6**, les encombrements fréquentiels des lobes principaux des DSP de i(t) et de m(t) dans les deux cas et compléter leurs valeurs.

L'influence des perturbations est minimisée par une modulation dite « modulation à étalement de spectre ».

**Q58.** Choisir la modulation qui sera la moins sensible aux perturbations.

Dans une densité spectrale de puissance, 90 % de la puissance transmise est contenue dans le lobe principal, il n'est donc pas nécessaire de transmettre les lobes secondaires.

**Q59.** Choisir la nature du filtre à placer sur le signal modulant ainsi que ses grandeurs caractéristiques pour transmettre l'essentiel du message.

Le technicien doit être capable de produire à l'aide du générateur de trame GPS une émission spectrale identique à celle fournie dans le **document réponses DR-SP7**.

- **Q60.** Relever la fréquence de porteuse du signal modulé noté f<sub>p</sub>.
- **Q61.** Relever le niveau de puissance en dBm du signal noté N<sub>dBm</sub>.

Le signal numérique modulé à générer est caractérisé par les paramètres de l'interface de commande de la radio logicielle présentée dans le document réponse DR-SP7.

**Q62.** Compléter sur le **document réponses DR-SP7** les valeurs des paramètres de réglages.

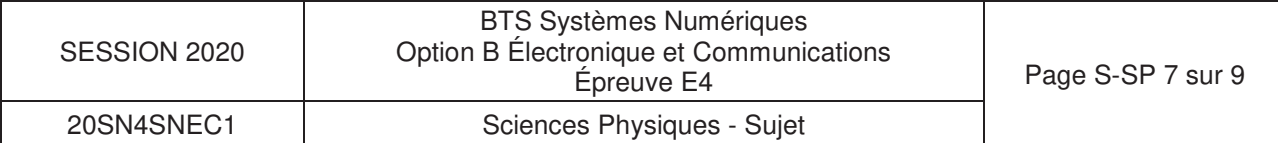

# **Partie C.** Suppression des vibrations.

**Problématique : en manipulant le container, le cavalier subit une vibration supposée sinusoïdale de fréquence 2 Hz d'amplitude 50 cm. Cette composante se superpose aux coordonnées relevées par le récepteur GPS. Cette composante indésirable doit être supprimée. On l'estime supprimée si l'erreur de positionnement est inférieure à 1 cm.** 

Pour supprimer ces composantes indésirables, il est nécessaire d'introduire un filtre numérique traitant les échantillons d'entrée correspondant aux coordonnées GPS acquises notées  $a_n$  et  $\beta_n$ . Le technicien utilise l'outil de conception présenté figure 11 dont la fréquence d'échantillonnage, la nature du filtre, la fréquence de coupure et l'ordre ont été configurés pour répondre à la problématique. Cette application calcule les coefficients  $a_n$  et  $b_n$  qui seront implantés dans l'algorithme du filtre numérique.

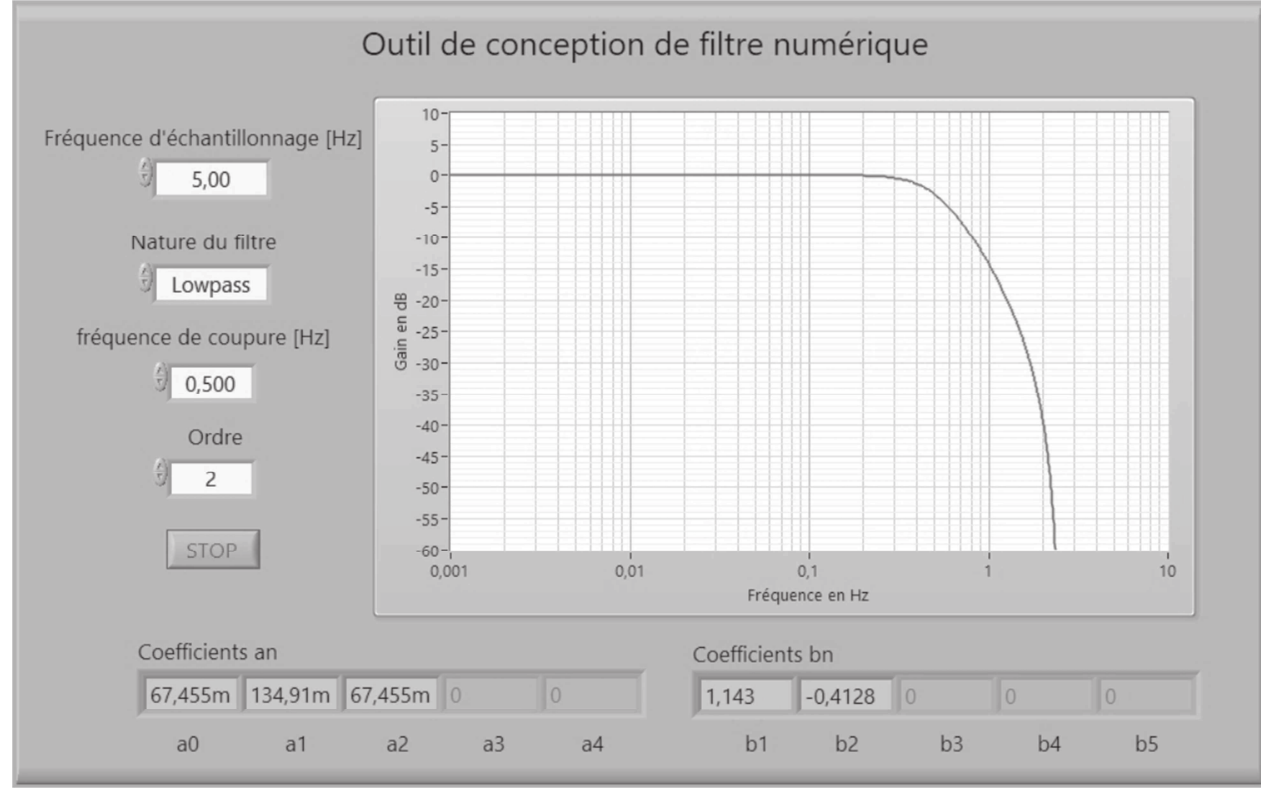

Figure 11 : diagramme de Bode du filtre

Le récepteur permet de récupérer les coordonnées  $\alpha_n$  et  $\beta_n$  à un intervalle de traitement configurable. Les valeurs d'intervalles possibles sont : 30 s, 10 s, 1 s, 0,2 s, 0,05 s ou 0,02s.

- **Q63.** Déterminer l'intervalle de traitement choisi par l'outil de conception. Justifier votre réponse.
- **Q64.** Montrer que la fréquence d'échantillonnage est compatible avec la condition de Shannon.

La structure du filtre associée aux coefficients  $a_n$  et  $b_n$  donnés par l'outil de conception est représentée sur la figure 12. La grandeur d'entrée,  $e_n$ , la grandeur de sortie, s<sub>n</sub> correspondent aux latitudes ou longitudes acquises et traitées.

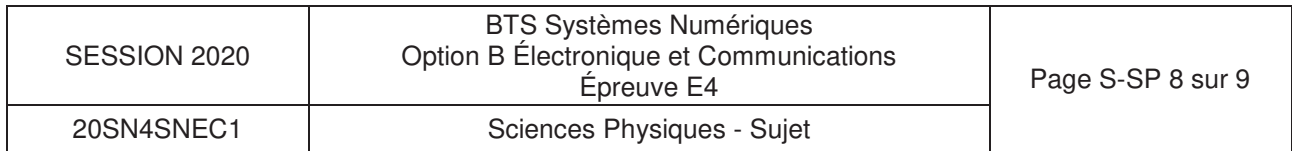

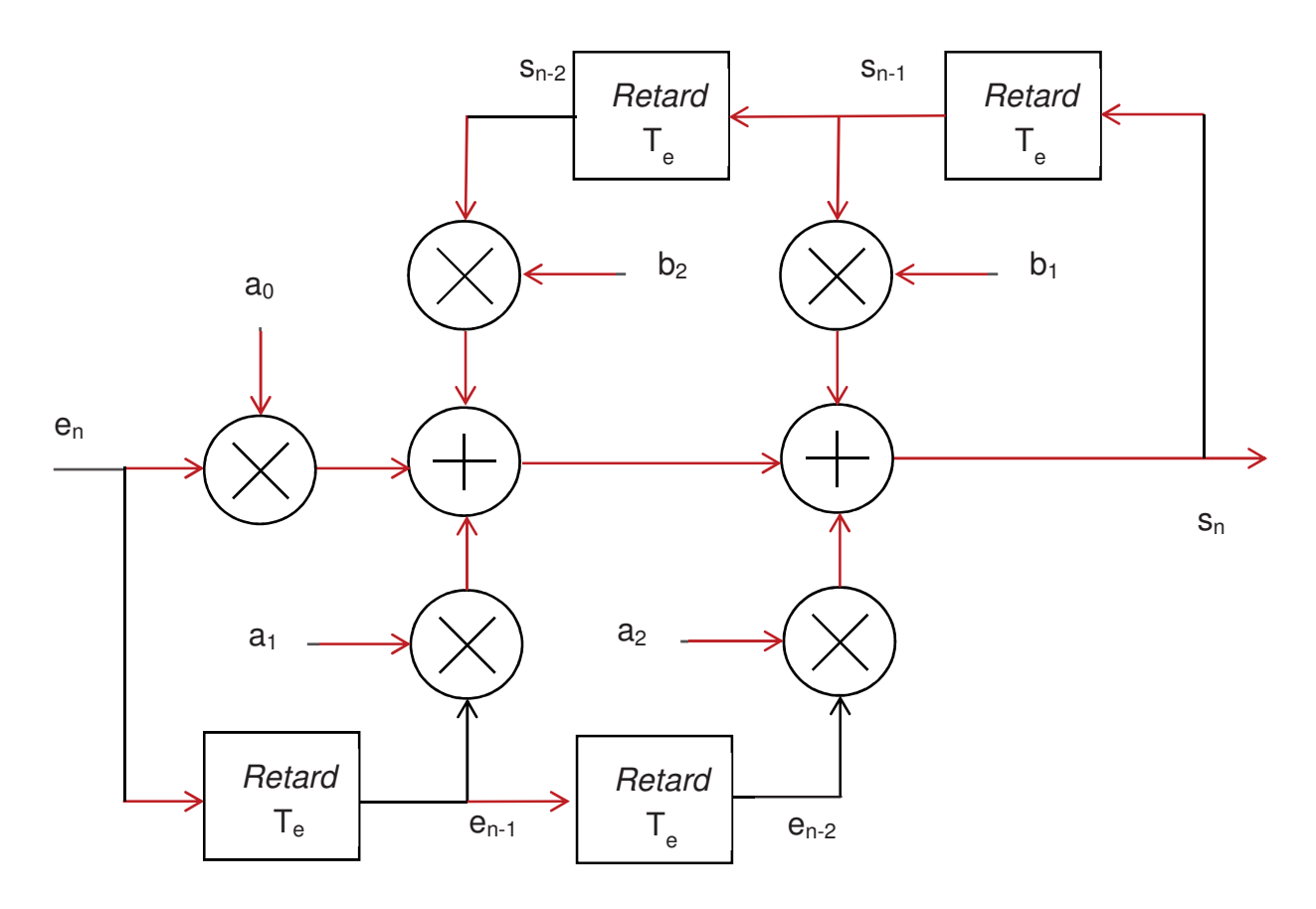

Figure 12 : structure du filtre

- **Q65.** Donner à partir de la figure 12 l'équation de récurrence s<sub>n</sub> en fonction de l'entrée e<sub>n</sub>, des échantillons antérieurs  $e_{n-1}$ ,  $e_{n-2}$ ,  $s_{n-1}$ , et  $s_{n-2}$  et des coefficients  $a_0$ ,  $a_1$ ,  $a_2$ ,  $b_1$  et  $b_2$ .
- **Q66.** Indiquer s'il s'agit d'un filtre récursif ou non récursif en le justifiant.

Pour étudier la stabilité du filtre numérique la réponse impulsionnelle suivante est simulée :

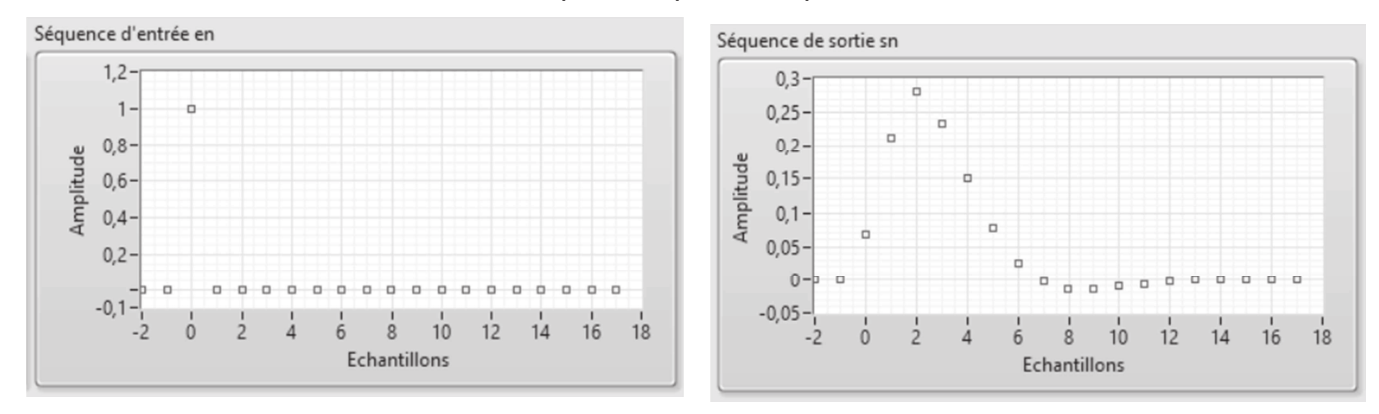

Figure 13 : réponse impulsionnelle

- **Q67.** Justifier la stabilité de ce filtre.
- **Q68.** Donner l'atténuation en dB subie par la composante indésirable de fréquence 2 Hz, à partir diagramme de Bode du filtre configuré à la figure 11
- **Q69.** Indiquer si ce filtre permet de répondre à la problématique.

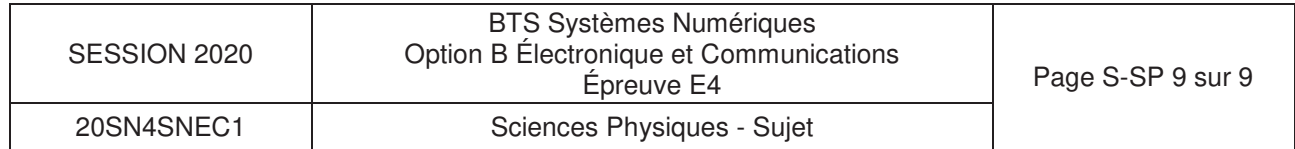

# **DOCUMENT RÉPONSES - Sciences Physiques À RENDRE AVEC LA COPIE**

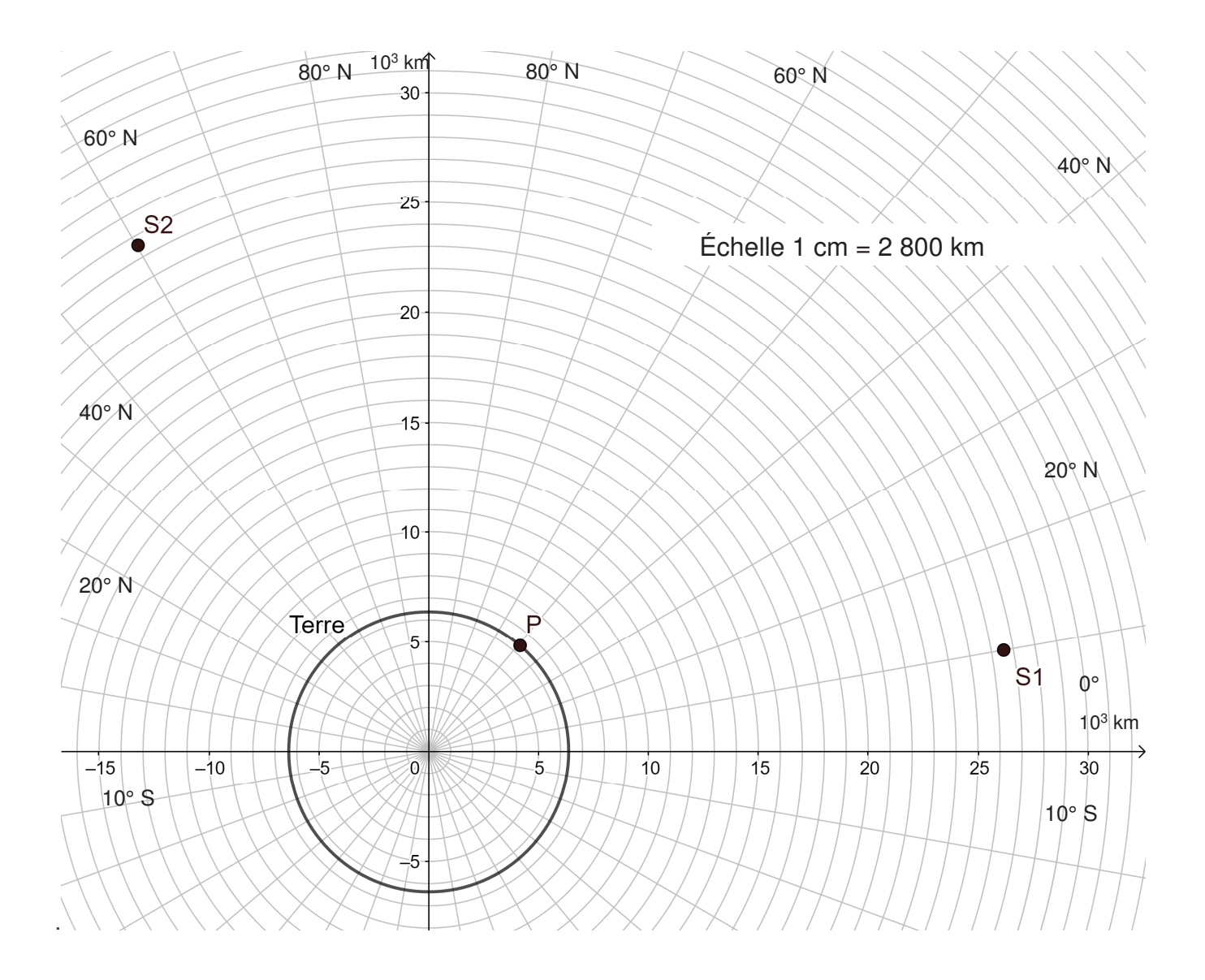

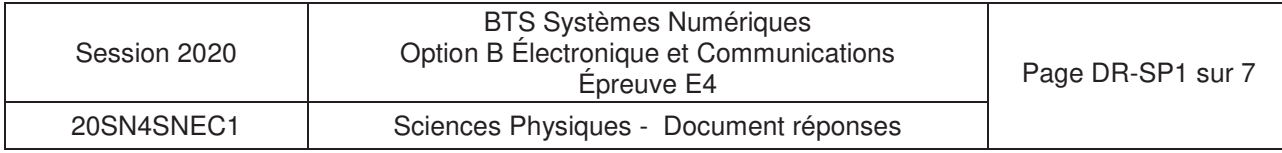

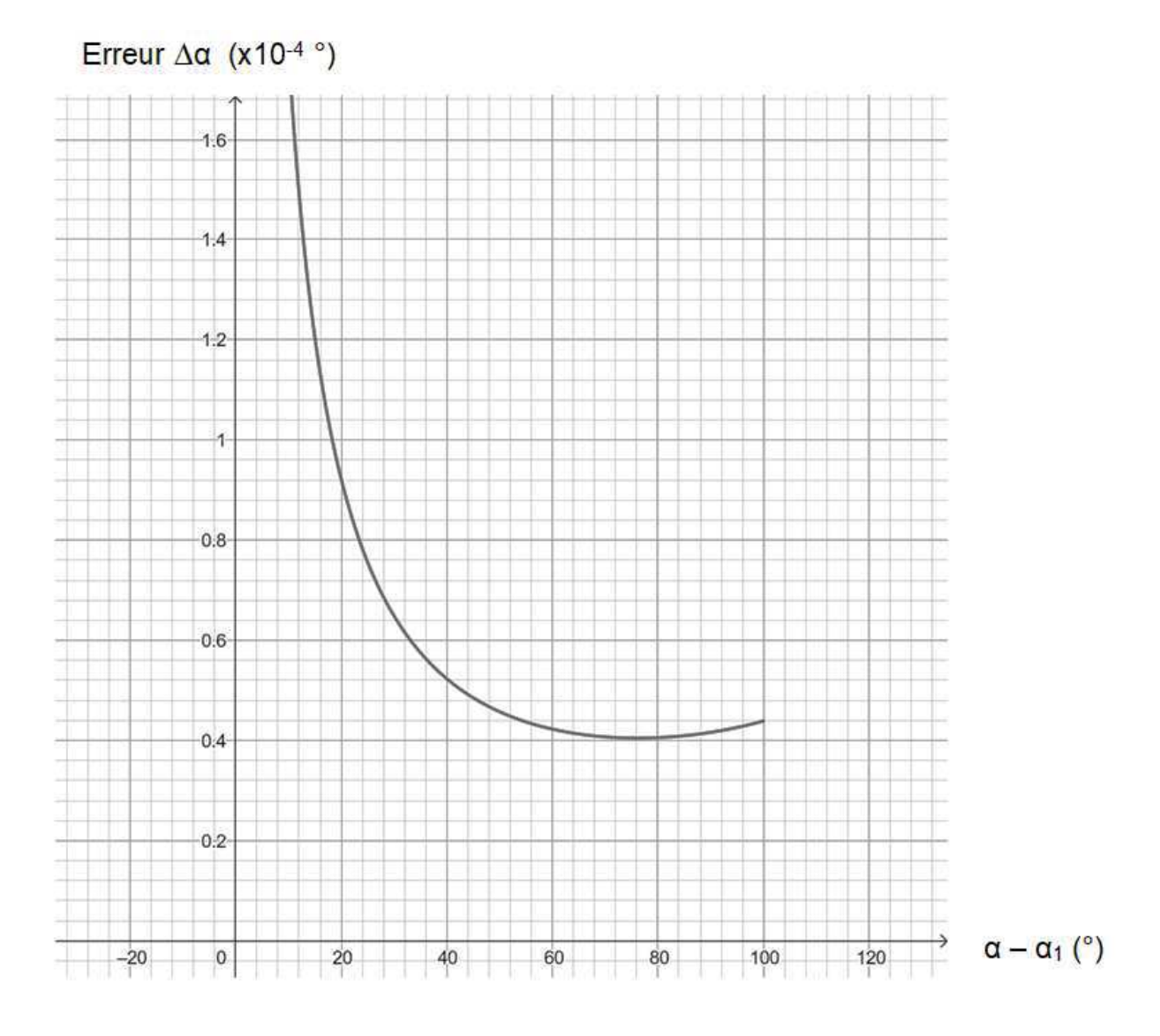

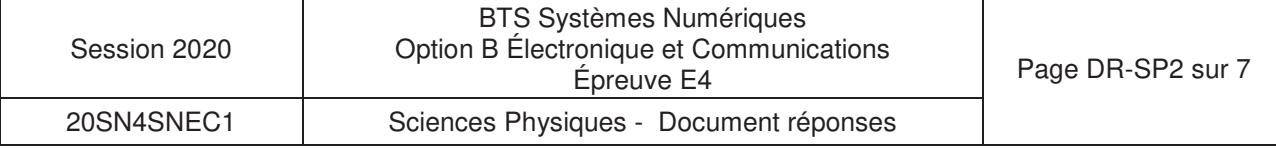

### **Réponse aux questions Q52, Q54 :**

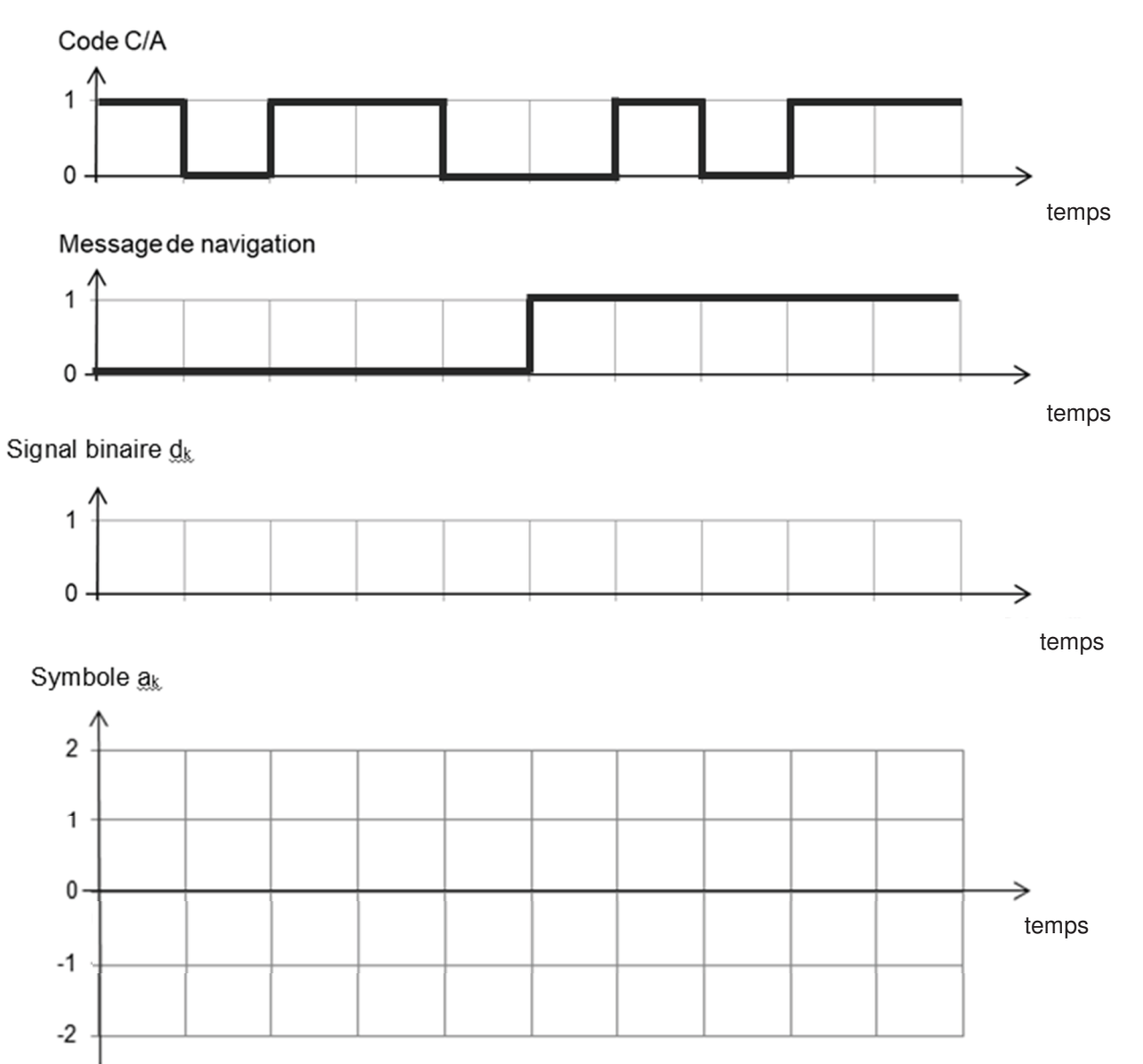

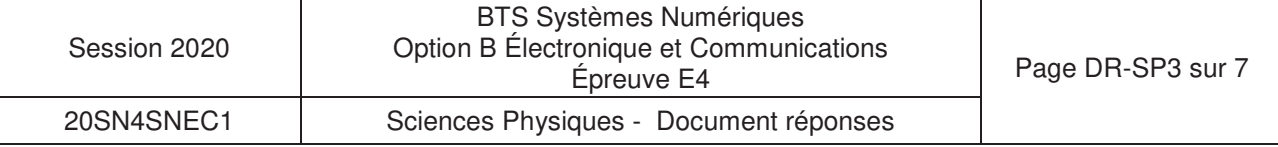

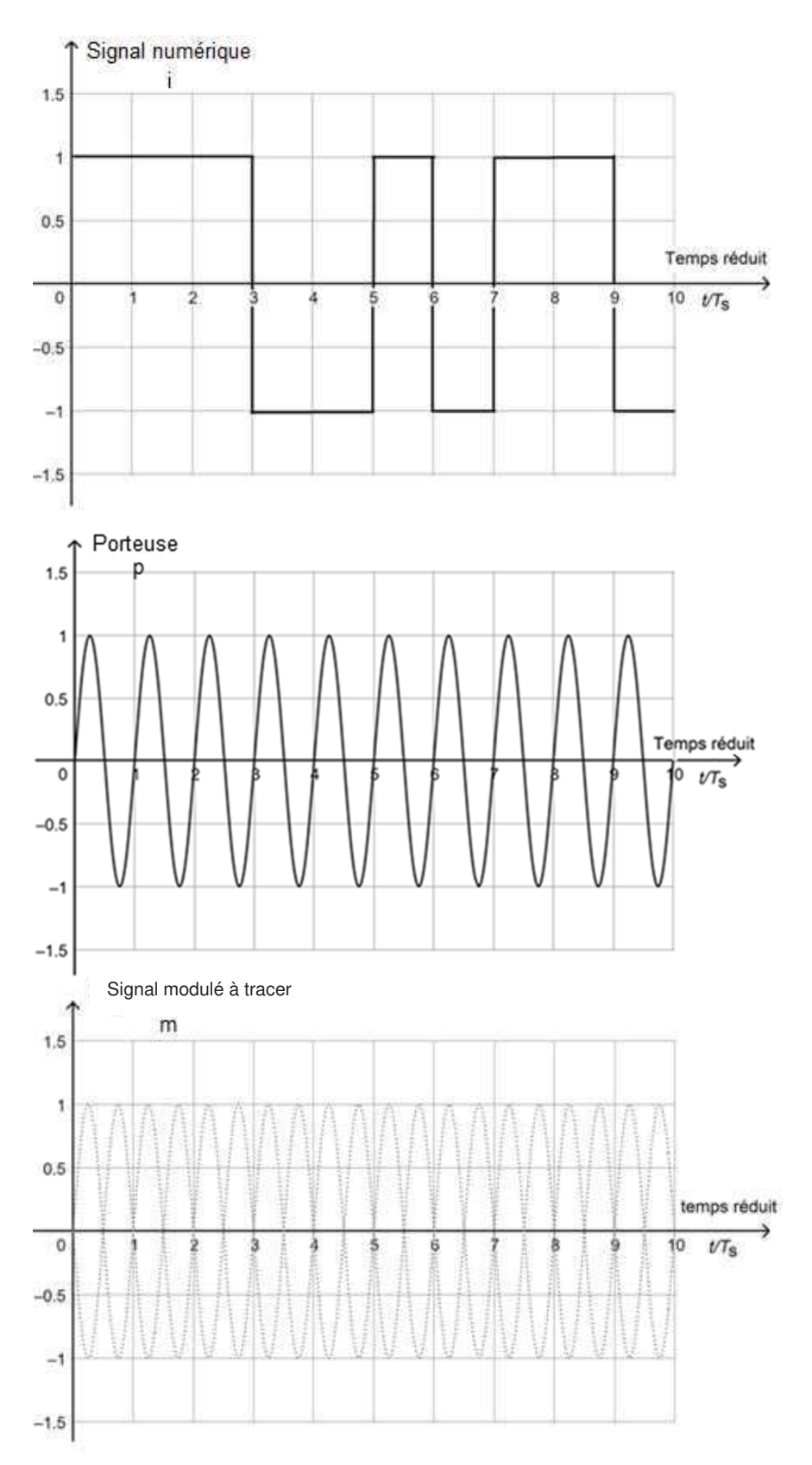

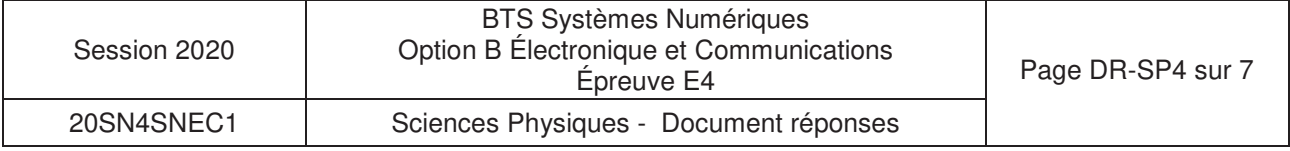

### **Réponse à la question Q57**

Remarque : La fréquence centrale de valeur 0 correspond à la fréquence fp de la porteuse  $p(t)$ .

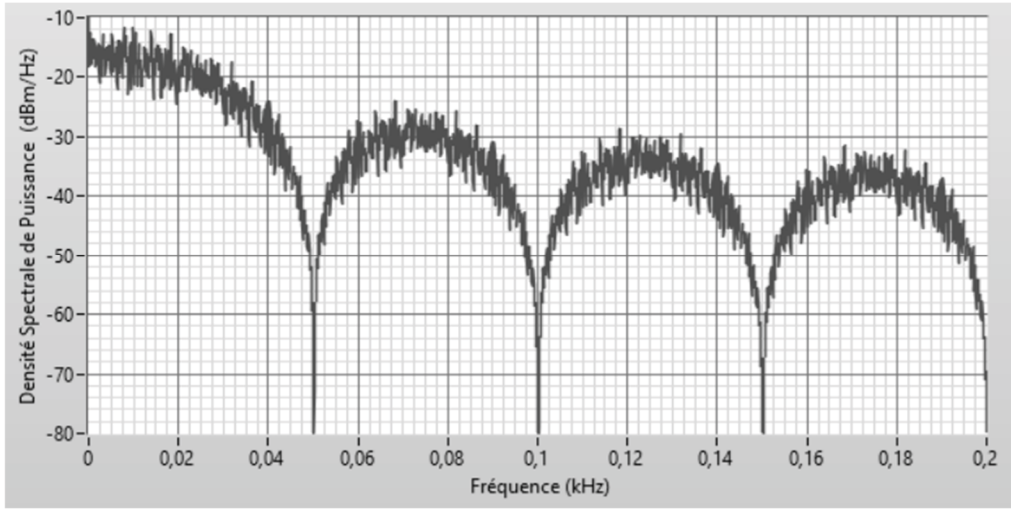

Densité spectrale de puissance de i(t) pour R sans pseudocode :

Encombrement fréquentiel du lobe principal :

B<sup>i</sup>sans pseudocode = ……………… kHz

### Densité spectrale de puissance de m(t) pour R sans pseudocode :

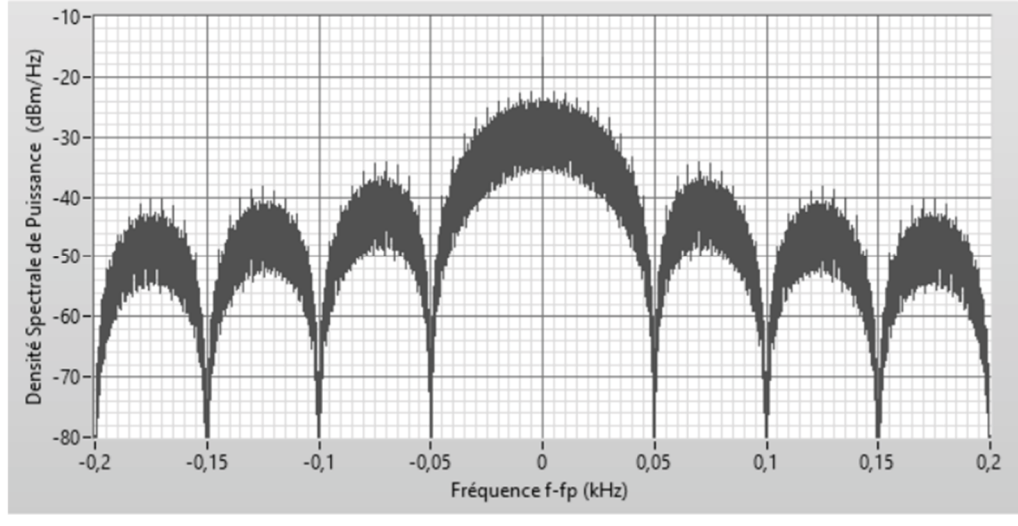

Encombrement fréquentiel du lobe principal : Bm sans pseudocode = ………………kHz

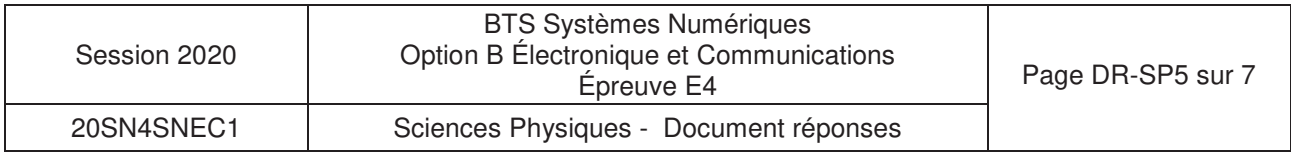

### **Réponse à la question Q57**

Remarque : La fréquence centrale de valeur 0 correspond à la fréquence fp de la porteuse  $p(t)$ .

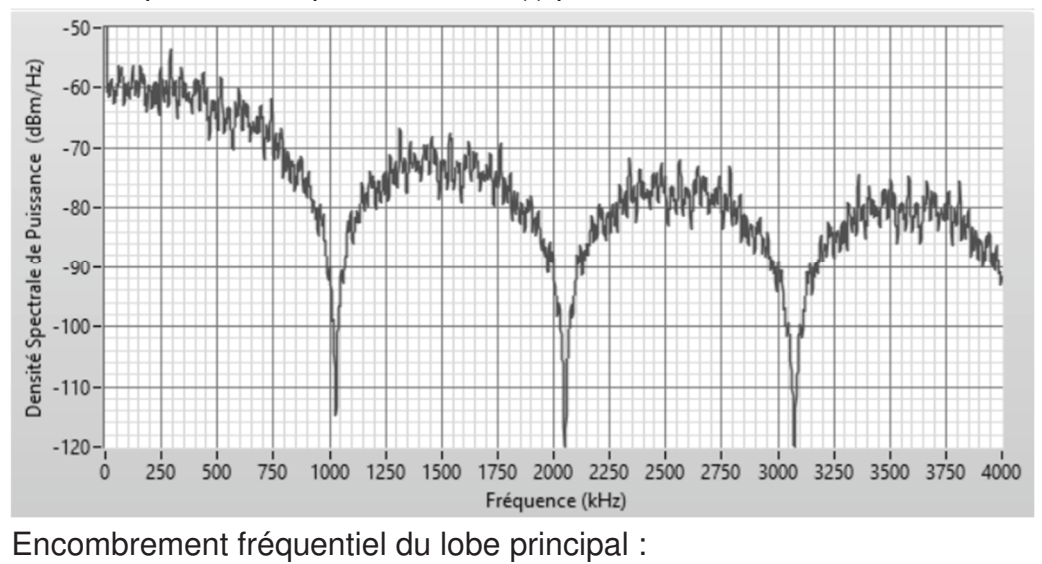

Densité spectrale de puissance de i(t) pour R avec pseudocode :

Bi avec pseudocode = ……………… kHz

Densité spectrale de puissance de m(t) pour R avec pseudocode :

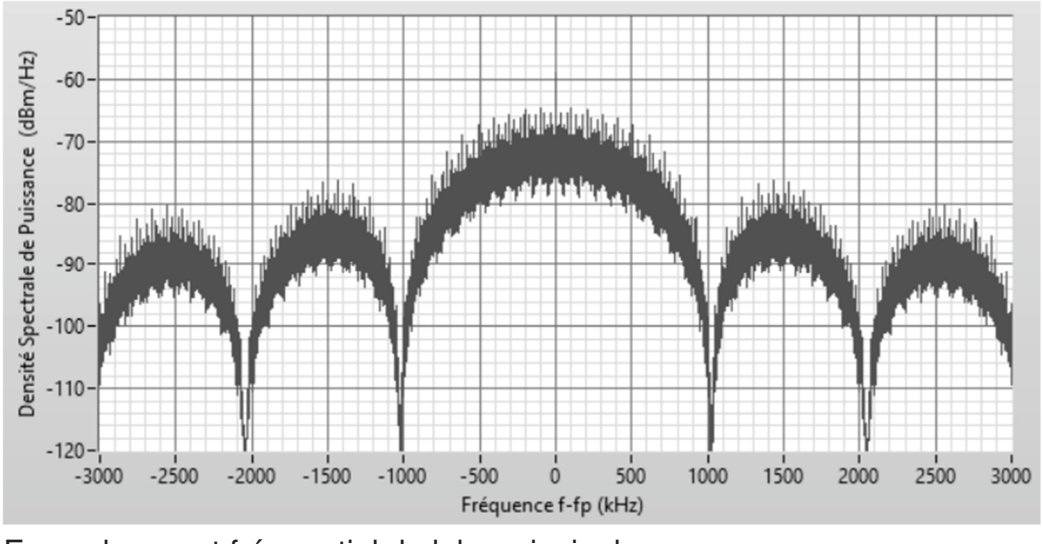

Encombrement fréquentiel du lobe principal : Bm avec pseudocode = ……………… kHz

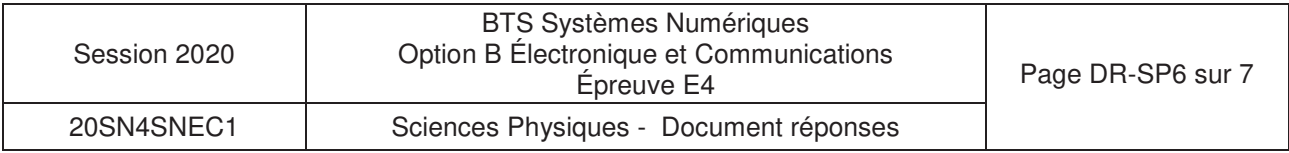

### **Réponse aux questions Q60 et Q61 :**

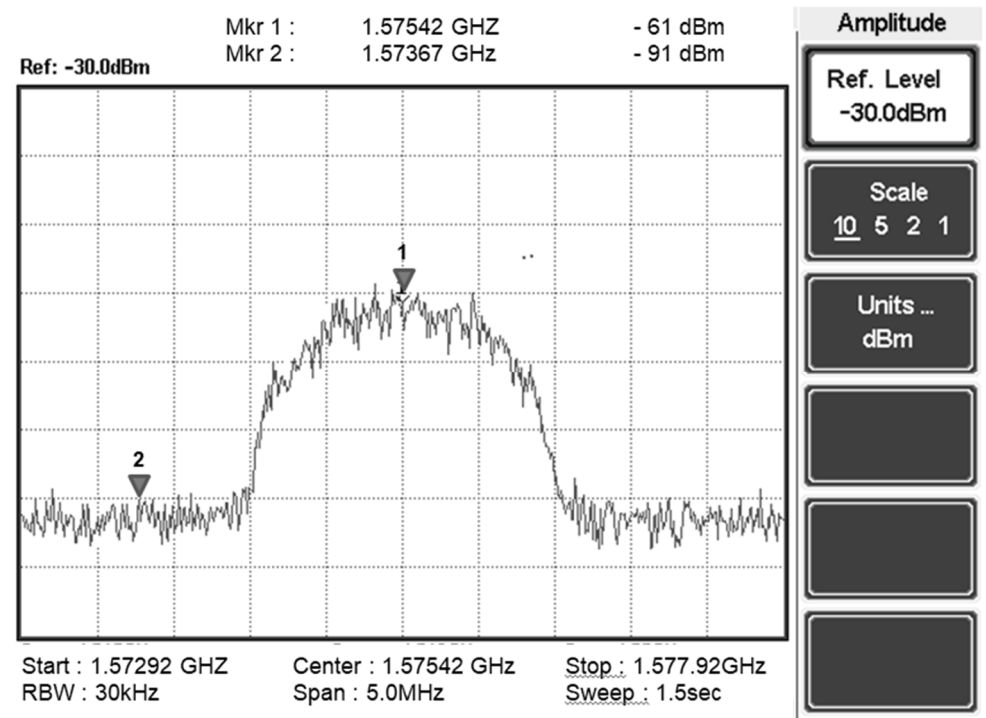

### **Réponse à la question Q62 :**

Interface de commande du générateur de trames GPS :

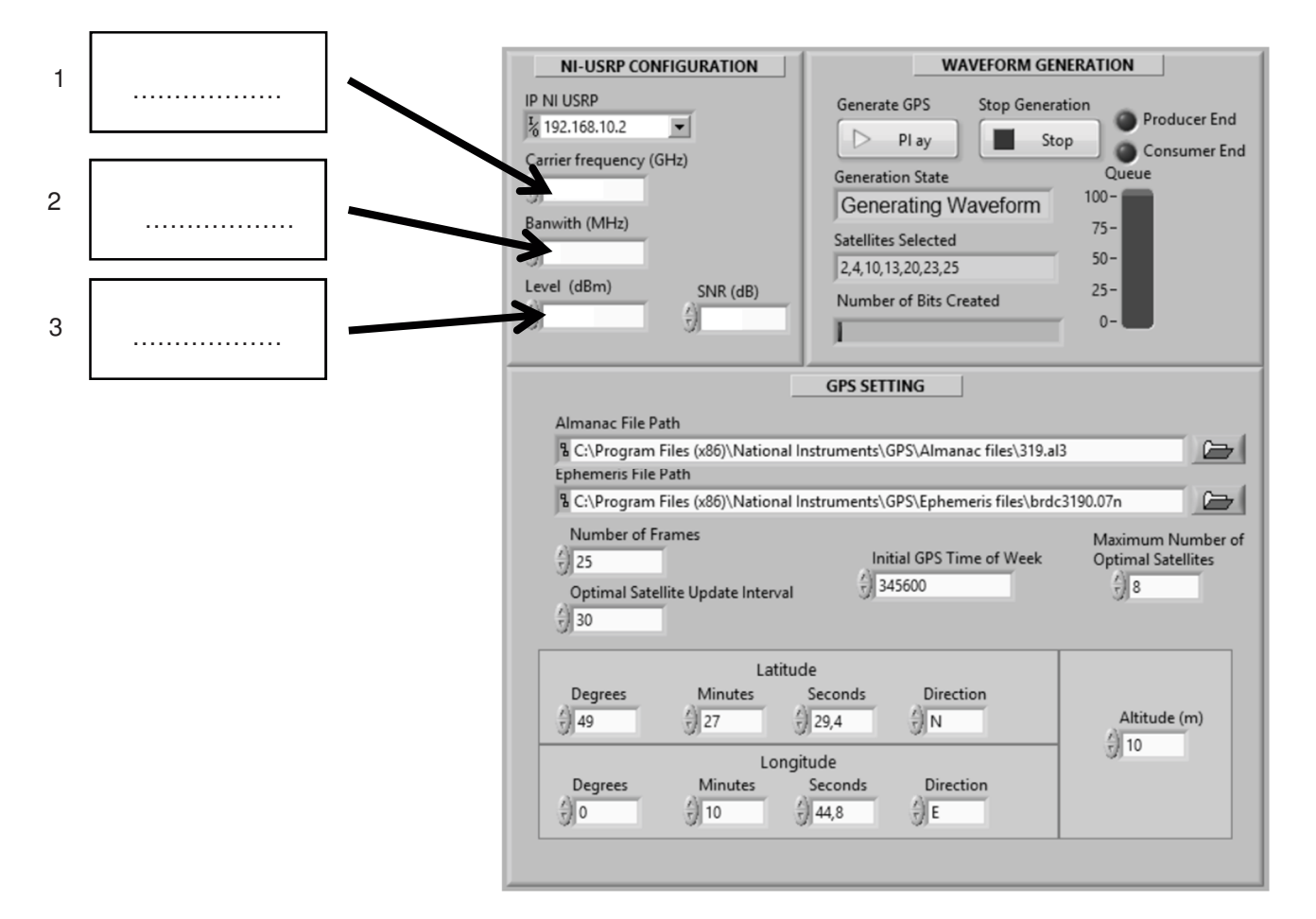

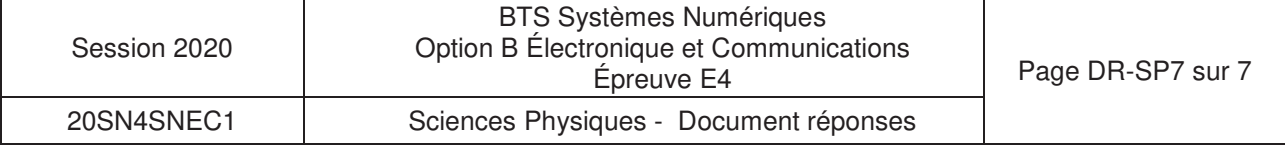

# **DOCUMENTATION**

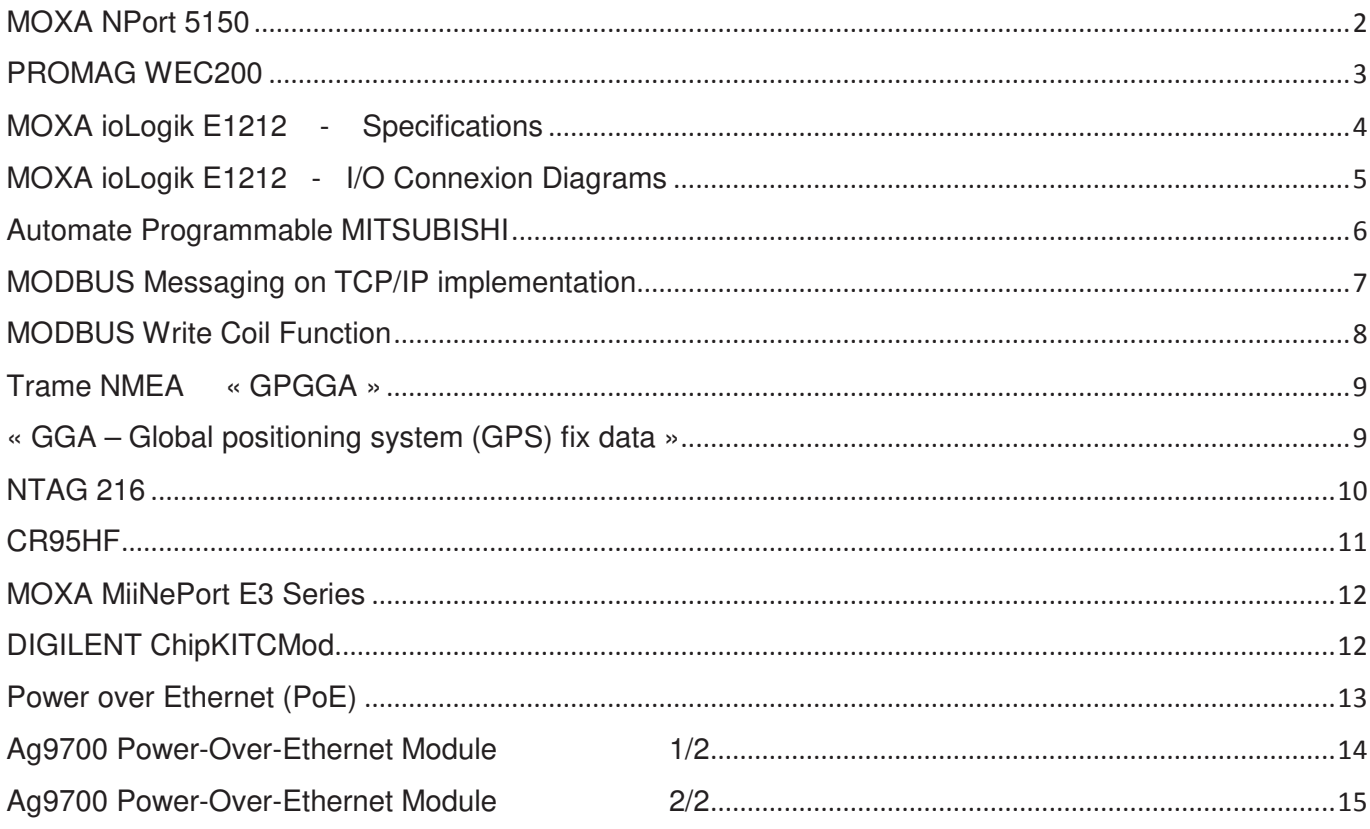

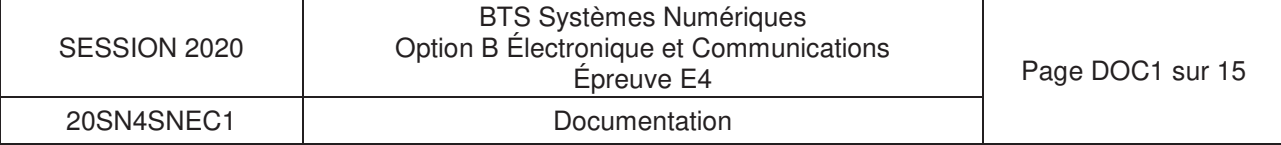

# **NPort<sup>®</sup> 5100 Series**

### 1-port RS-232/422/485 serial device servers

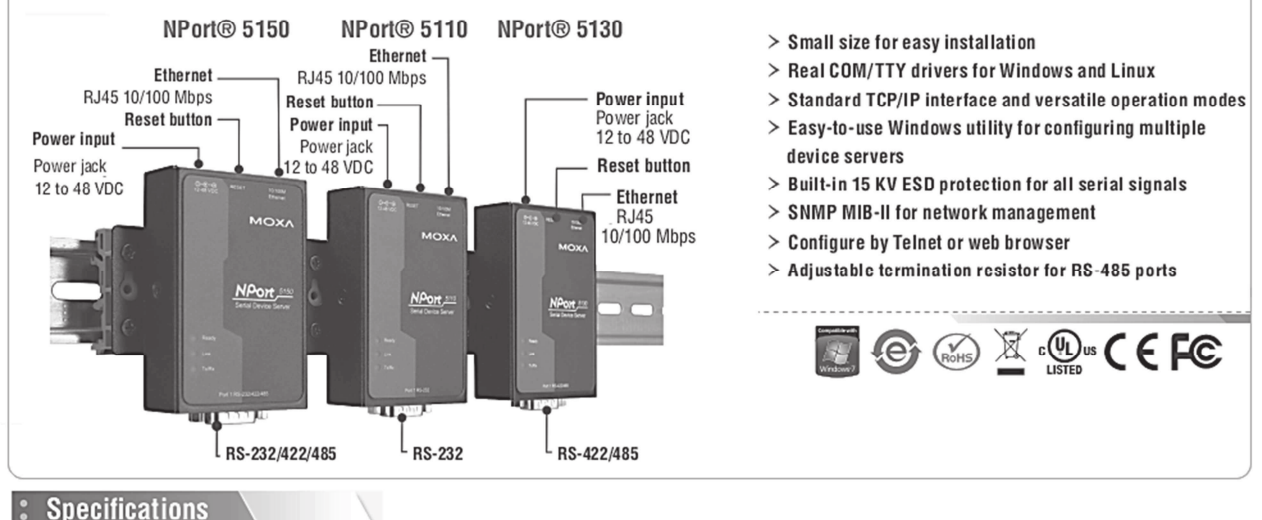

Serial Interface Number of Ports: 1 Serial Standards: NPort 5110: RS-232 NPort 5130: RS-422/485 NPort 5150: RS-232/422/485 Connector: DB9 male Serial Line Protection: 15 KV ESD protection for all signals RS-485 Data Direction Control: ADDC<sup>®</sup> (automatic data direction control) Pull High/Low Resistor for RS-485: 1 ΚΩ, 150 ΚΩ **Serial Communication Parameters** Data Bits: 5, 6, 7, 8 Stop Bits: 1, 1.5, 2 Parity: None, Even, Odd, Space, Mark Flow Control: RTS/CTS and DTR/DSR (RS-232 only), XON/XOFF Baudrate: NPort 5110: 110 bps to 230.4 Kbps NPort 5130/5150: 50 bps to 921.6 Kbps **Serial Signals** RS-232: TxD, RxD, RTS, CTS, DTR, DSR, DCD, GND RS-422: Tx+, Tx-, Rx+, Rx-, GND RS-485-4w: Tx+, Tx-, Rx+, Rx-, GND RS-485-2w: Data+, Data-, GND

#### **Ethernet Interface** NPort<sup>®</sup> 5150 Number of Ports: 1  $\overline{\bullet}$  $\blacksquare$ Speed: 10/100 Mbps, auto MDI/MDIX Connector: 8-pin RJ45 Magnetic Isolation Protection: 1.5 KV built-in Software Network Protocols: ICMP, IP, TCP, UDP, DHCP, BOOTP, Telnet, DNS, SNMP V1, HTTP, SMTP Configuration Options: Web Console, Serial Console (NPort 5110/5150 only), Telnet Console, Windows Utility **Power Requirements** Input Voltage: 12 to 48 VDC **Power Consumption:** NPort 5110: 128.7 mA @ 12 V, 72 mA @ 24 V NPort 5130/5150: 200 mA @ 12 V, 106 mA @ 24 V **IP** address

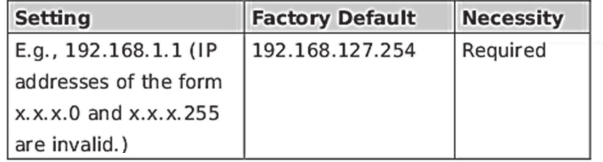

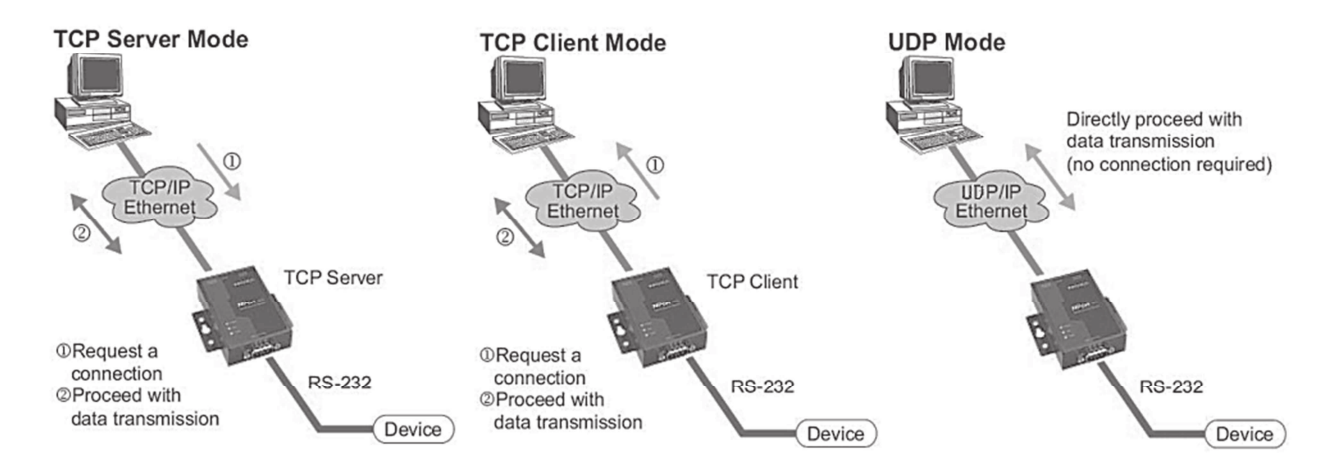

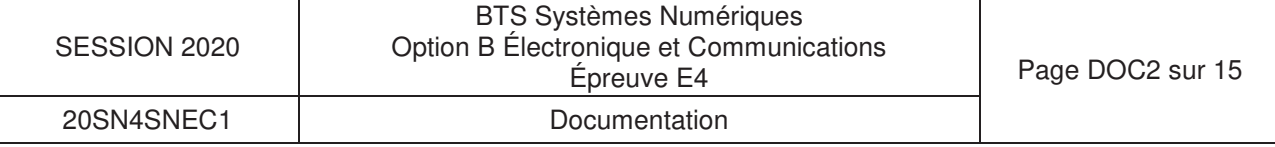

# PROMAG™ WEC200 Ethernet Access Controller

### Introduction:

WEC200 is a compact networkable access controller that can be fitted to one door access. It features the interface conversion from Wiegand to Ethernet, which allows WEC200 being able to connect to any kind of Wiegand reader, such as magnetic stripe reader, RFID reader or fingerprint reader. With the networkable access, it gives the advantages of central control, and easily viewing the event log reports.

#### **Features:**

- $\frac{1}{k\lambda}$  2K memory capacity, maximum can store 50 users, 10 visitors and 20 time log.
- $\hat{\pi}$  Provide master card for appending or deleting visitor authority from external reader directly.
- $\frac{1}{10}$  Feature 2 input sensors for the detection of door unlocked and exit button pressed.
- Provide 2 relay outputs for external alarm and electric lock.
- Door left open alarm function.
- Separate control unit and reader for higher security demand
- With Ethernet connection to PC and able to work independently at off line with PC.

### Specifications:

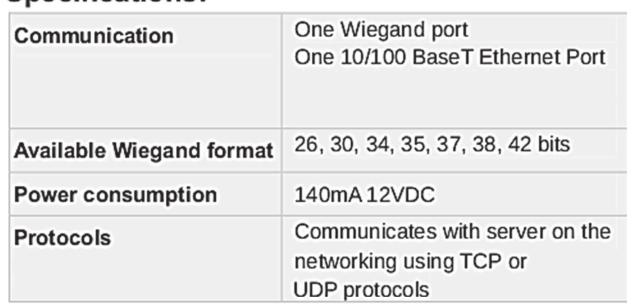

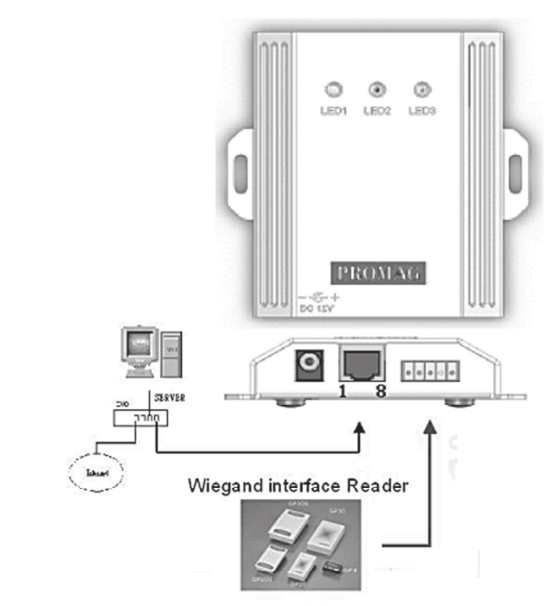

### **IP-address**

It is necessary to indicate the IP of the WEC200 that you want to connect to. If the connected WEC200 is the first time use, then it is needed to change the IP to meet the needs of network setting. To do this, click the right side button **buttom** of the IP entry text box.

- 1. Select the connected device of WEC200. The default IP of the WEC200 is 127.0.0.1.
- 2. Click Change IP.
- 3. Enter a valid IP. In general, the first three digits of IP should be same to PC's under the LAN (Local Area Network). To get the PC's IP, you can view the caption of Device List window, which PC's IP will be displayed on it.
- 4. Click OK to save the change.

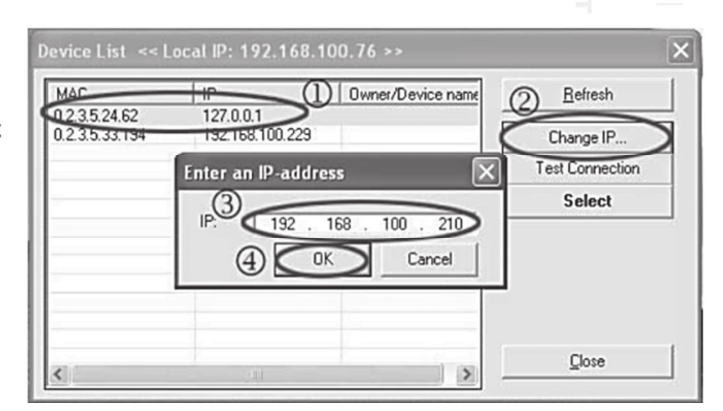

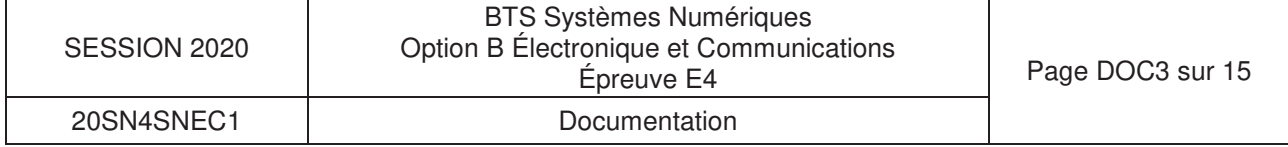

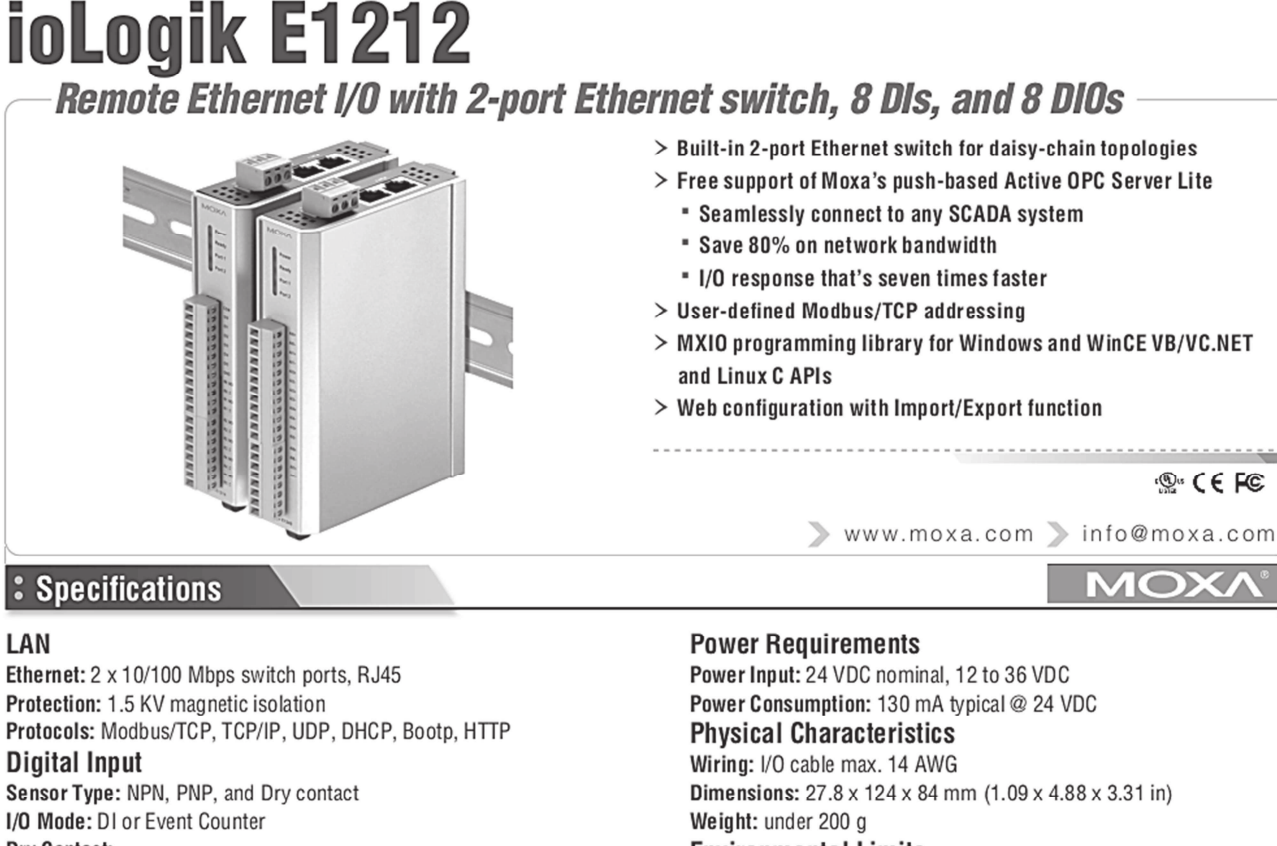

#### **Drv Contact:**

LAN

. Logic 0: short to GND · Logic 1: open

**Wet Contact:** 

• Logic 0: 0 to 3 VDC

• Logic 1: 10 to 30 VDC (DI COM to DI) Isolation: 3K VDC or 2K Vrms

Counter/Frequency: 250 Hz, power off storage

#### **Digital Output**

I/O Mode: DO or Pulse Output Pulse Wave Width/Frequency: 1 ms/500 Hz Over-voltage Protection: 45 VDC Over-current Limit: 600 mA per channel Over-temperature Shutdown: 175°C (typical), 150°C (min.) Output Current Rating: Max. 200 mA per channel Isolation: 3K VDC or 2K Vrms

**Environmental Limits** Operating Temperature: -10 to 60°C (14 to 140°F) Storage Temperature: -40 to 85°C (-40 to 185°F) Ambient Relative Humidity: 5 to 95% (non-condensing) **Regulatory Approvals** EMI: FCC Part 15, CISPR (EN55022) class A EMS: IEC 61000-4, IEC 61000-6 Safety: UL508 Shock: IEC 60068-2-27 Freefall: IEC 60068-2-32 Vibration: IEC 60068-2-6 Note: Please check Moxa's website for the most up-to-date certification status. Warranty Warranty Period: 5 years

Details: See www.moxa.com/warranty

ioLogik E1200 series products are configured with the following factory default settings:

### **Channels** DI: Digital Input

D0 : Digital Output

**DIO: Digital Input/Output** 

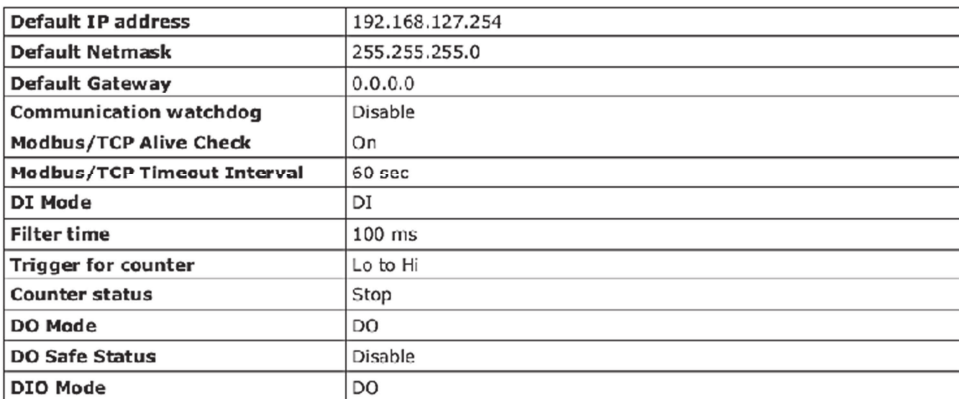

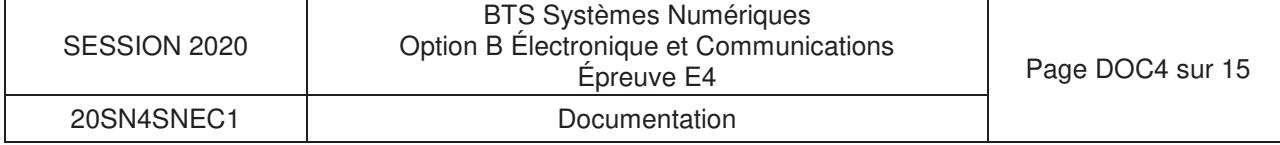

ioLogik E1212

### I/O Channel Jumper Setting

The following table shows jumper setting for each model of the ioLogik E1200 Series. We provide a more detailed description of three different jumper settings.

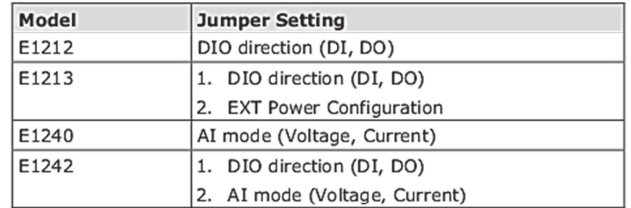

### DIO Direction (DI, DO)

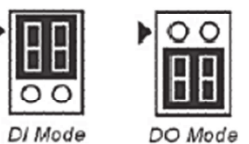

The default setting is DO Mode.

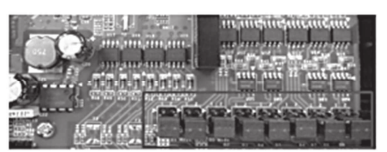

Load

## **DIO Wiring**

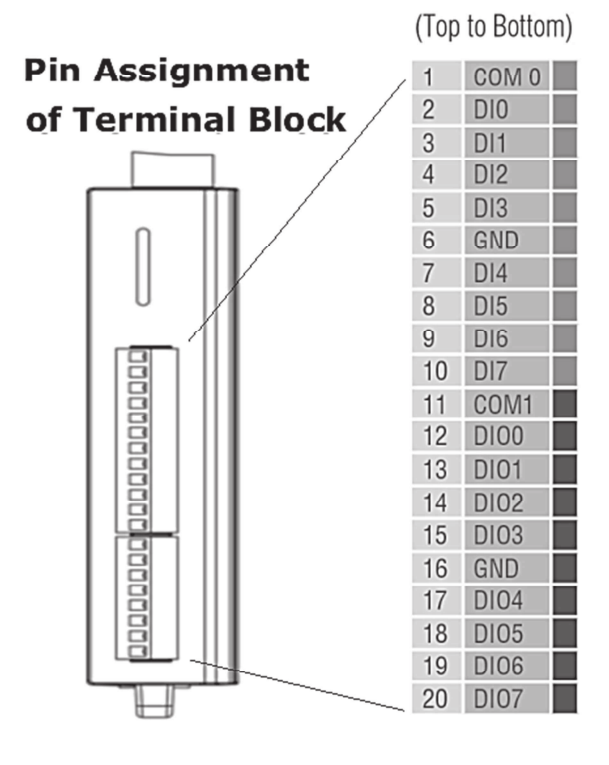

## D<sub>00</sub> 匸

**DO (Sink Type)** 

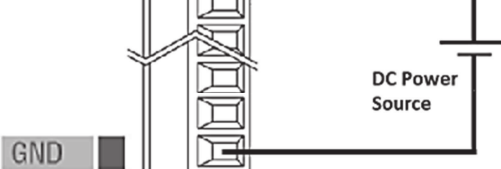

### **DI Dry Contact**

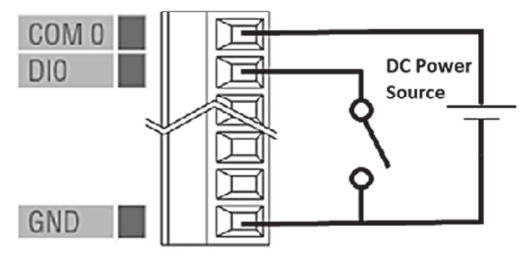

# DO Circuit (DIO channels)

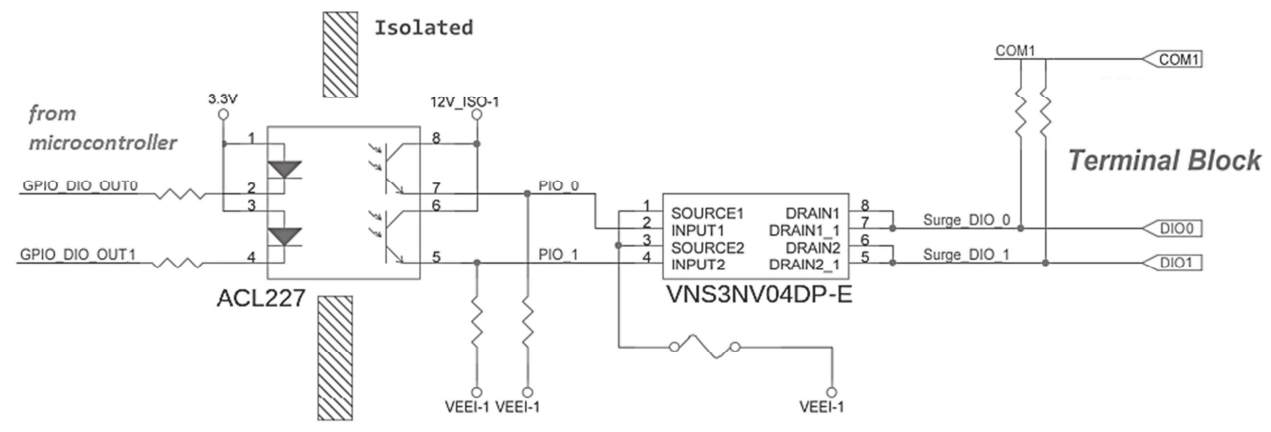

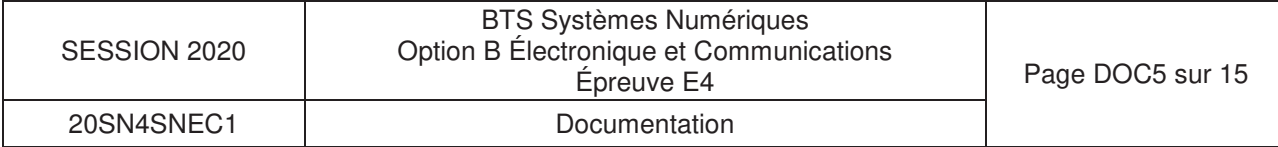

### **Programmable Controller**

### **Product Outline**

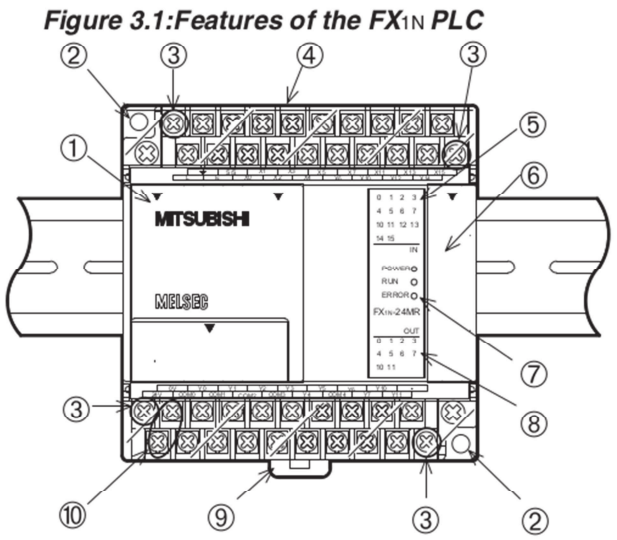

### Table 3.1 : Features table

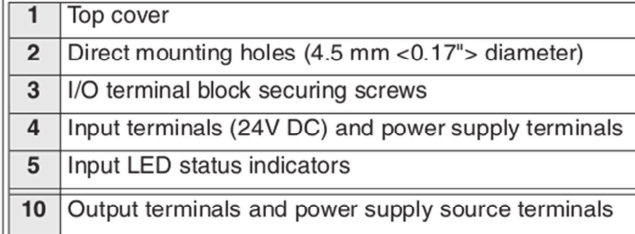

### **AMITSUBISHI**

FX1N Series Programmable Controllers

### **Typical Wiring**

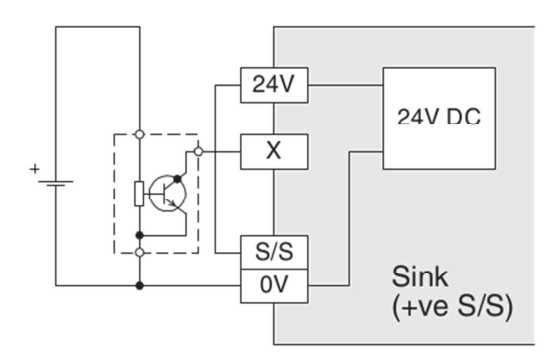

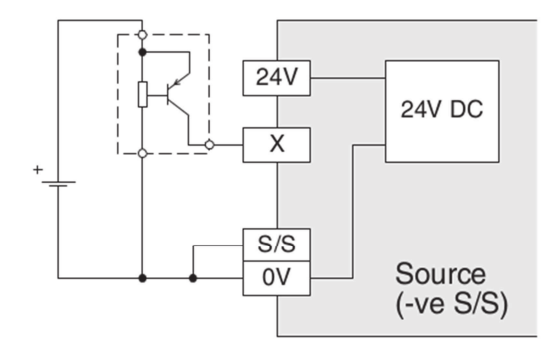

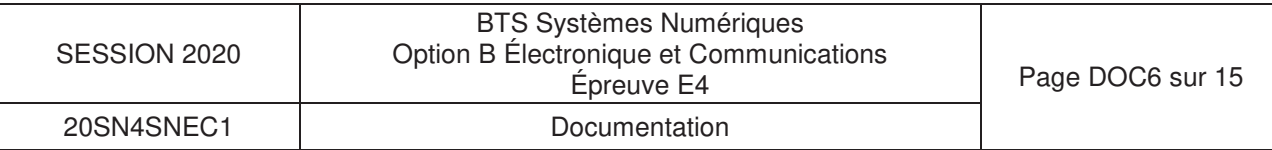

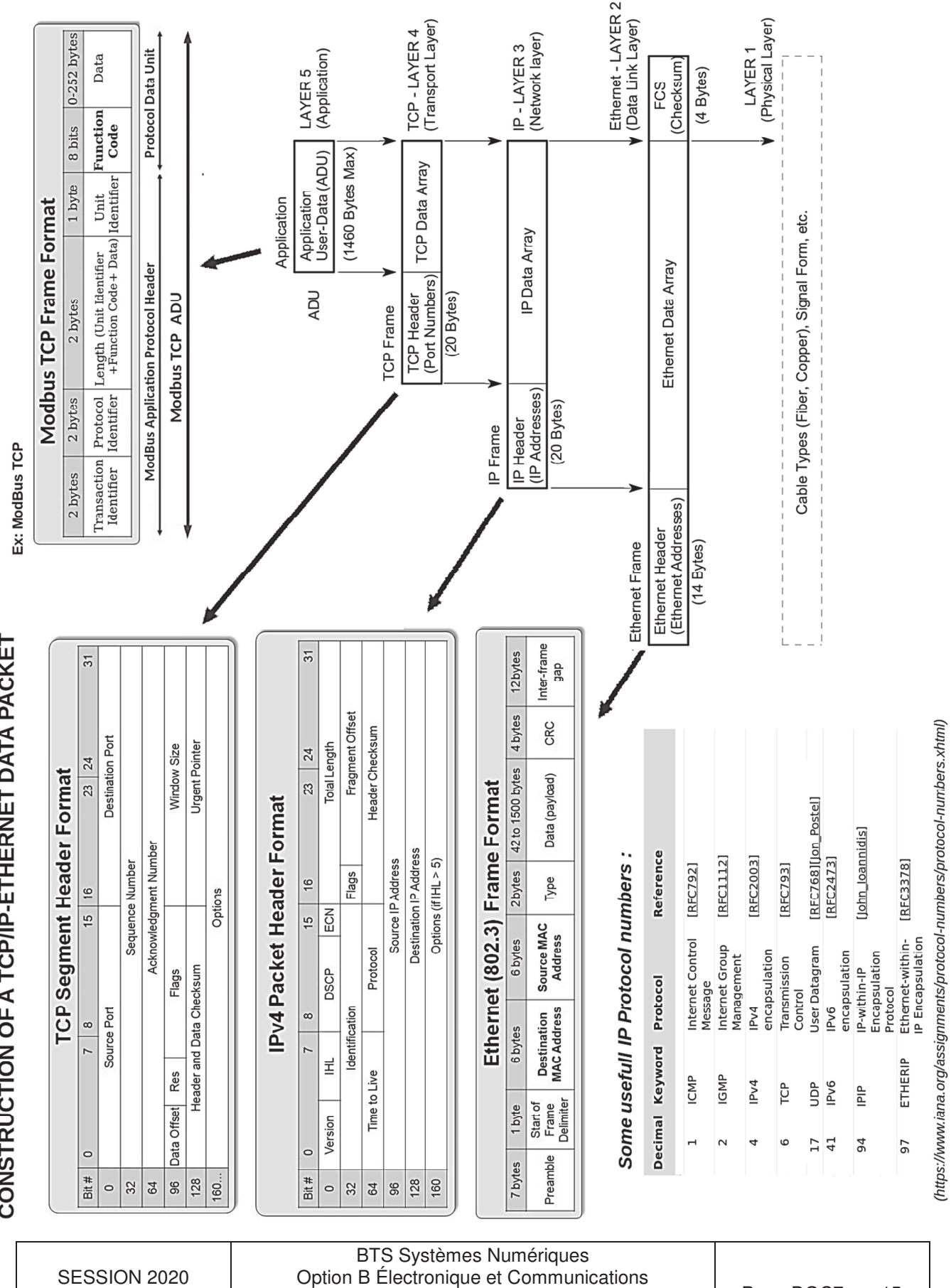

# MODBUS Messaging on TCP/IP implementation

Page DOC7 sur 15

Épreuve E4 Documentation

20SN4SNEC1

## **ModBus Function Code Description**

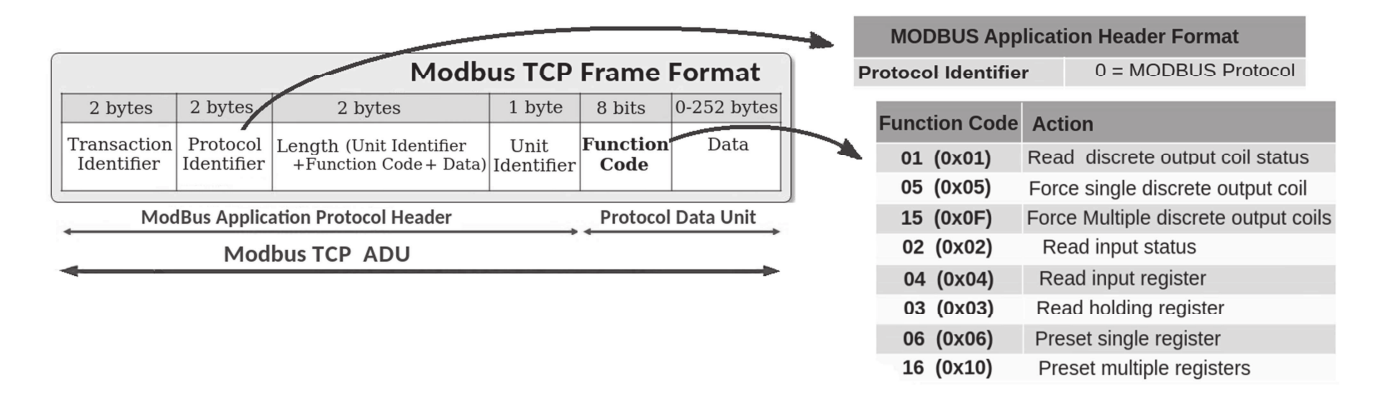

### **05 (0x05) Write Single Coil**

This function code is used to write a single output to either ON or OFF in a remote device. The requested ON/OFF state is specified by a constant in the request data field. A value of FF 00 hex requests the output to be ON. A value of 00 00 requests it to be OFF.

The Request PDU specifies the address of the coil to be forced. Coils are addressed starting at zero. Therefore coil numbered 1 is addressed as 0. The requested ON/OFF state is specified by a constant in the Coil Value field. A value of **0xFF00** requests the coil to be ON.

A value of **0x0000** requests the coil to be OFF.

All other values are illegal and will not affect the coil.

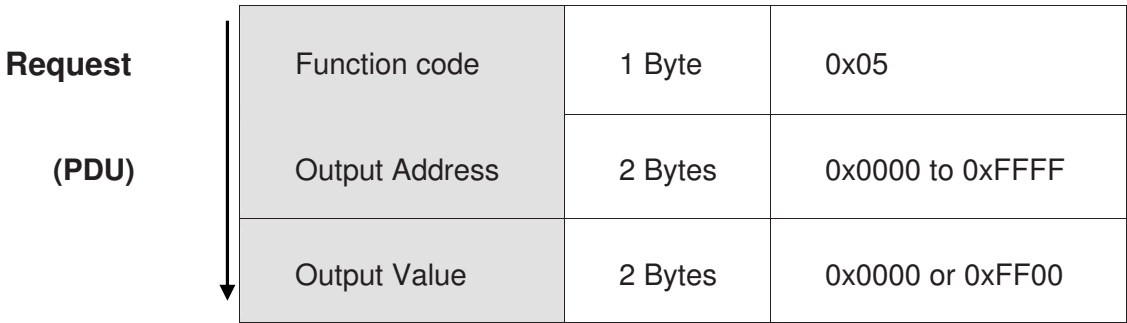

### **Coil**

Coils are used to force the ON/OFF state of discrete outputs (DO) to the field, or to modify the mode or status of slave devices. Coil data is either ON or OFF.

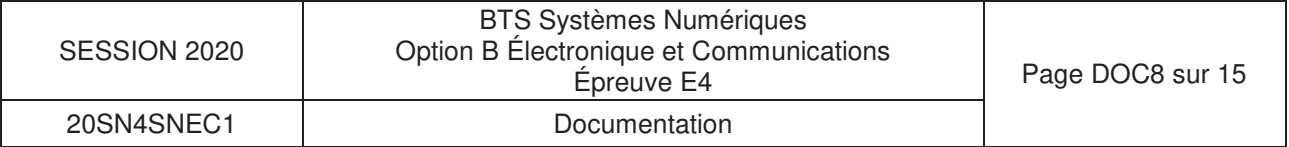

« GGA - Global positioning system (GPS) fix data »

### **Trame NMEA partielle capturée sur la liaison RS232 (début de la trame)**

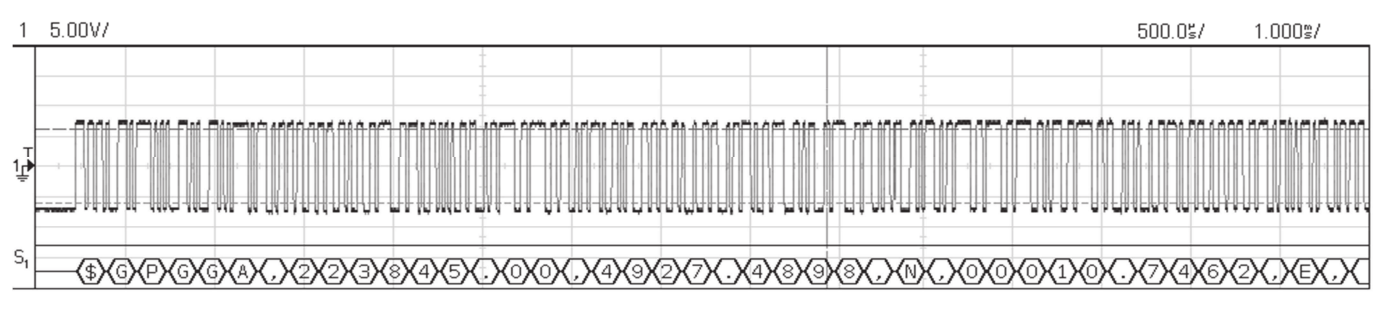

### **Contenu de la trame NMEA complète**

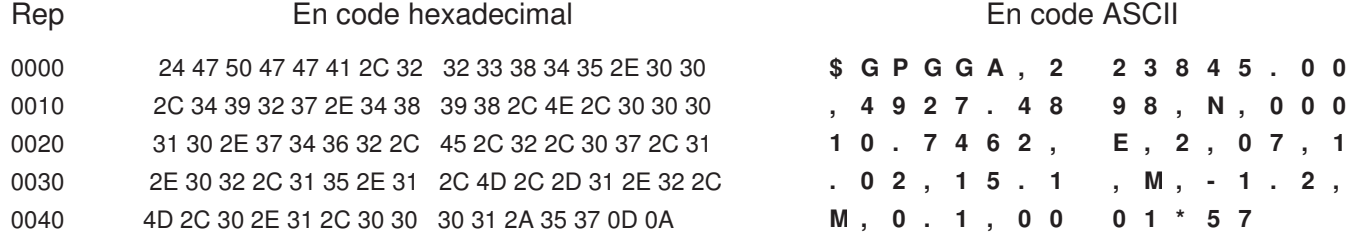

### **Description de la trame GPGGA ( Global positioning system fix data )**

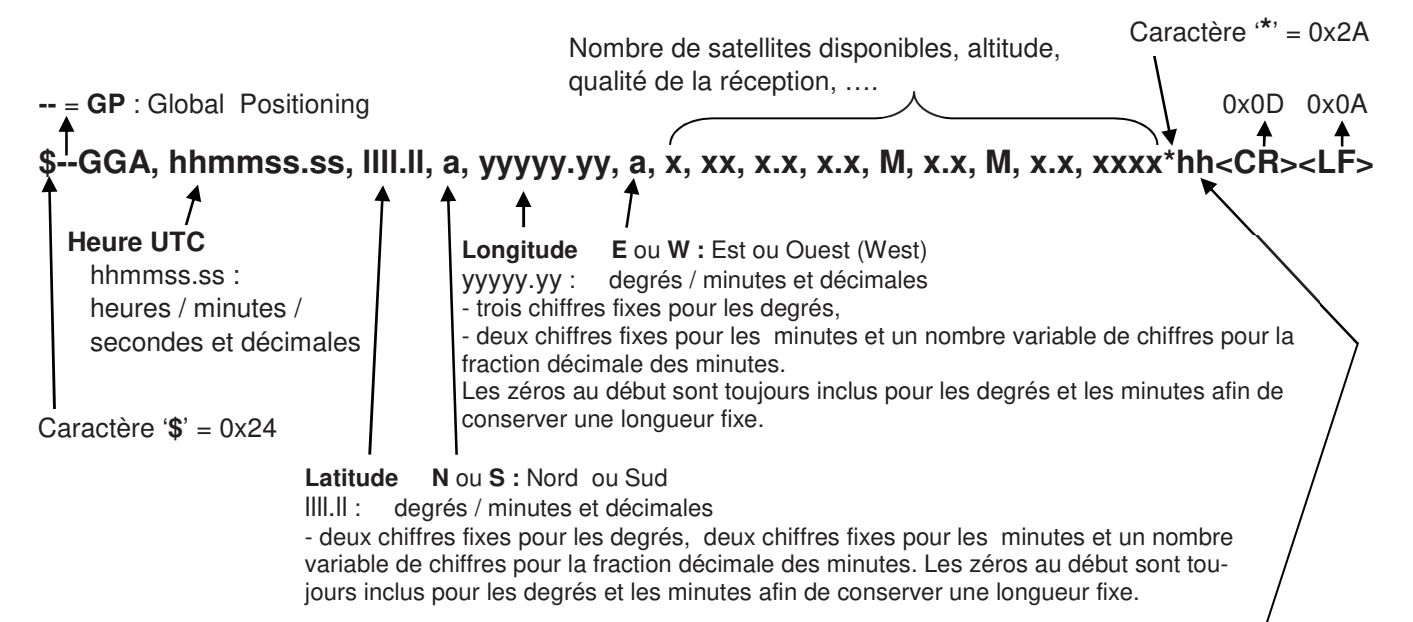

#### **hh : champ 'Checksum'**

Le champ 'checksum' est le dernier champ transmis d'une trame et suit le caractère délimiteur "\*". La somme de contrôle 'checksum' est construite par OU exclusif (sur huit bits) entre tous les caractères de la trame, y compris les délimiteurs "," (code 0x2C), à l'exclusion des délimiteurs "\$" (code 0x24) et "\*" (code 0x2A).

La valeur hexadécimale des quatre bits les plus significatifs et les moins significatifs du résultat est convertie en deux caractères ASCII (0 à 9, de A à F) pour la transmission. Le caractère le plus significatif est transmis en premier.

Rappel : <**CR**> : Carriage Return = 0x0D <**LF**> : Line Feed = 0x0A

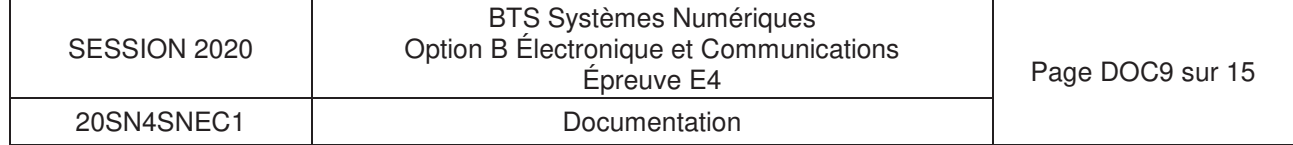

# NTAG213/215/216

#### **General description** 1.

**NXP Semiconductors** 

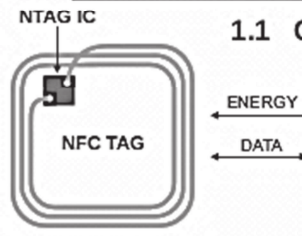

#### 1.1 Contactless energy and data transfer

Communication to NTAG21x can be established only when the IC is connected to an antenna. Form and specification of the coil is out of scope of this document.

NFC Forum T2T compliant IC with 144/504/888 bytes user memory

When NTAG21x is positioned in the RF field, the high speed RF communication interface allows the transmission of the data with a baud rate of 106 kbit/s.

#### $2.$ **Features and benefits**

- Contactless transmission of data and supply energy
- Operating frequency of 13.56 MHz
- Data transfer of 106 kbit/s
- Data integrity of 16-bit CRC, parity, bit coding, bit counting
- □ Operating distance up to 100 mm (depending on various parameters as e.g. field strength and antenna geometry)

#### **Functional description** 8.

### 8.1 Block description

NTAG21x ICs consist of a 180 (NTAG213), 540 bytes (NTAG215) or 924 bytes (NTAG216) EEPROM, RF interface and Digital Control Unit (DCU). Energy and data are transferred via an antenna consisting of a coil with a few turns which is directly connected to NTAG21x. No further external components are necessary. Refer to Ref. 4 for details on antenna design.

- NTAG213 EEPROM: 180 bytes, organized in 45 pages of 4 byte per page.
	- 26 bytes reserved for manufacturer and configuration data
	- 34 bits used for the read-only locking mechanism
	- 4 bytes available as capability container
	- 144 bytes user programmable read/write memory
- NTAG215 EEPROM: 540 bytes, organized in 135 pages of 4 byte per page.
	- 26 bytes reserved for manufacturer and configuration data
	- 28 bits used for the read-only locking mechanism
	- 4 bytes available as capability container
	- 504 bytes user programmable read/write memory
- NTAG216 EEPROM: 924 bytes, organized in 231 pages of 4 byte per page.
	- 26 bytes reserved for manufacturer and configuration data
	- 37 bits used for the read-only locking mechanism
	- 4 bytes available as capability container
	- 888 bytes user programmable read/write memory

### 8.2 RF interface

The RF-interface is based on the ISO/IEC 14443 Type A standard.

During operation, the NFC device generates an RF field. The RF field must always be present (with short pauses for dat communication) as it is used for both communication and as power supply for the tag.

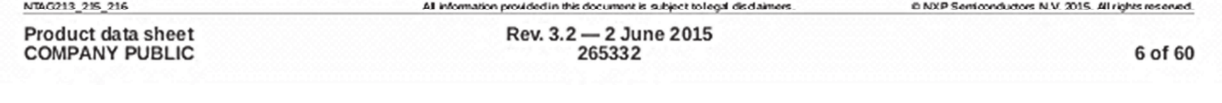

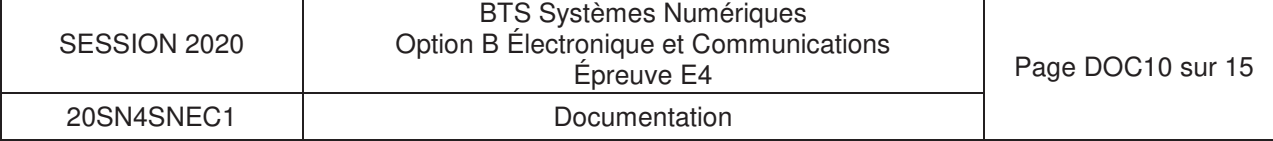

life.augmented

# CR95HF

# 13.56-MHz multi-protocol contactless transceiver IC with SPI and UART serial access

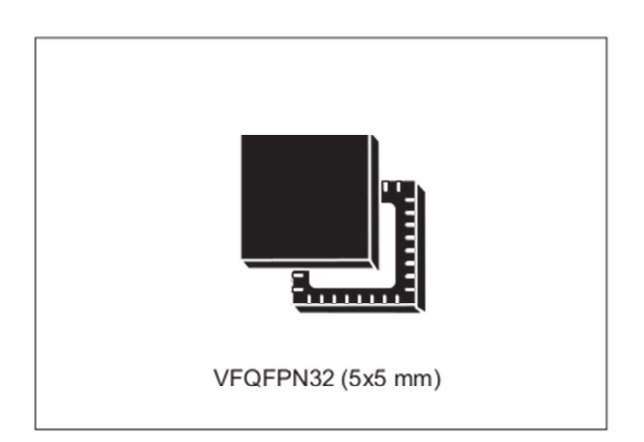

## **Features**

- CR95HF belongs to the ST25 family which includes all ST's NFC/RFID tag and reader products
- Operating modes supported:
	- Reader/Writer
- Hardware features
	- Dedicated internal frame controller
	- Highly integrated Analog Front End (AFE) for RF communications
	- Transmission and reception modes
	- Optimized power management
	- Tag Detection mode
- RF communication  $@13.56$  MHz
	- ISO/IEC 14443 Type A and B
	- $-$  ISO/IEC 15693
	- $-$  ISO/IEC 18092
	- MIFARE® Classic compatible (a) (b)

a. MIFARE and MIFARE Classic are registered trademarks of NXP B.V. and are used under license. Datasheet - production data

- Communication interfaces with a Host Controller
	- Serial peripheral interface (SPI) Slave interface
	- Universal asynchronous receiver/transmitter (UART)
	- Up to 528-byte command/reception buffer (FIFO)
- 32-lead, 5x5 mm, very thin fine pitch quad flat (VFQFPN) ECOPACK®2 package

## **Applications**

Typical protocols supported:

- ISO/IEC 14443-3 Type A and B tags
- ISO/IEC 15693 tags
- ISO/IEC 18000-3M1 tags
- NFC Forum tags: Types 1, 2, 3 and 4
- ST short-range interface (SRI) tags  $\bullet$
- ST long-range interface (LRI) tags
- ST Dual Interface EEPROM

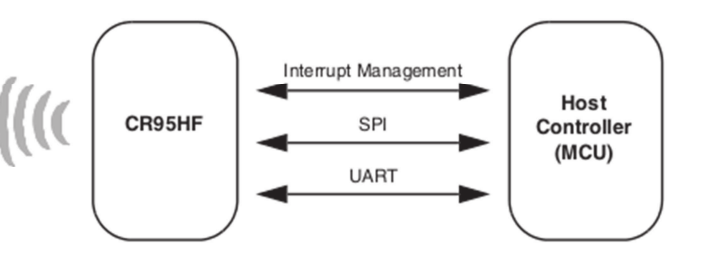

b. Parity Framing mode is compatible with MIFARE® Classic requirements. However, access to Authenticated state must be supported by an external secure host which embeds the MIFARE® Classic library.

June 2017

#### DocID018669 Rev 12

 $1/77$ 

This is information on a product in full production.

www.st.com

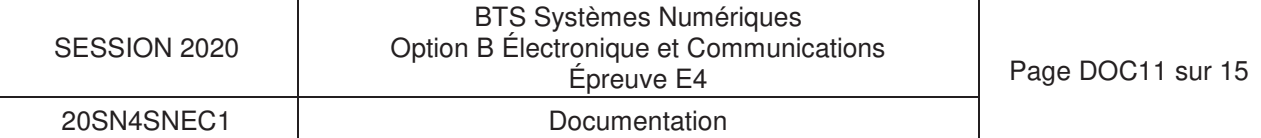

# MOXA MijNePort F3 Series

# **MiiNePort E3 Series**

### 10/100 Mbps embedded serial device servers

- > IEEE 802.3af compliant PoE pass-through
- $>$  Use Moxa's high quality and reliable second generation MiiNe SoC
- $>$  Versatile choice of operation modes fulfill specific application requirements
- $>$  Green design with extremely low power consumption
- $>$  Support IPv6

**MOXA** 

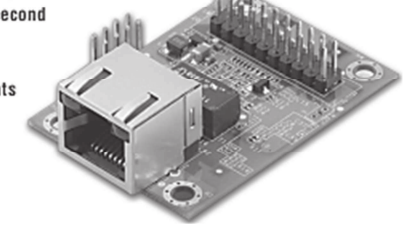

### **Module Pin Assignment**

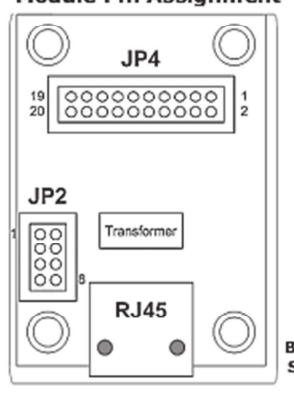

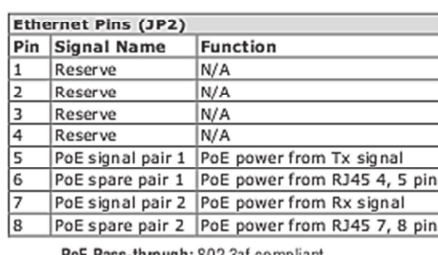

ass-through: 802.3af complian

Bottom of the MiiNePort E3 **Series Module** 

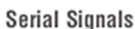

TTL: TxD. RxD, RTS, CTS, DTR, DSR, DCD, RST (reset circuit)

#### **Power Requirements**

Input Voltage: 3.3 to 5 VDC (±5%)<br>Power Consumption: 157 mA @ 3.3 VDC. 119 mA @ 5 VDC input

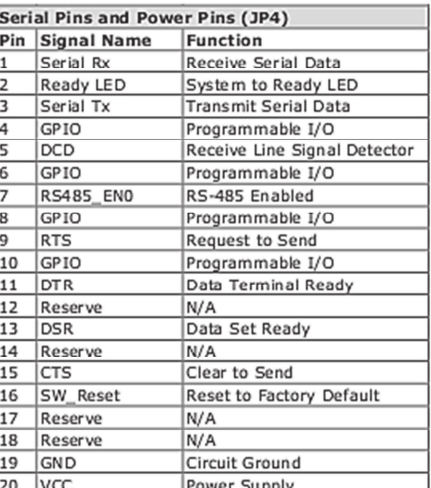

# **DIGILENT ChipKITCMod**

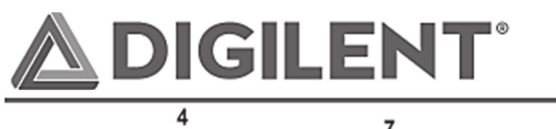

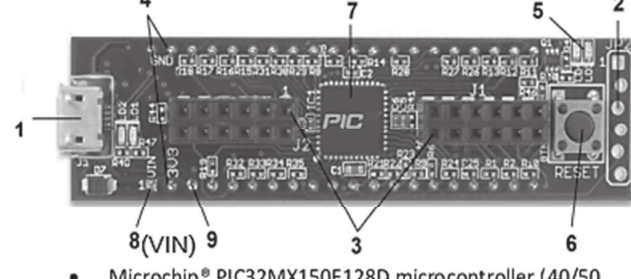

Microchip® PIC32MX150F128D microcontroller (40/50 Mhz 32-bit MIPS, 128K Flash, 32K SRAM)

### **Power Supply**

The chipKIT Cmod is designed to be powered via USB (J3) or from an external power supply connected to pin 1 of the DIP package. The chipKIT Cmod has a single voltage regulator to provide power to the VCC3V3 bus that powers the PIC32 microcontroller. The output of the on-board 3.3V regulator is available at DIP pin 2 and can be used to power external circuitry.

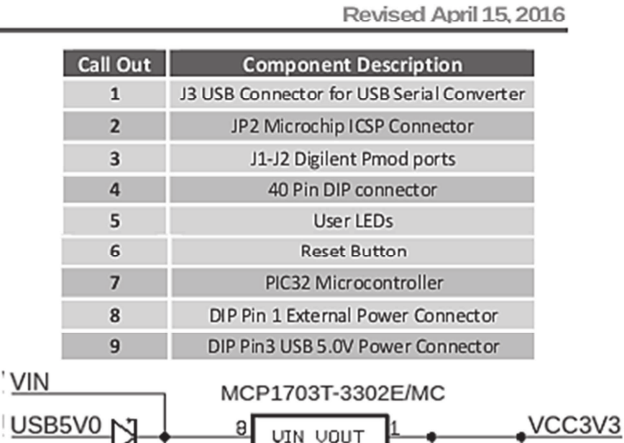

chipKIT™ Cmod™

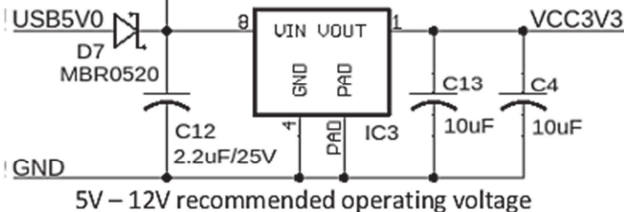

The 3.3V regulator is a Microchip MCP1703. The regulator is rated for a maximum output current of 250mA. The absolute maximum input voltage for the MCP1703 is 16V. This regulator has internal short circuit protection and thermal protection. It will get noticeably warm when the current consumed by the VCC3V3 bus is close to the 250mA maximum.

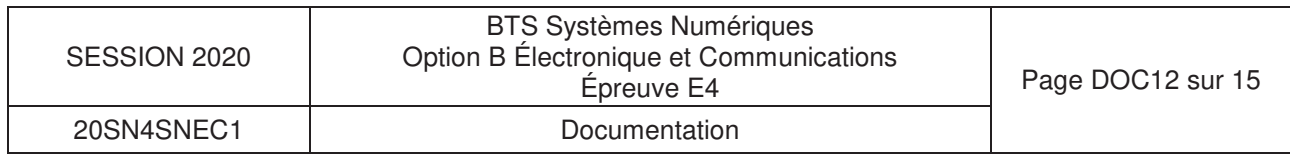

### **Where to apply the power : how PoE works**

Power over Ethernet uses standard Category 5 (CAT 5) Ethernet cables as specified by the IEEE 802.3af standard. Although CAT 5 cables are composed of four twisted pairs, only two of these pairs are used for 10BaseT and 100BaseT data transmission. There are two ways to use CAT 5 cables to simultaneously transmit data and power : power through the spare pair or power through the signal pair.

In the lefthand diagram, the twisted pair on pins 4 and 5 is connected to form the positive electric power supply, while the pair on pins 7 and 8 is connected to form the negative supply. Each pair can accommodate either polarity.

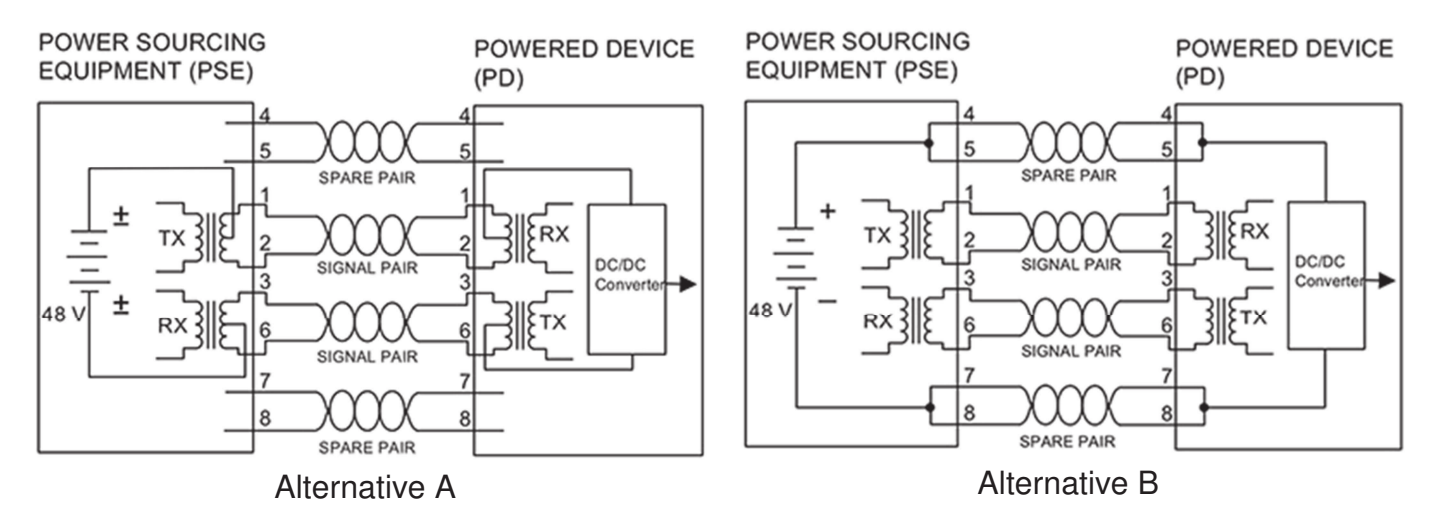

Figure 1. PoE Power feeding techniques

When transferring power over the signal pair, DC power can be applied to the centre tap of the isolation transformer without upsetting the data transfer since CAT 5 pairs are transformer-coupled at each end. As shown in the righthand diagram, the twisted pair on pins 3 and 6 and the pair on pins 1 and 2 can be of either polarity.

The IEEE 802.af standard specifies that all power sourcing equipment (PSE) and powered devices (PD) must be compatible with both methods. However, only one of the methods may be used at a time.

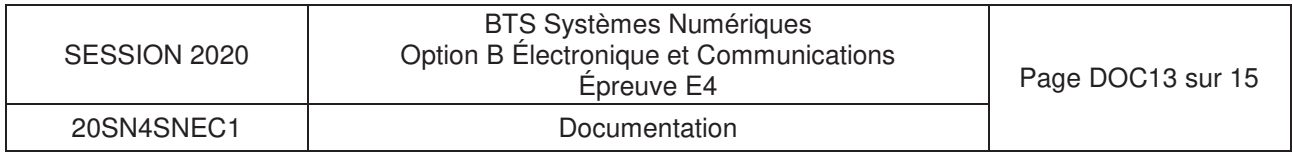

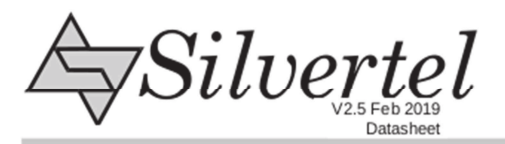

### 1. Features

- $\triangleright$  IEEE802.3af compliant
- > Input voltage range 36V to 57V
- $\triangleright$  Short-circuit protection

# Ag9700 **Power-Over-Ethernet Module**

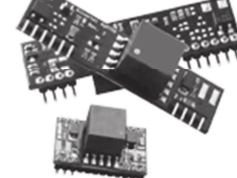

### 2. Description

The Ag9700 series of modules are designed to extract power from a conventional twisted pair Category 5 Ethernet cable, conforming to the IEEE 802.3af Power-over-Ethernet (PoE) standard.

The Ag9700-2BR and Ag9700-FL are physically the same size as the Ag9700-S, but they have the two input bridge rectifiers on-board (see Figure 1).

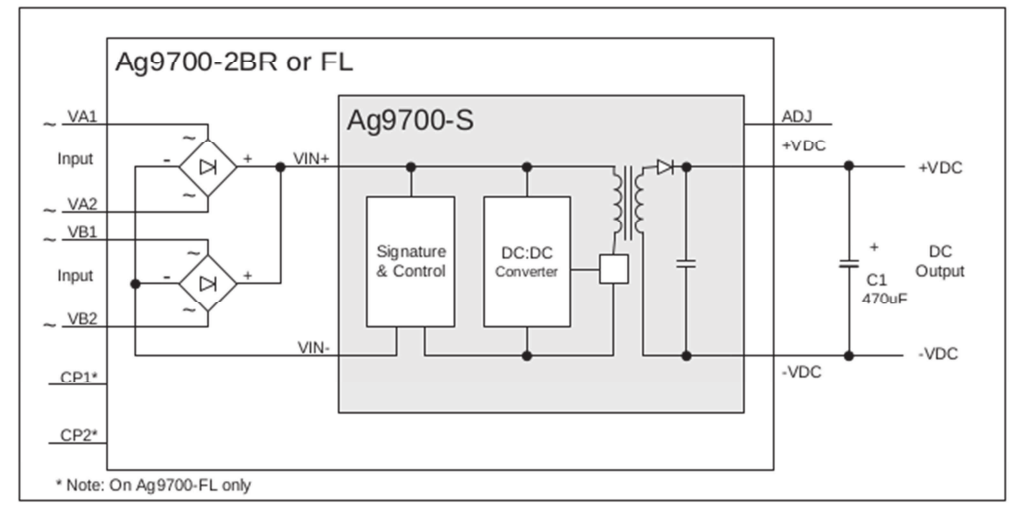

Figure 1: Block Diagram

### 3. Ag9700 Product Selector

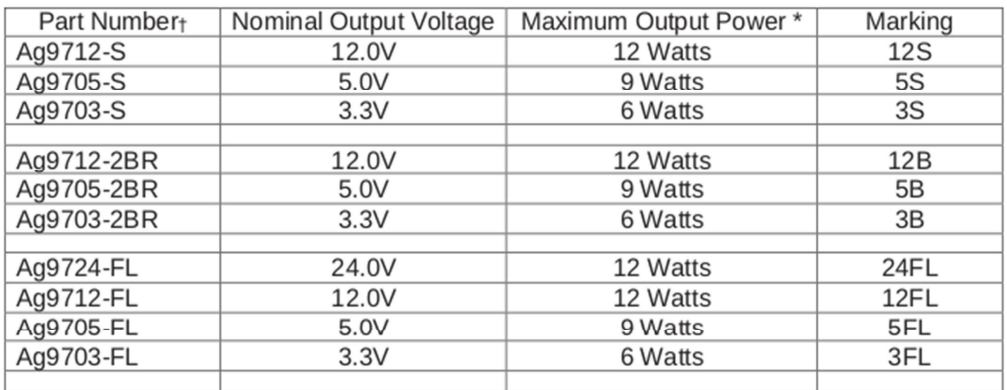

© Silver Telecom 2019

 $\mathbf{1}$ 

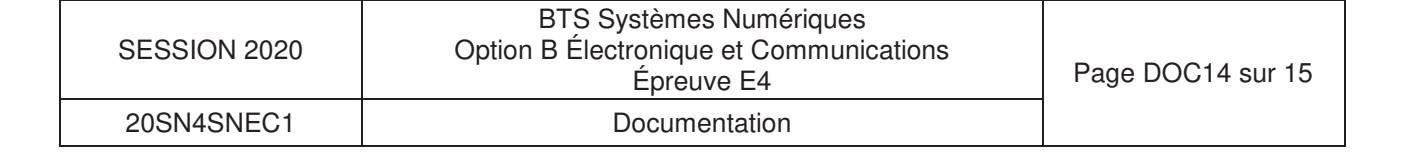

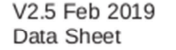

**Ag9700** Power-Over-Ethernet Module

### 5.4 Power Classification Programming (Ag9700-FL only)

This feature is optional from the PSE and is used for power management. The Ag9700-FL allows the Class to be externally programmed by connecting a resistor between the CP1 and CP2 pins, see Figure 4. If no resistor is fitted the Ag9700-FL will default to Class 0, a full list of programming resistor values are shown in Table 5.

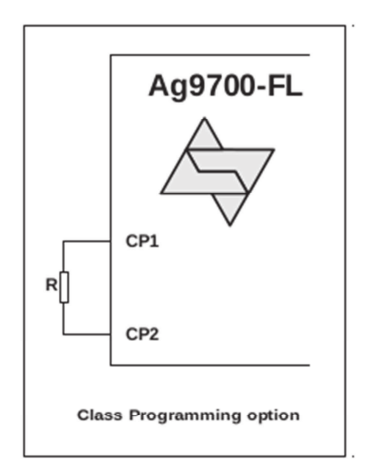

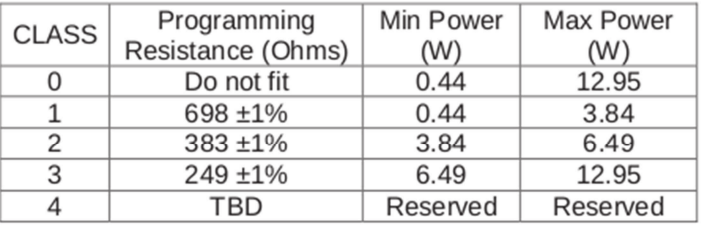

Table 5: Class Programming

Figure 4: Class Programming Option

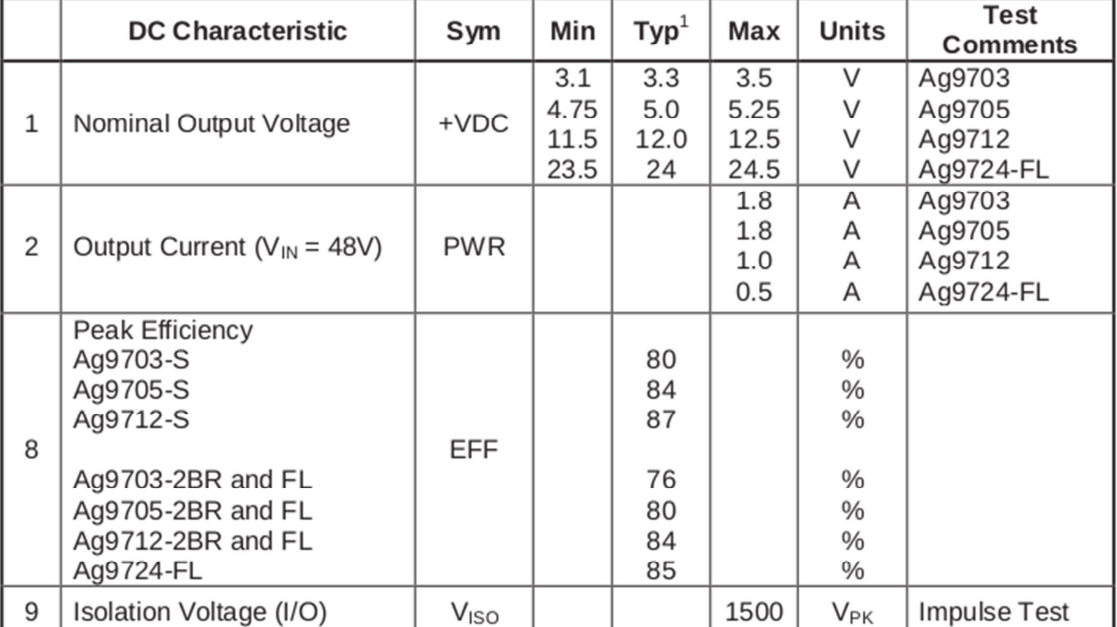

#### 11.3 DC Electrical Characteristics

Note 1: Typical figures are at 25°C with a nominal 48V supply and are for design aid only. Not Guaranteed 2: The output ripple and noise can be reduced with an external filter, see Section 5.8.

© Silver Telecom 2019

21

T

٦

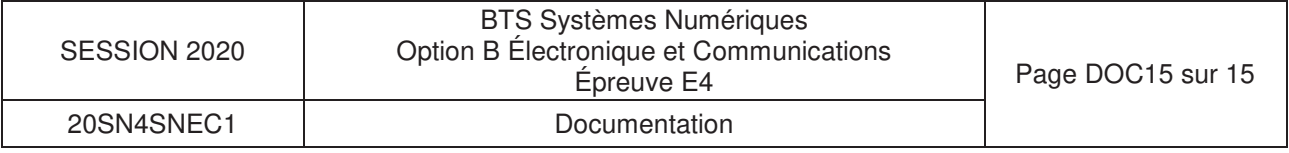